# **Программирование на алгоритмическом языке**

- **1. Введение**
- **2. Ветвления**
- **3. Сложные условия**
- **4. Циклы**
- **5. Циклы с переменной**
- **6. Графика**
- **7. Вспомогательные алгоритмы**
- **8. Анимация**
- **9. Случайные числа**

**1**

# **Программирование на алгоритмическом языке**

## **Тема 1. Введение**

## **Алгоритм**

## **Алгоритм** – это четко определенный план решения задачи для исполнителя.

## **Свойства алгоритма**

- **• дискретность**: состоит из отдельных шагов (команд)
- **• понятность**: должен включать только команды, известные исполнителю
- **• конечность**: позволяет получить решение задачи за конечное число шагов
- **• определенность**: при одинаковых исходных данных всегда выдает один и тот же результат
- **• массовость**: может применяться при различных исходных данных

## **Программа**

## **Программа** – это

- алгоритм, записанный на каком-либо языке программирования
- набор команд для исполнителя

**Команда** – это описание действий, которые должен выполнить исполнитель.

- откуда взять исходные данные?
- что нужно с ними сделать?

## **Простейшая программа**

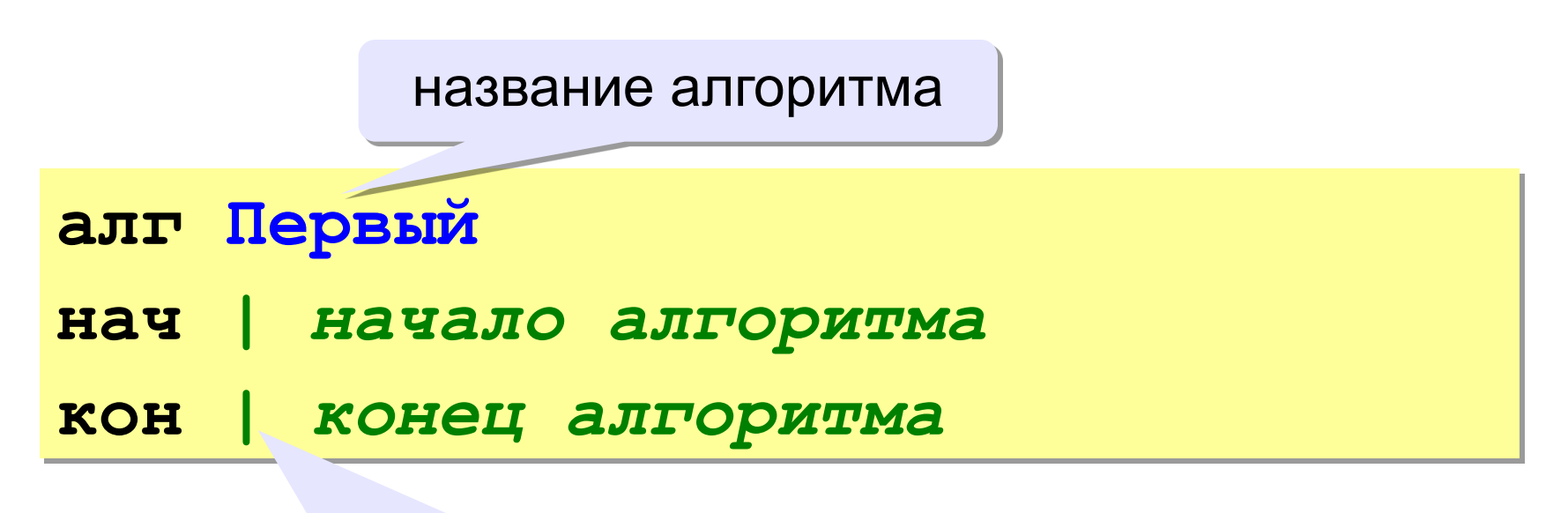

комментарии после | не обрабатываются

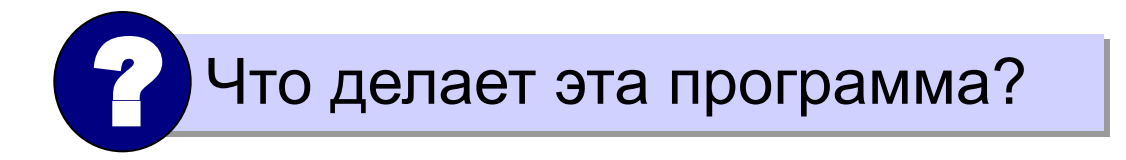

## **Вывод текста на экран**

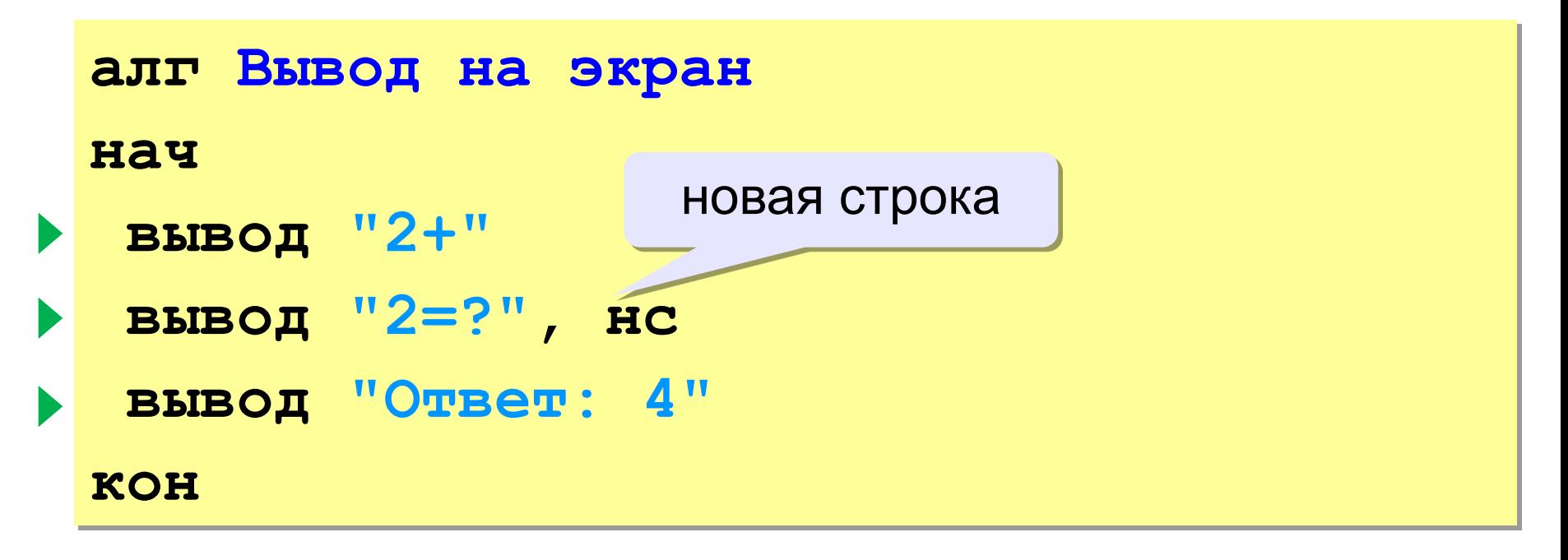

**Протокол**:

 **2+2=? Ответ: 4**

## **Задания**

#### **«4»: Вывести на экран текст «лесенкой»**

 **Вася**

 **пошел**

 **гулять**

#### **«5»: Вывести на экран рисунок из букв**

 **Ж ЖЖЖ ЖЖЖЖЖ ЖЖЖЖЖЖЖ HH HH ZZZZZ** 

## **Переменные**

**Задача.** Ввести с клавиатуры два числа и найти их сумму.

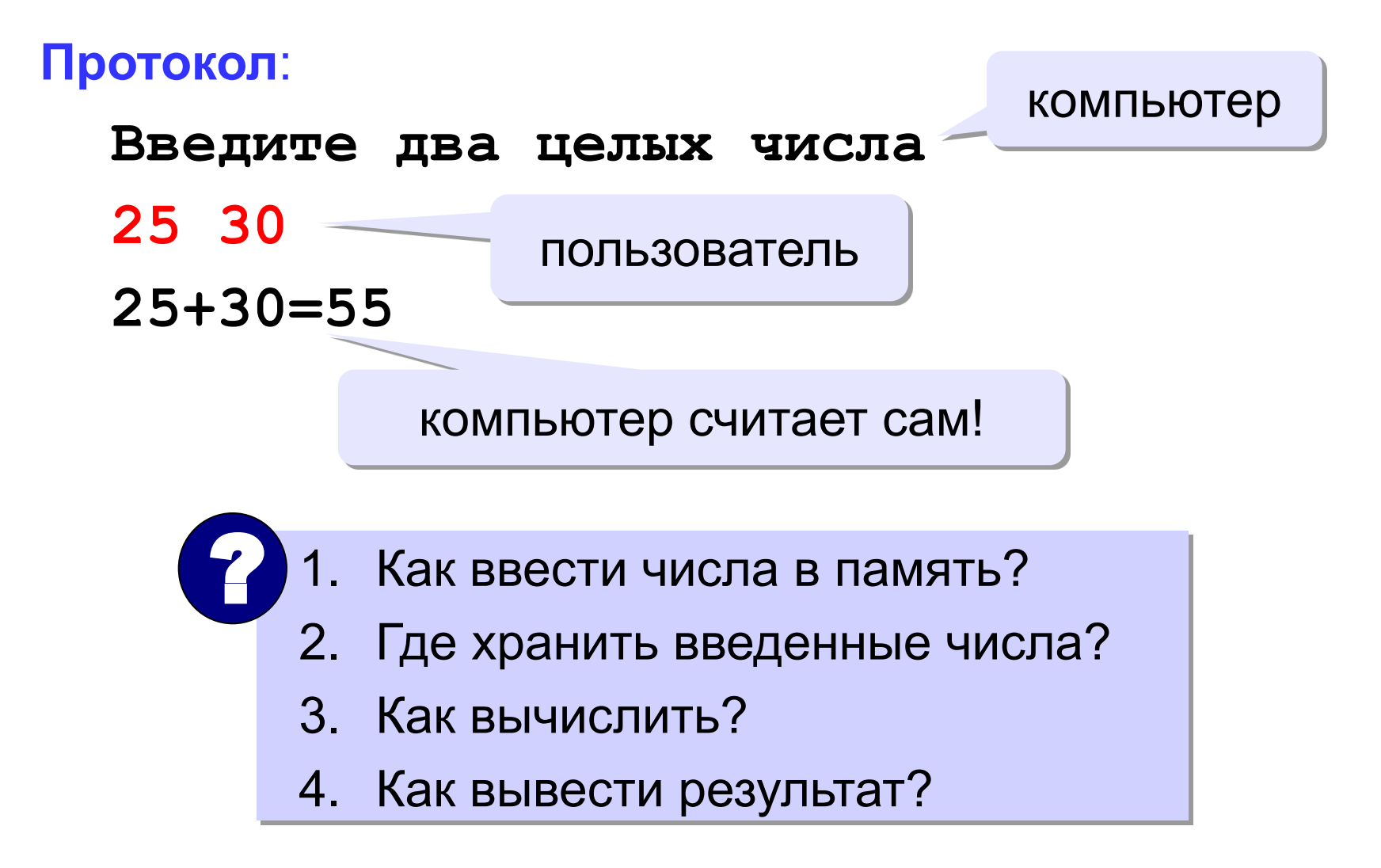

## **Программа**

**алг Сумма**

#### **нач**

 **| ввести два числа** 

 **| вычислить их сумму** 

 **| вывести сумму на экран** 

#### **кон**

**Псевдокод** – алгоритм на русском языке с элементами языка программирования.

Компьютер не может исполнить псевдокод! !

## **Переменные**

**Переменная** – это величина, имеющая имя, тип и значение. Значение переменной можно изменять во время работы программы.

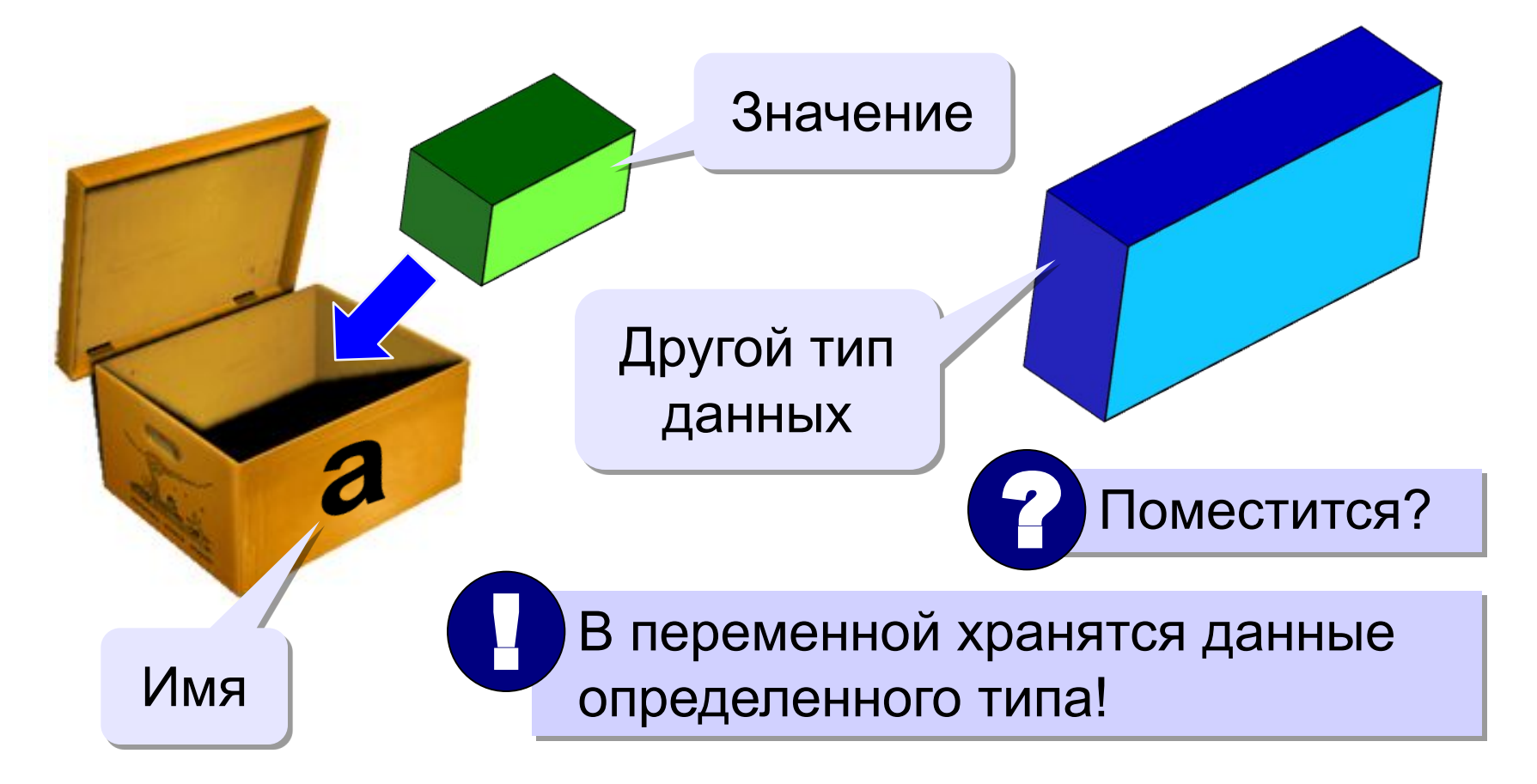

## **Имена переменных**

#### **МОЖНО** использовать

• латинские буквы (A-Z), русские буквы (А-Я)

заглавные и строчные буквы **различаются**

• цифры

**имя не может начинаться с цифры**

• знак подчеркивания

#### НЕЛЬЗЯ использовать

- скобки
- знаки +, =, !, ? и др.

Какие имена правильные?

## **AXby R&B 4Wheel Вася "PesBarbos" TU154 [QuQu] \_ABBA A+B**

## **Объявление переменных**

## **Типы переменных:**

- цел | целая
- вещ | вещественная
- и другие…

выделение места в памяти

## **Объявление переменных:**

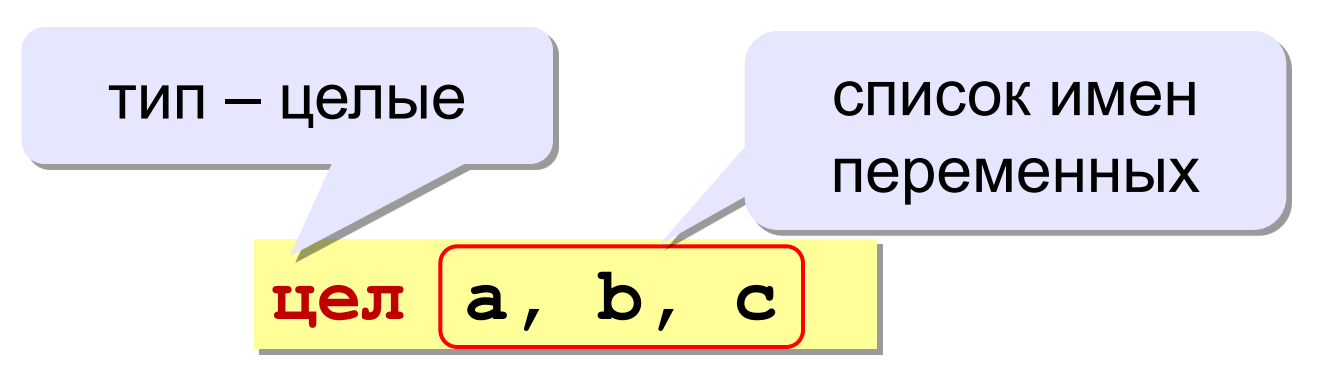

## **Как записать значение в переменную?**

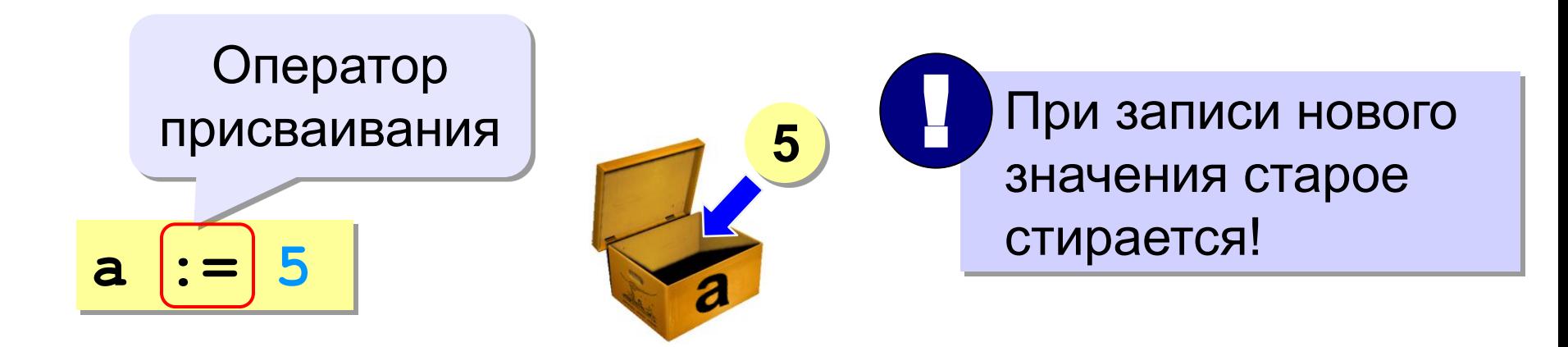

**Оператор** – это команда языка программирования (инструкция).

**Оператор присваивания** – это команда для записи нового значения в переменную.

## **Блок-схема линейного алгоритма**

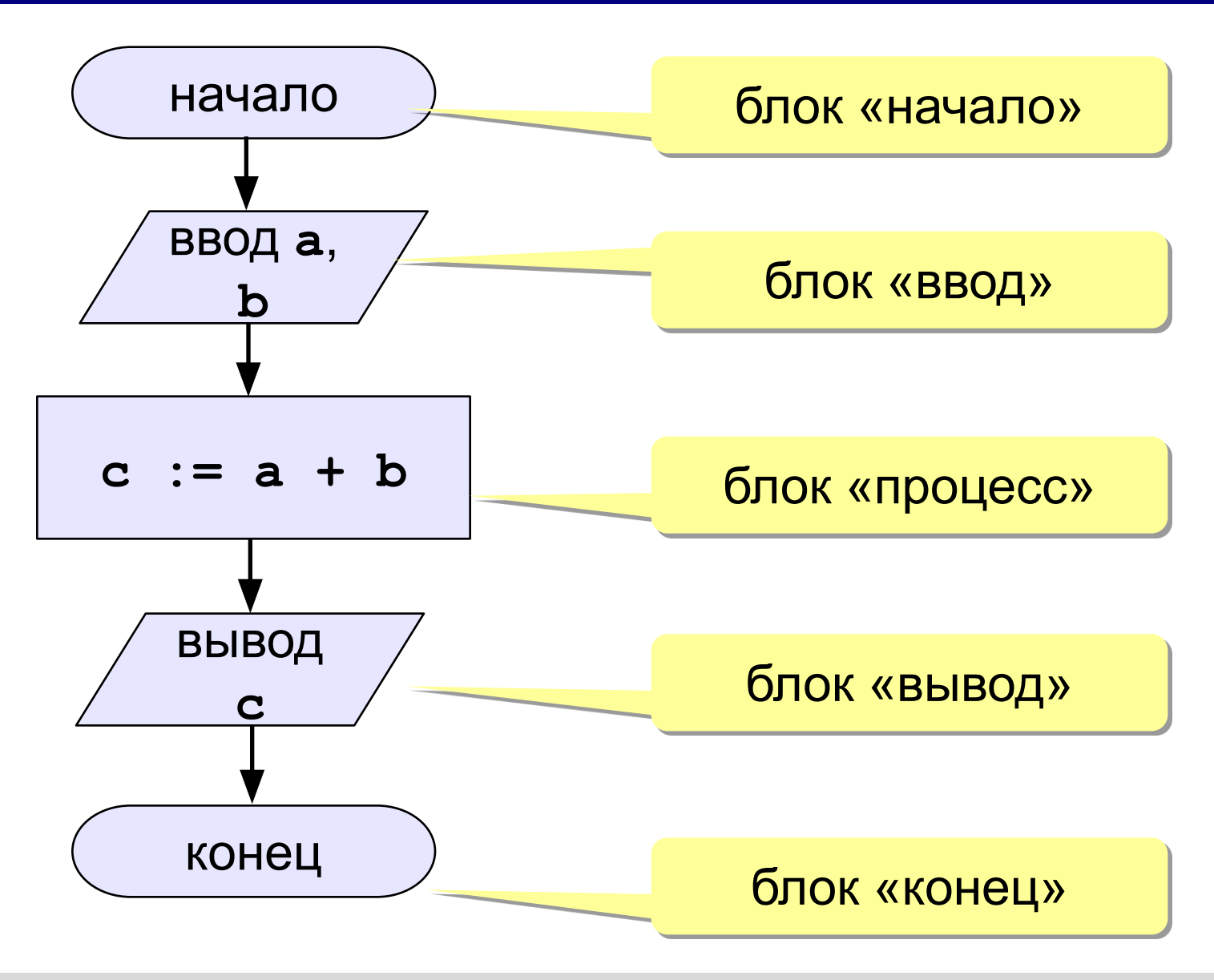

## **Как ввести значение с клавиатуры?**

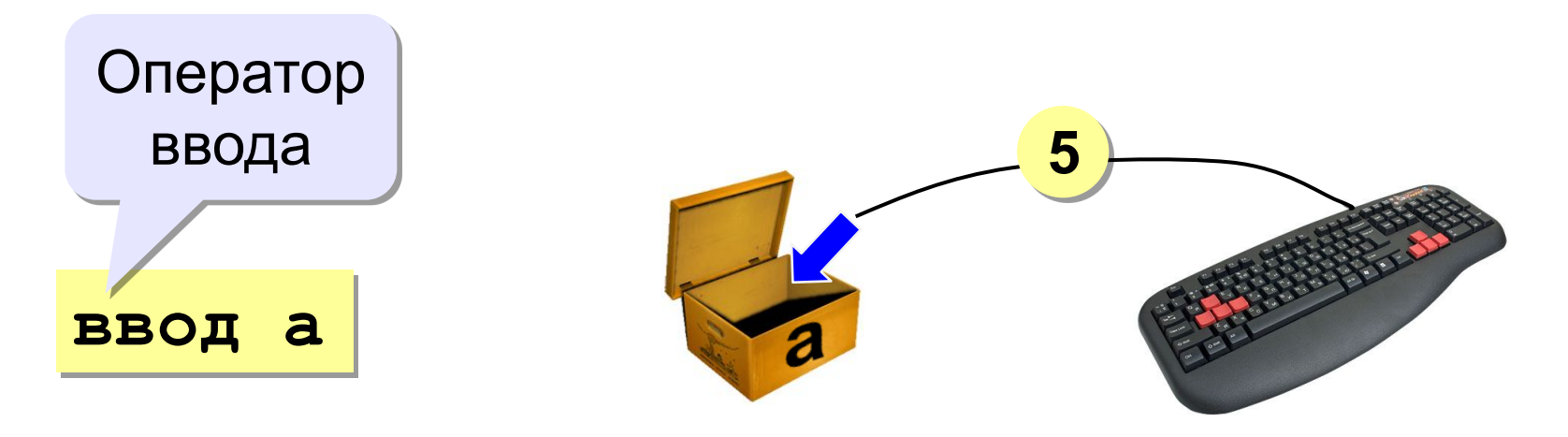

- 1. Программа ждет, пока пользователь введет значение и нажмет *Enter*. !
	- 2. Введенное значение записывается в переменную **a**.

## **Ввод значений двух переменных**

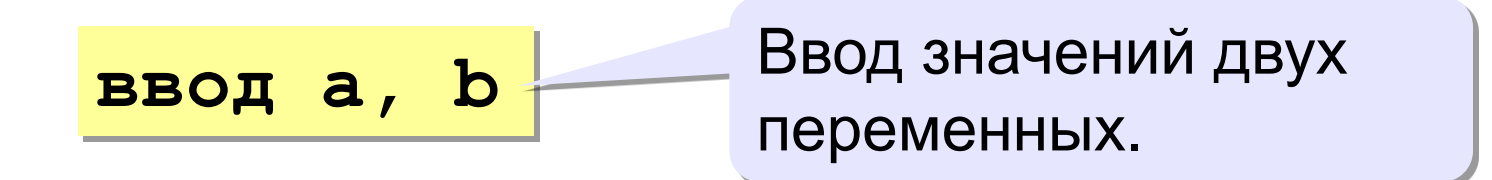

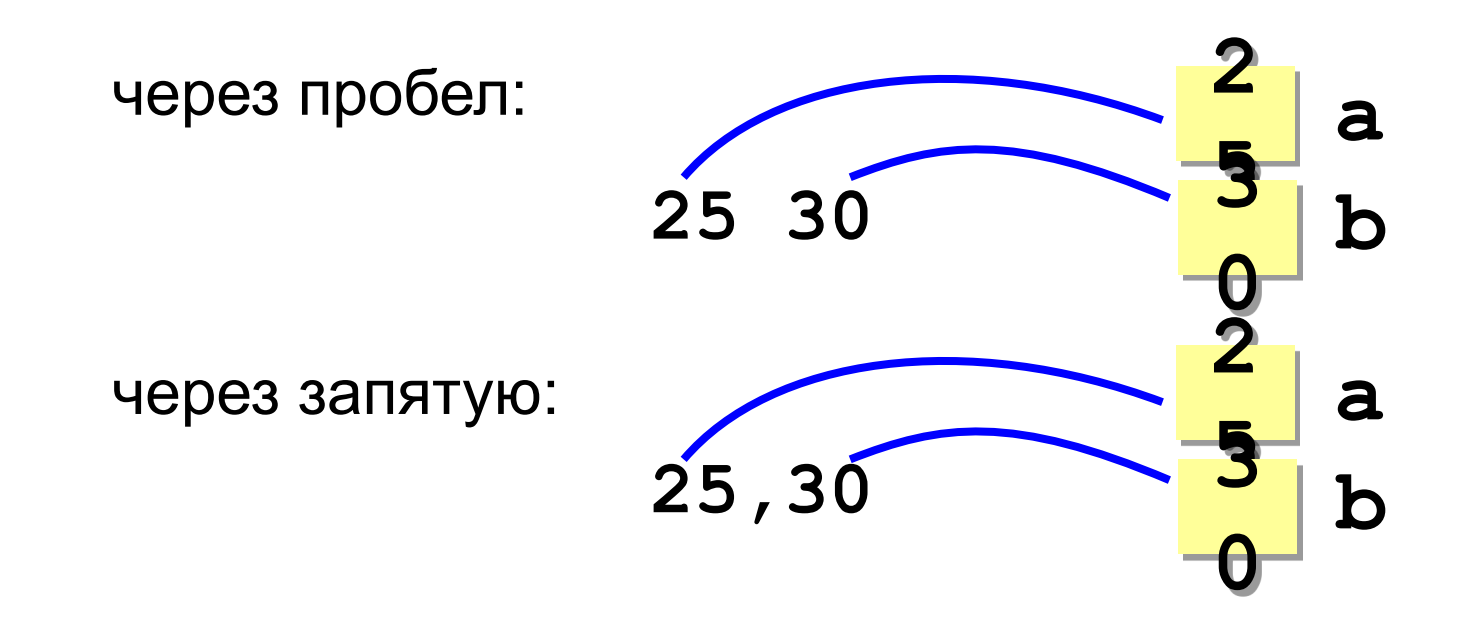

### **Изменение значения переменной**

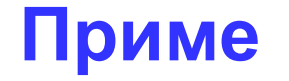

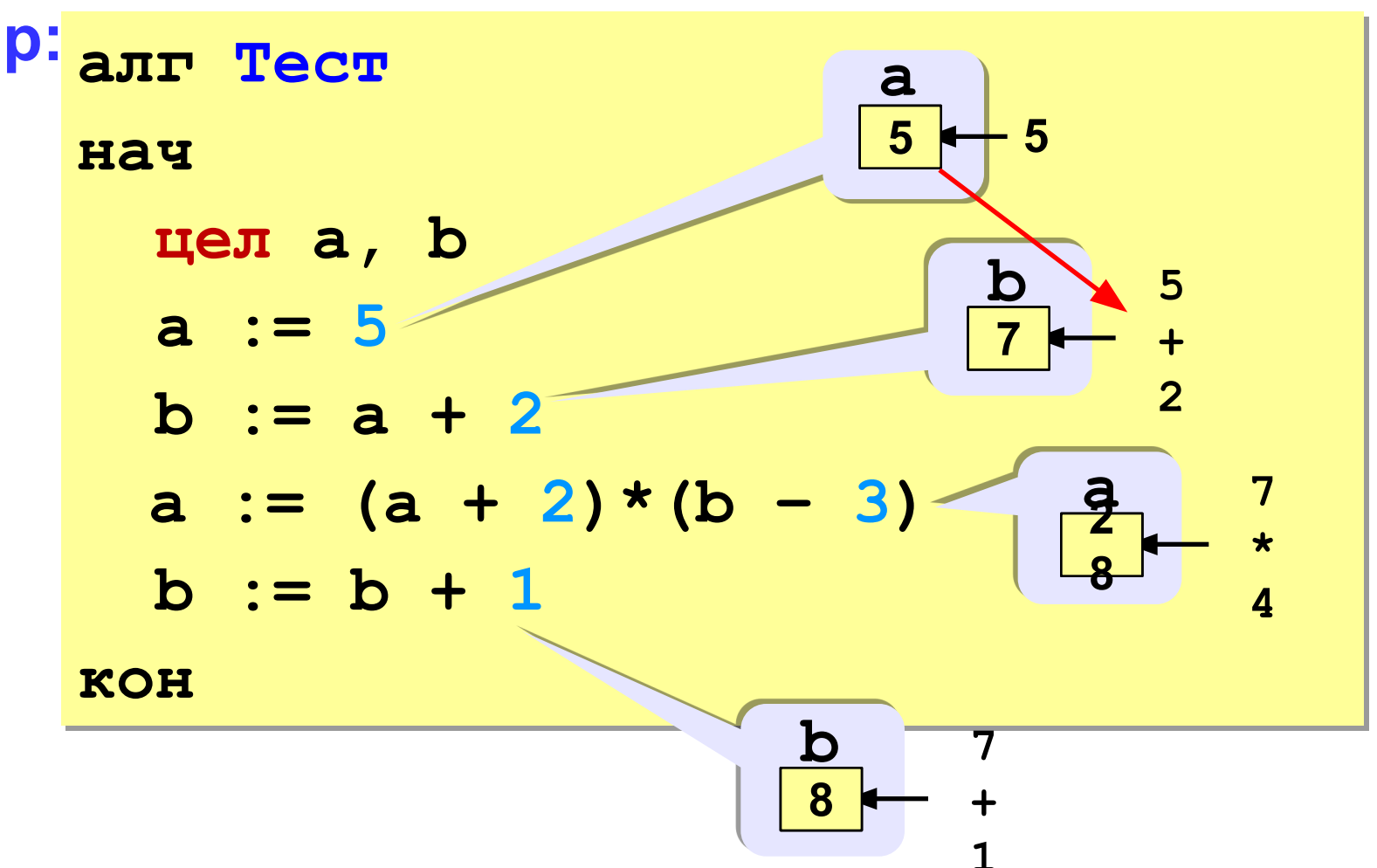

## **Арифметические операции**

- **+** сложение **–** вычитание
- **\*** умножение **/** деление

цела, b  

$$
a := 7*3 - 4
$$
  
 $a := a * 5$ 

## **Вывод данных**

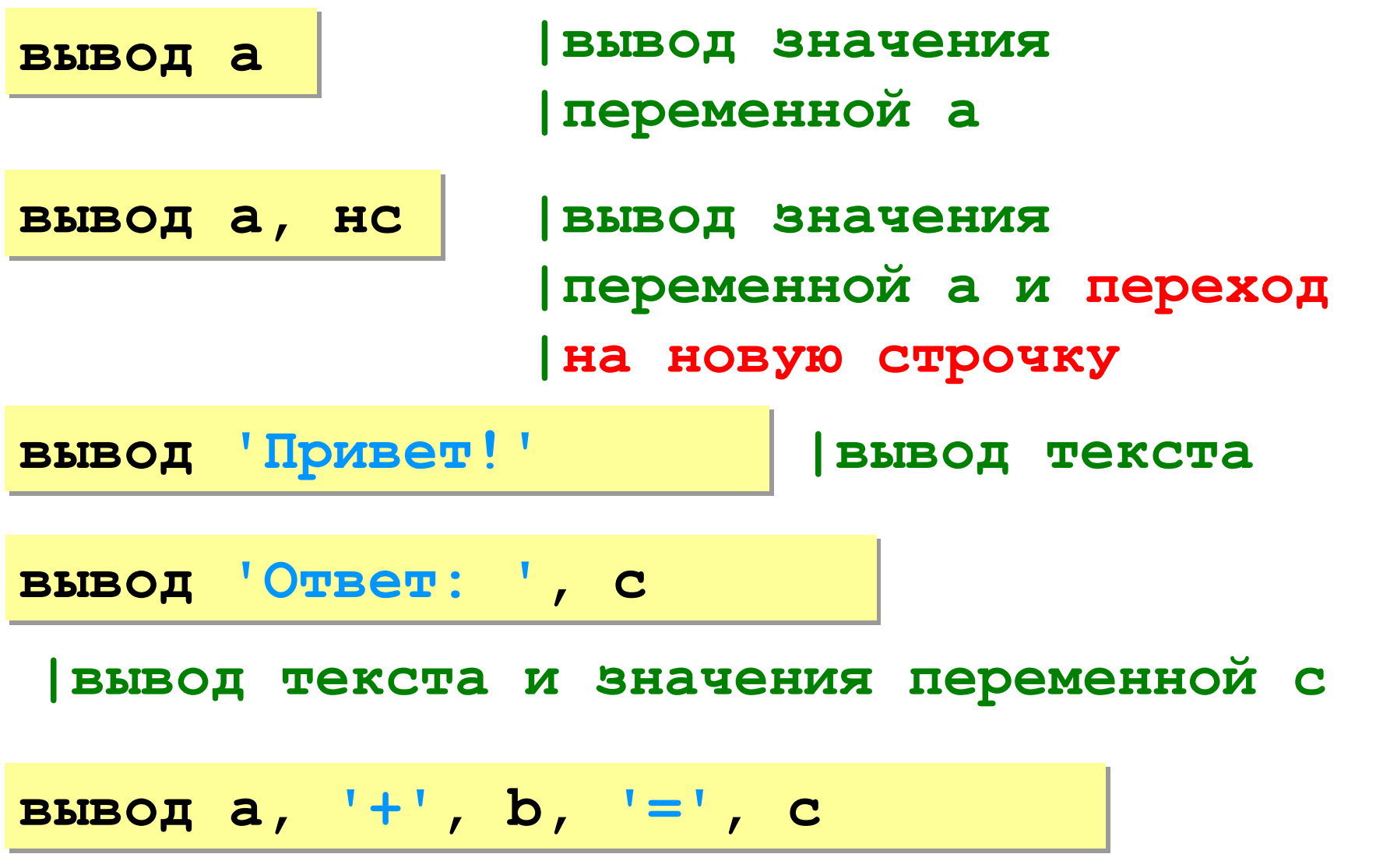

## **Задача: сложение чисел**

## **Задача.** Ввести два целых числа и вывести на экран их сумму.

#### **Простое решение:**

```
алг Сумма
нач 
   цел a, b, c
   ввод a, b
   c := a + b
   вывод c
```
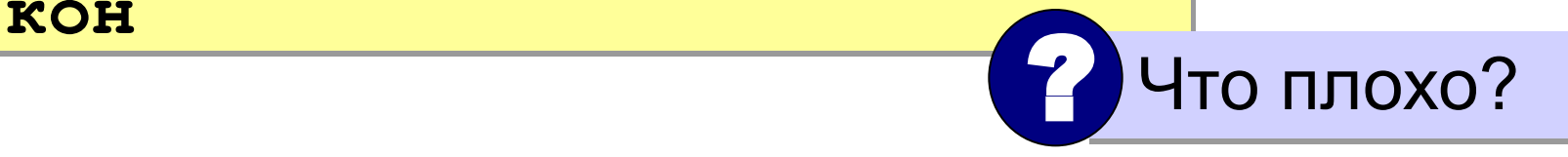

## **Полное решение**

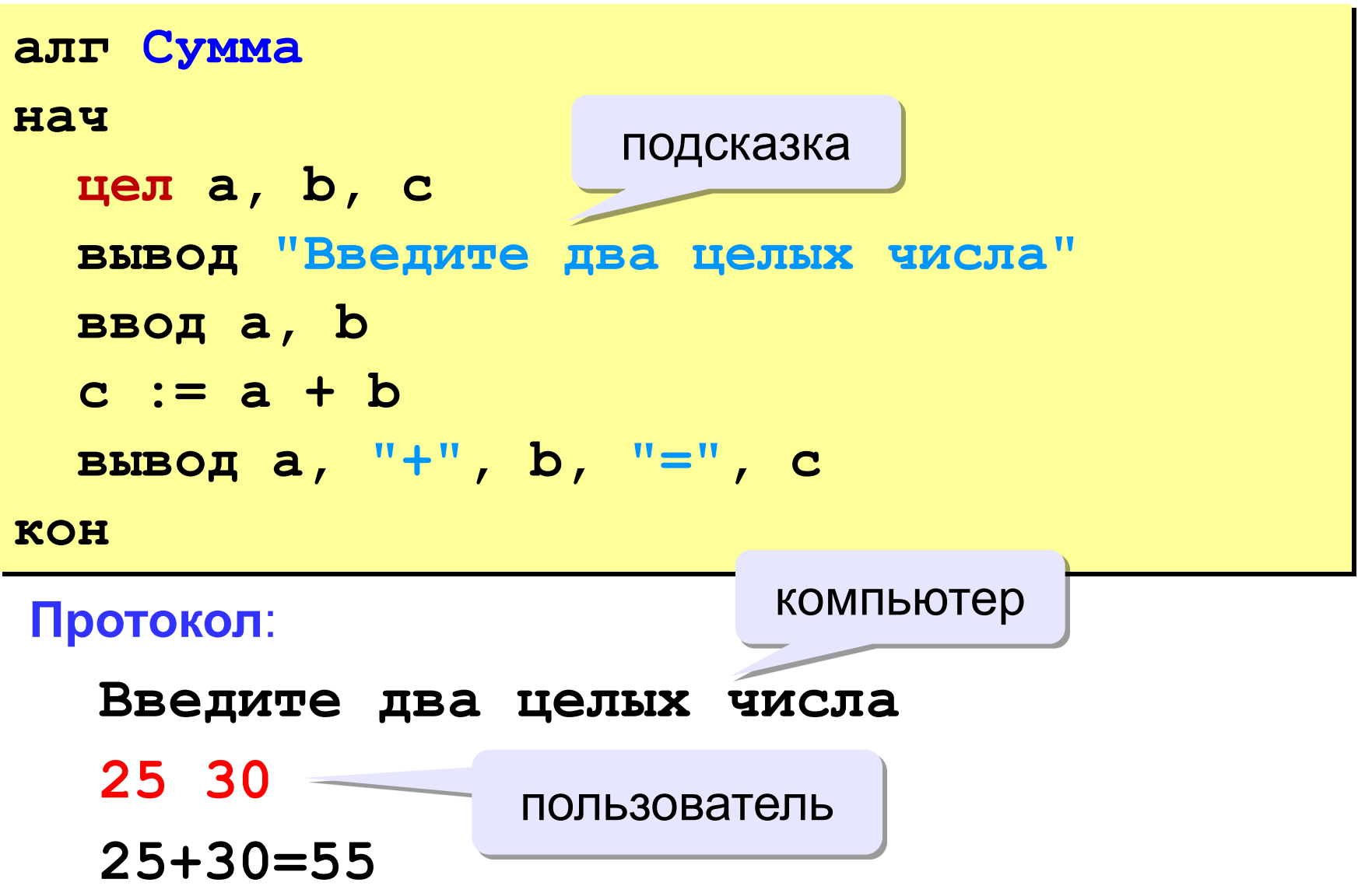

## **Задания**

**«3»: Ввести три числа, найти их сумму.**

 *Пример:*  **Введите три числа: 4 5 7 4+5+7=16**

## **«4»: Ввести три числа, найти их сумму и**

#### **произведение.**

 *Пример:*

 **Введите три числа:**

**4 5 7**

 **4+5+7=16**

 **4\*5\*7=140**

## **Задания**

### **«5»: Ввести три числа, найти их сумму, произведение и среднее арифметическое.**

 *Пример:*

 **Введите три числа: 4 5 7 4+5+7=16 4\*5\*7=140 (4+5+7)/3=5.333333**

## **Какие операторы неправильные?**

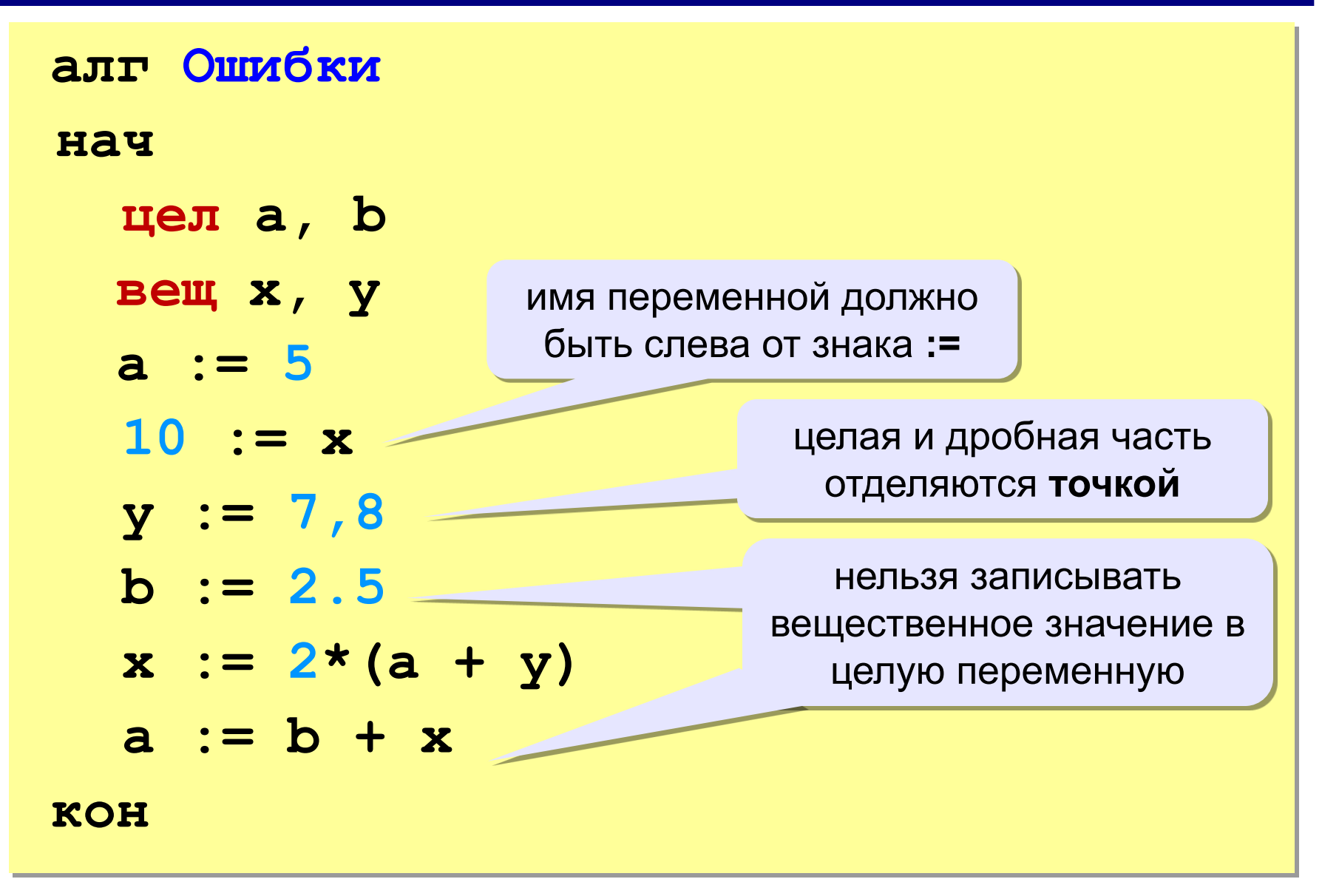

## **Арифметические операции**

- **+** сложение **–** вычитание
- **\*** умножение **/** деление

**div** деление нацело (остаток отбрасывается) **mod** остаток от деления

цела, b  
\n
$$
a := 7*3 - 4
$$
  
\n $a := a * 5$   
\n $b := \text{div}(a, 10)$   
\n $a := \text{mod}(a, 10)$ 

*© К. Поляков, 2010-2011 http://kpolyakov.narod.ru*

**25**

## **Порядок выполнения операций**

- 1) вычисление выражений в скобках
- 2) умножение, деление, **div**, **mod** слева направо
- 3) сложение и вычитание слева направо

 **1 2 4 5 3 6**  $z := (5*ate)/a*(b-c)/b$  $z = \frac{5a+c}{ab}(b-c)$  $x = \frac{5c^2 - d(a+b)}{(c+d)(d-2a)}$  **2 3 5 4 1 10 6 9 8 7**  $x:=(5*c*c-d*(a+b))/(c+d)*(d-2*a)$ 

## **Ручная прокрутка программы**

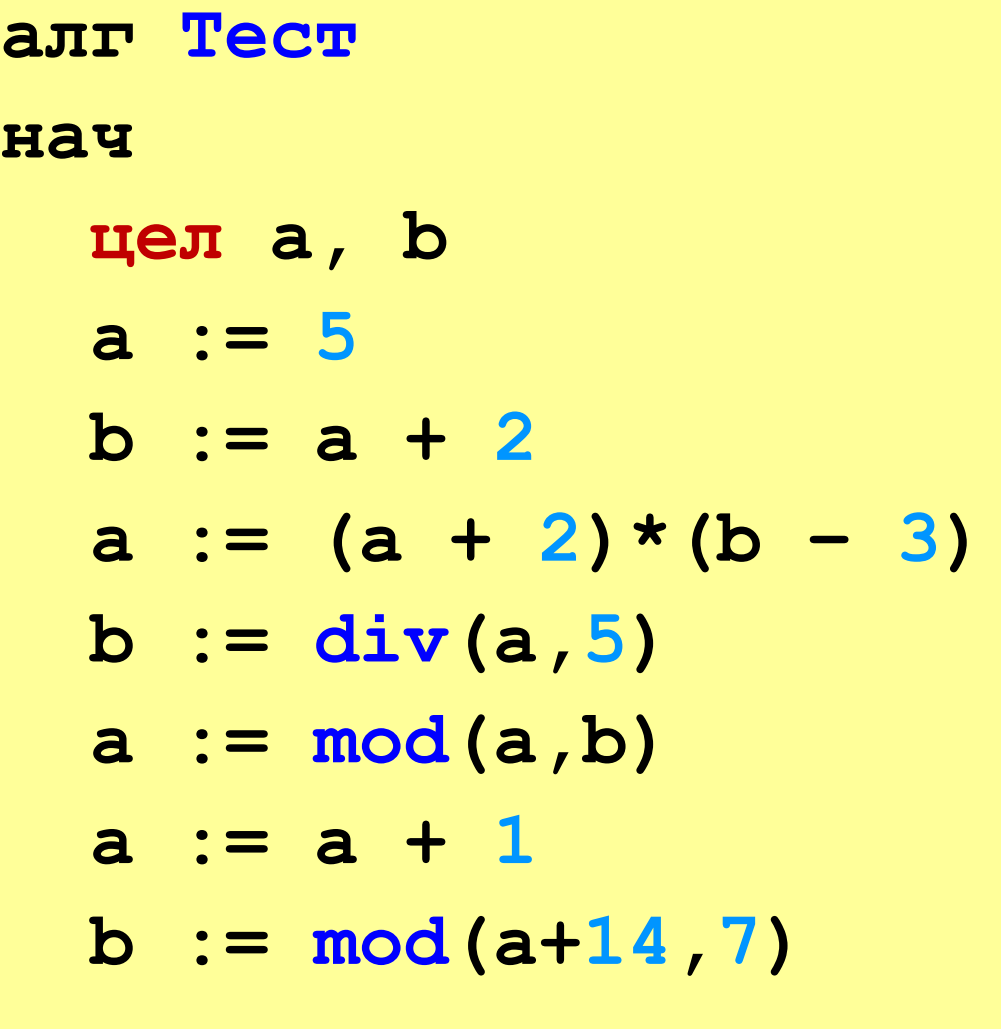

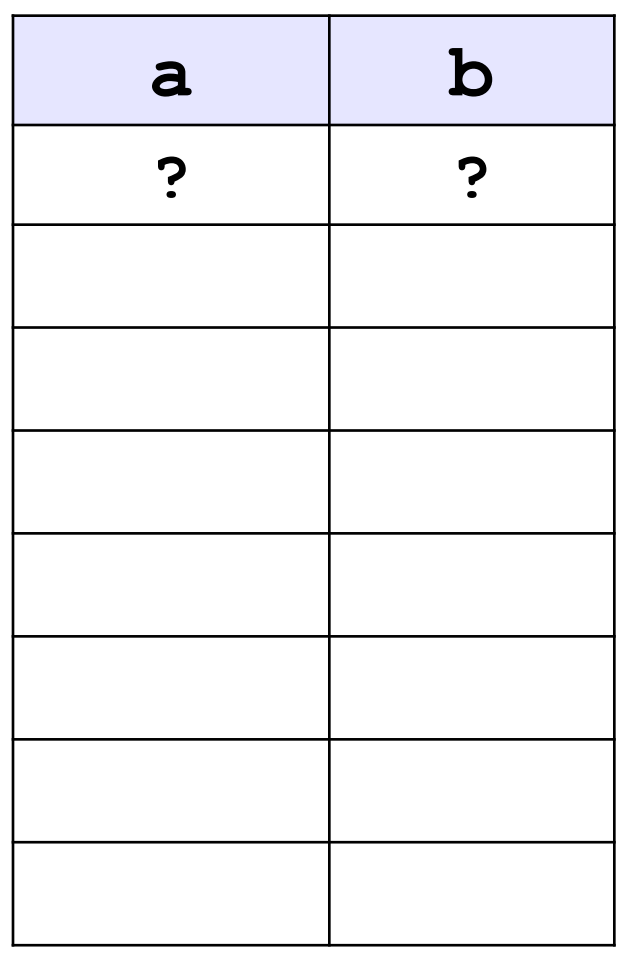

## **кон**

## **Команда «вывод»**

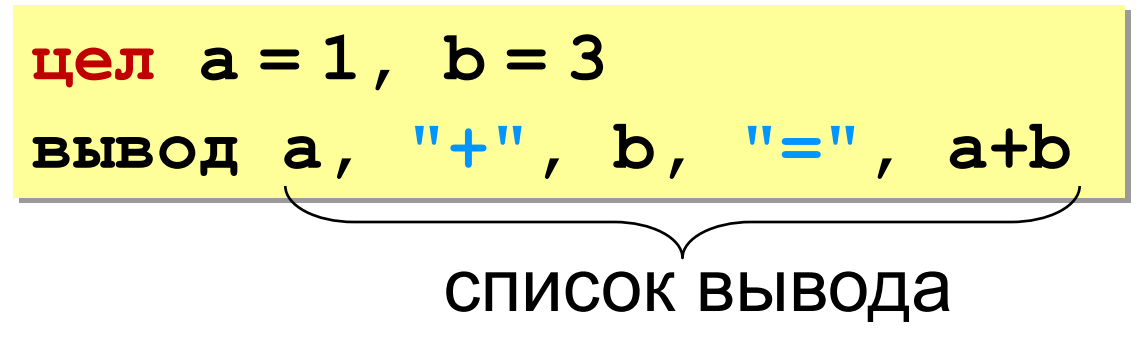

- элементы разделяются запятыми
- элементы в кавычках выводятся без изменений
- выражения (элементы без кавычек) вычисляются и выводится их результат

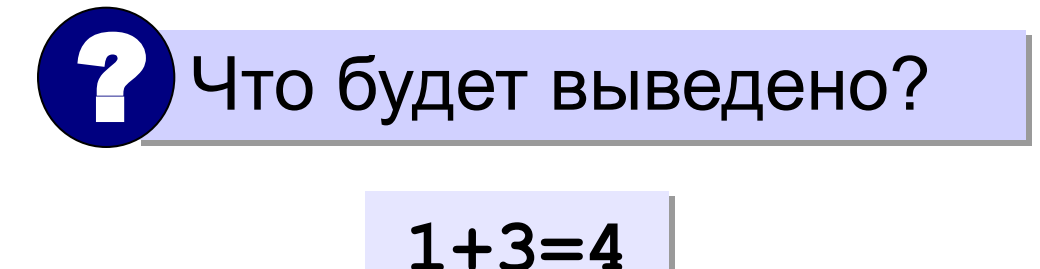

## **Что будет выведено? цел a = 1, b = 3 вывод "a+", b, "=a+b" a+3=a+b цел a = 1, b = 3 вывод a, "=F(", b, ")" 1=F(3) цел a = 1, b = 3 вывод "a=F(", b, ");" цел a = 1, b = 3 вывод a+b, ">", b, "!" цел a = 1, b = 3 вывод "F(", b, ")=X(", a, ")" a=F(3); 4>3! F(3)=X(1)**

## **Как записать оператор «вывод»?**

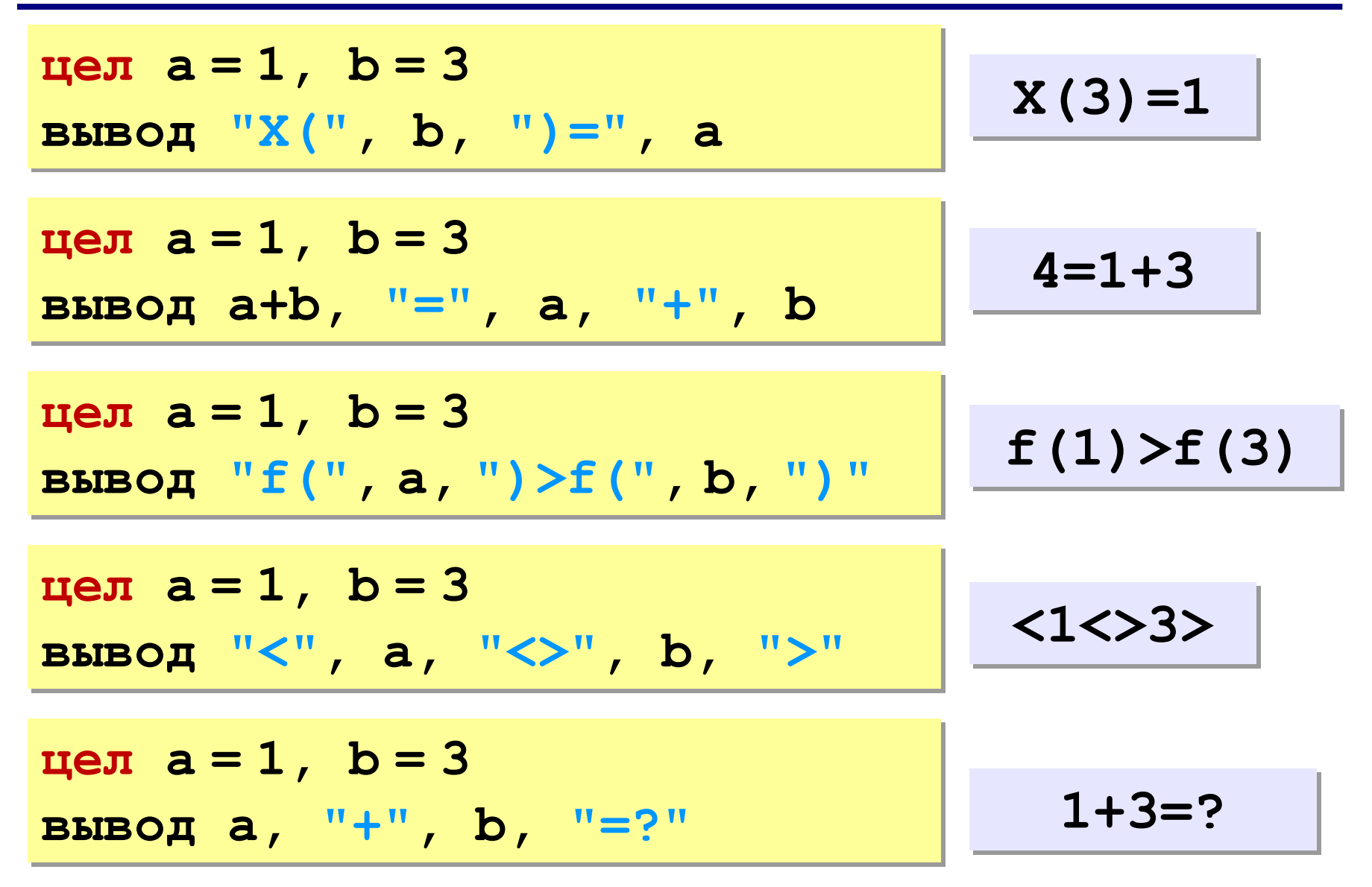

# **Программирование на алгоритмическом языке**

## **Тема 2. Ветвления**

## **Разветвляющиеся алгоритмы**

**Задача.** Ввести два целых числа и вывести на экран наибольшее из них.

**Идея решения:** надо вывести на экран первое число, если оно больше второго, или второе, если оно больше первого.

**Особенность:** действия исполнителя зависят от некоторых условий (*если … иначе …*).

 Алгоритмы, в которых последовательность шагов зависит от выполнения некоторых условий, называются  **разветвляющимися.**

## **Вариант 1. Блок-схема**

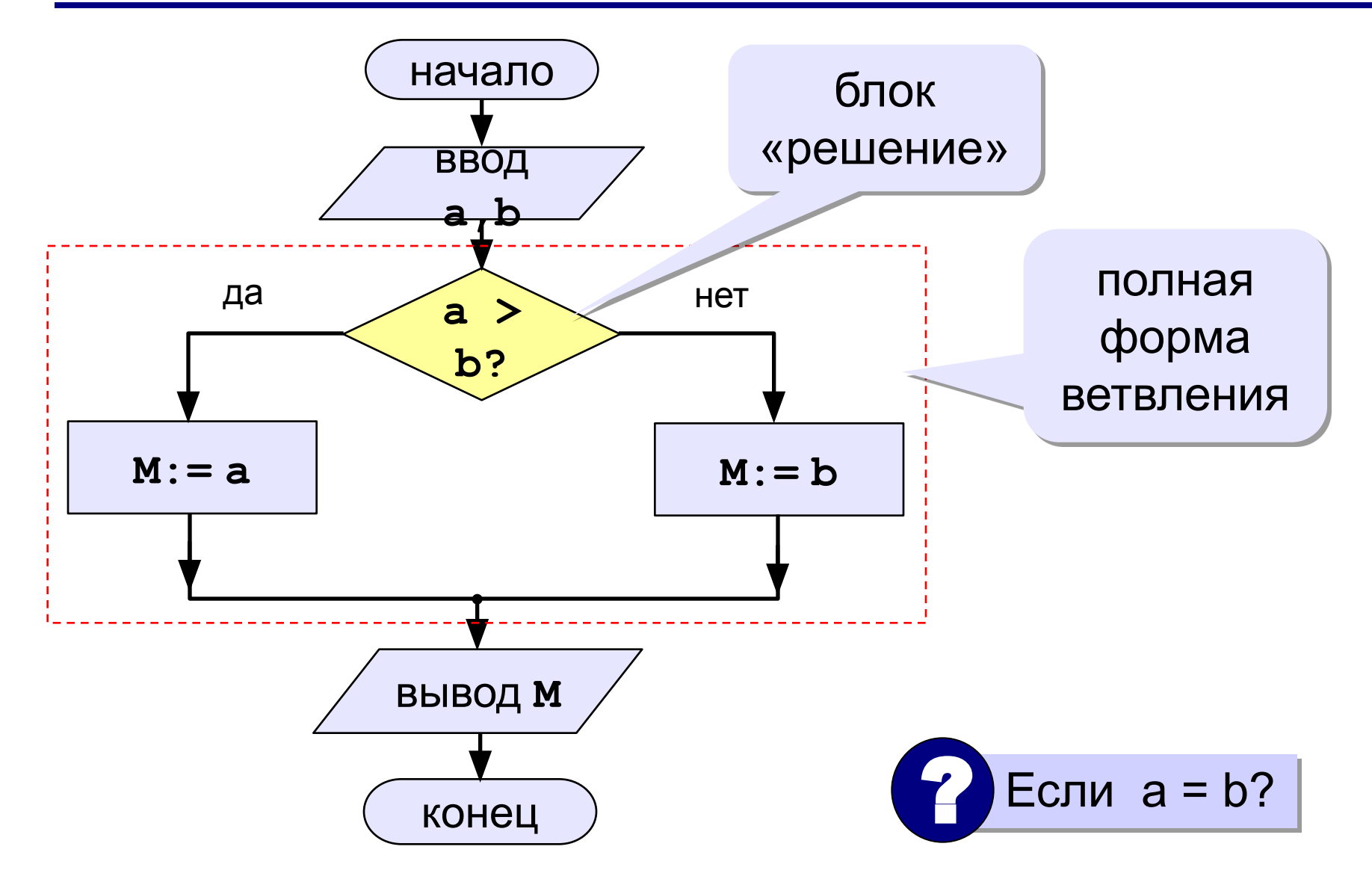

## **Вариант 1. Программа**

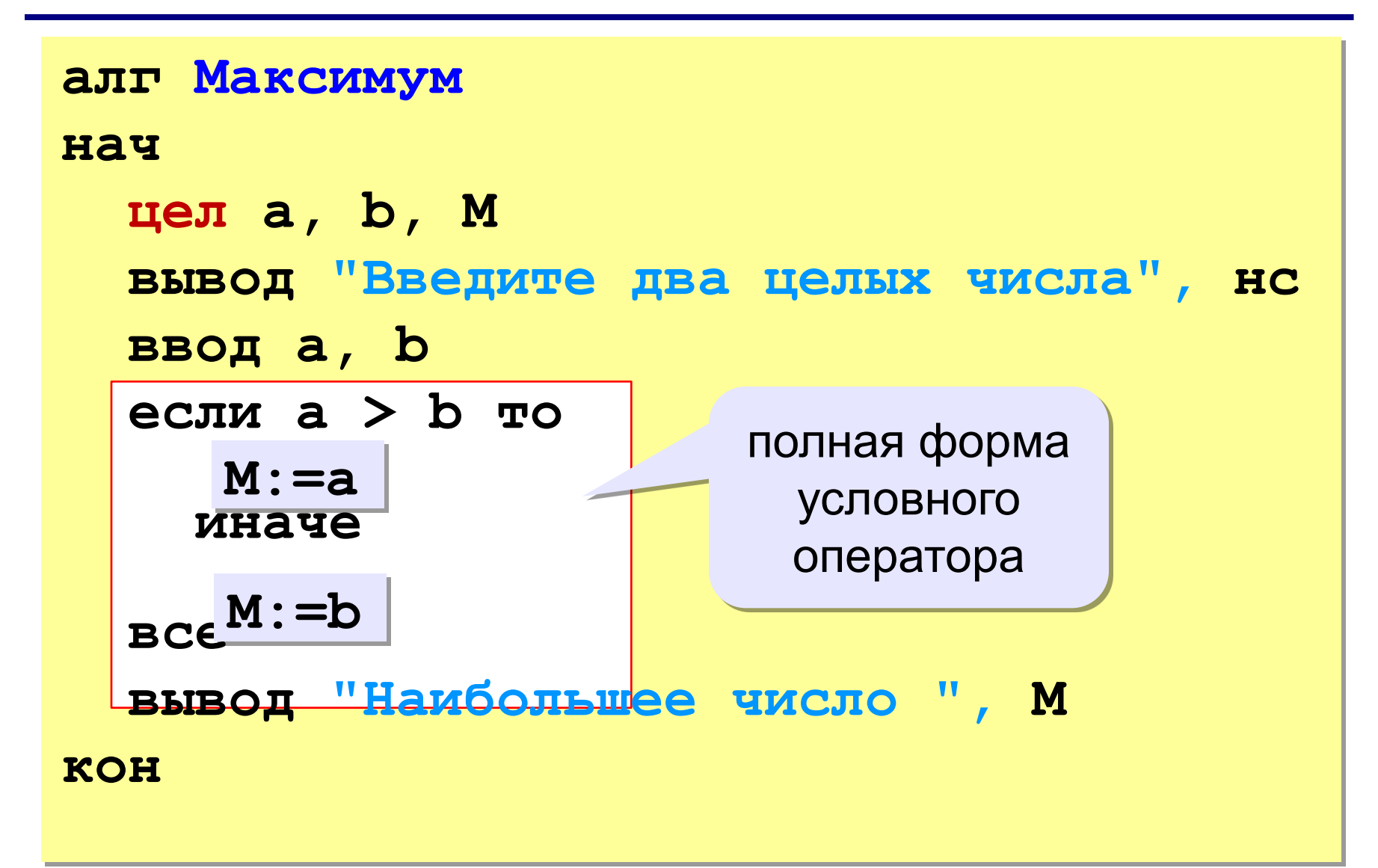

## **Условный оператор**

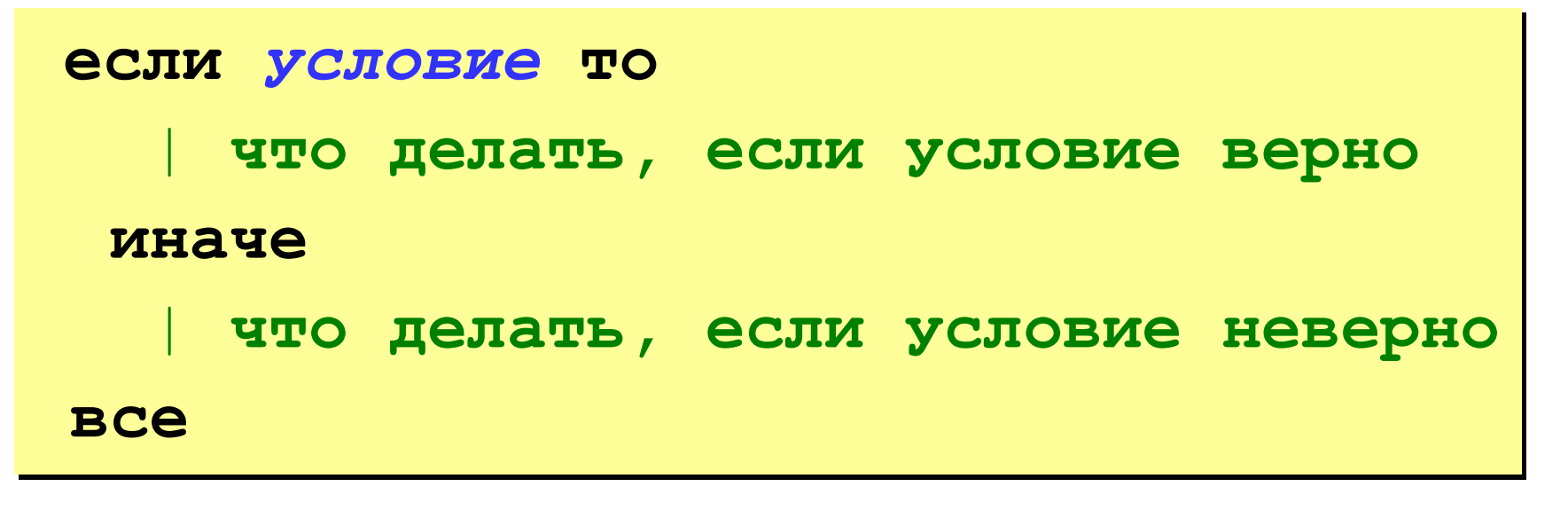

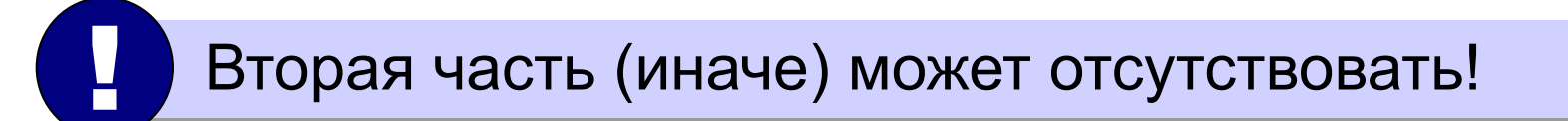

## **Вариант 2. Блок-схема**

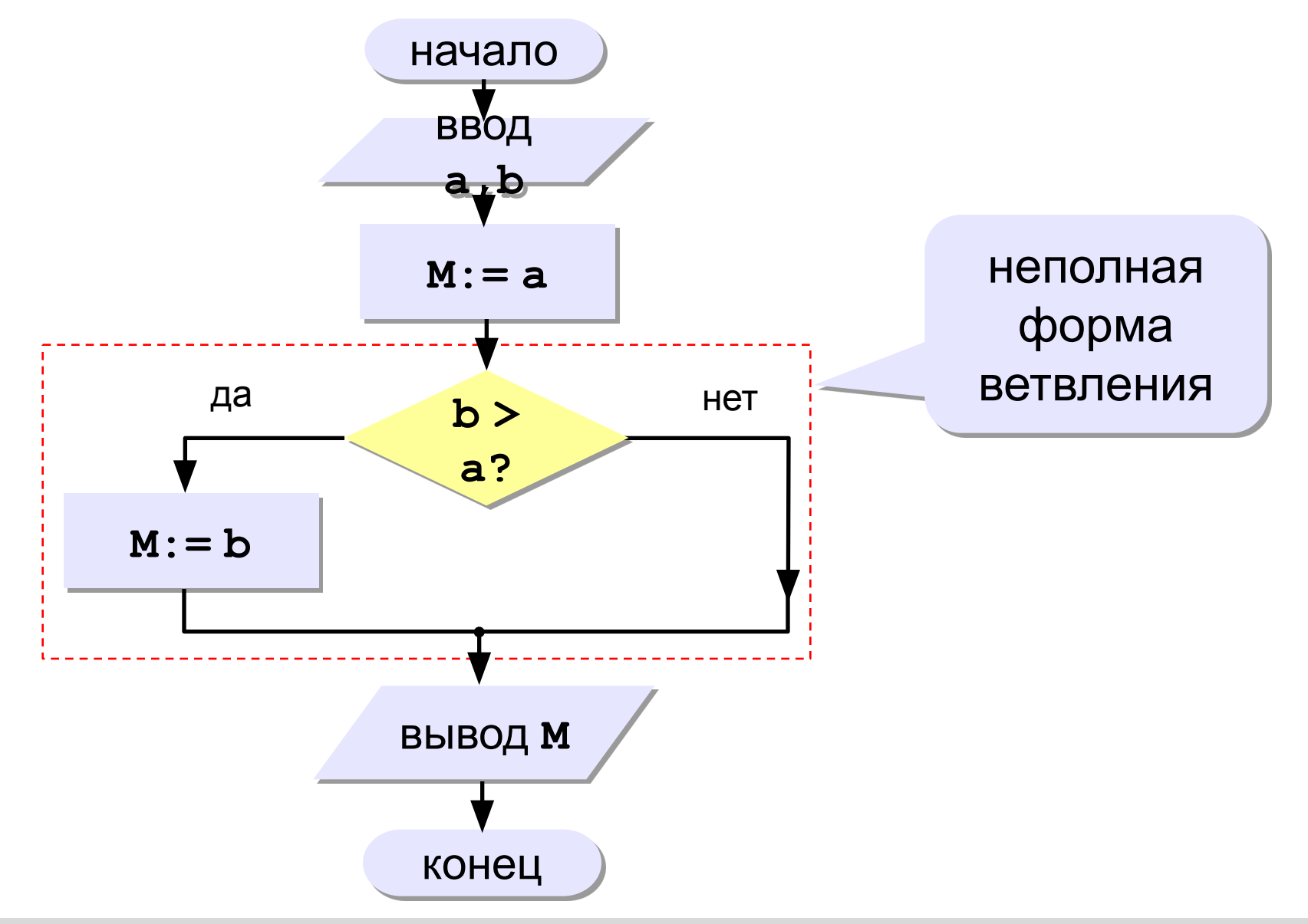
### **Вариант 2. Программа**

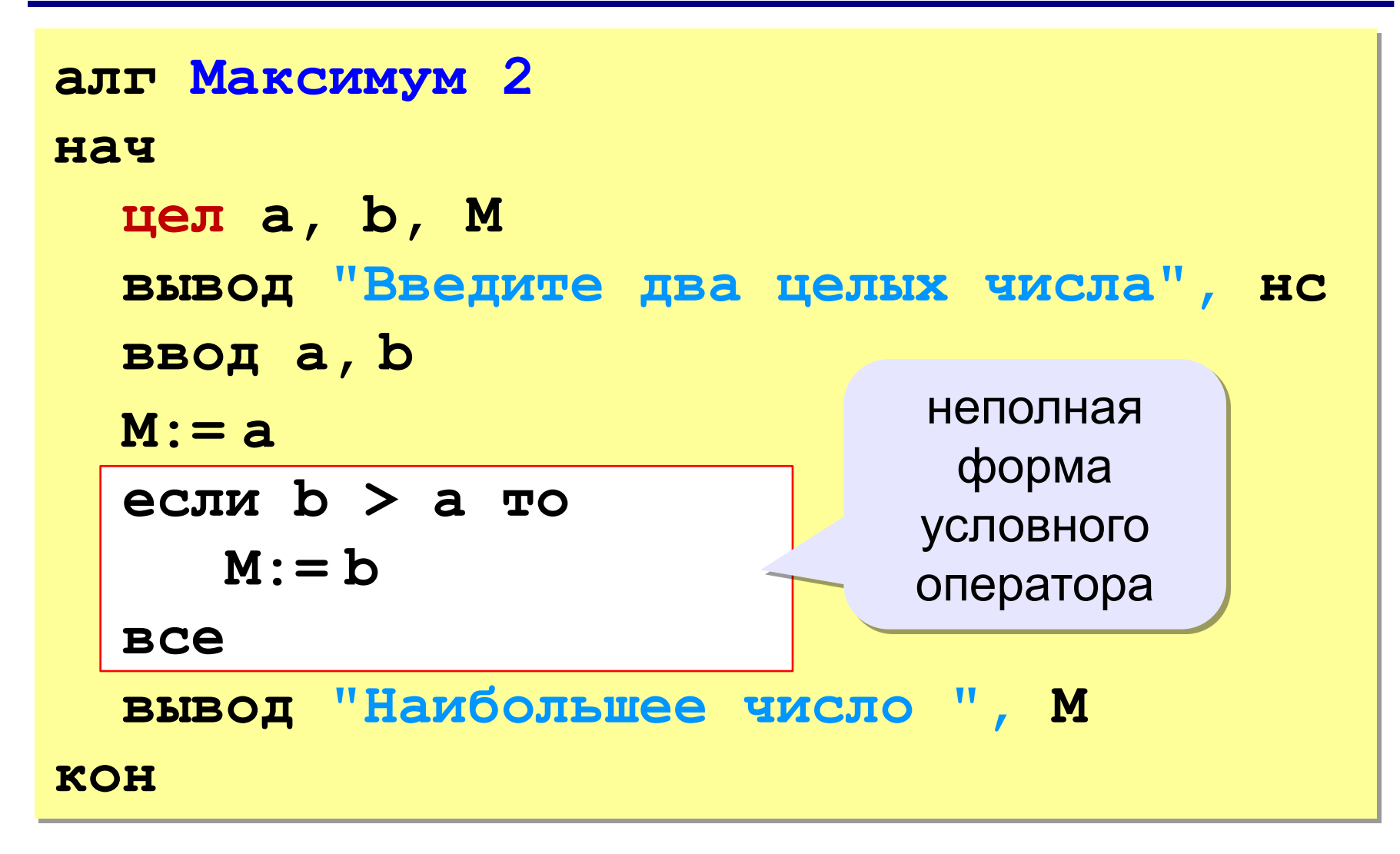

### **Вариант 2б. Программа**

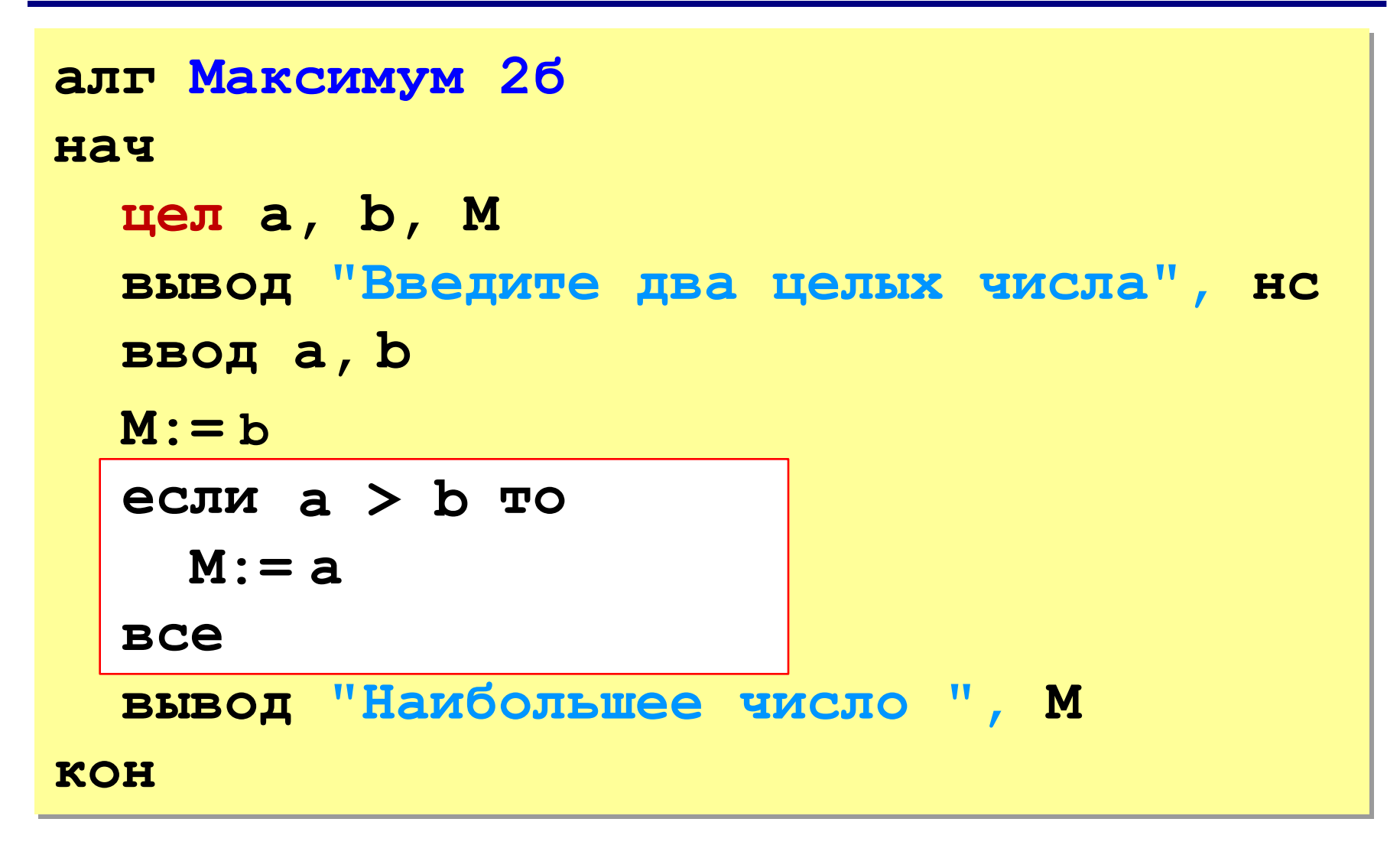

### **«3»: Ввести два числа и вывести их в порядке возрастания.**

 *Пример:*

**Введите два числа:**

**15 9**

**Ответ: 9 15**

#### **«4»: Ввести три числа и найти наибольшее из них.**

 *Пример:*

**Введите три числа:**

**4 15 9**

**Наибольшее число 15**

### **«5»: Ввести пять чисел и найти наибольшее из них.**

 *Пример:*

 **Введите пять чисел: 4 15 9 56 4 Наибольшее число 56**

# **Программирование на алгоритмическом языке**

# **Тема 3. Сложные условия**

**Задача.** Фирма набирает сотрудников от 25 до 40 лет включительно. Ввести возраст человека и определить, подходит ли он фирме (вывести ответ «подходит» или «не подходит»).

**Особенность:** надо проверить, выполняются ли два условия одновременно.

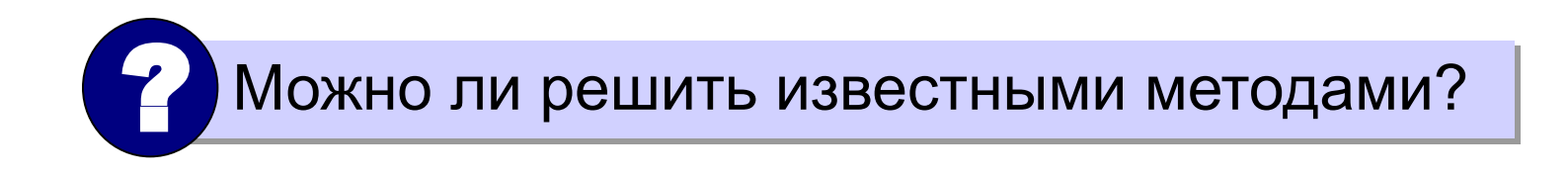

## **Вариант 1. Алгоритм**

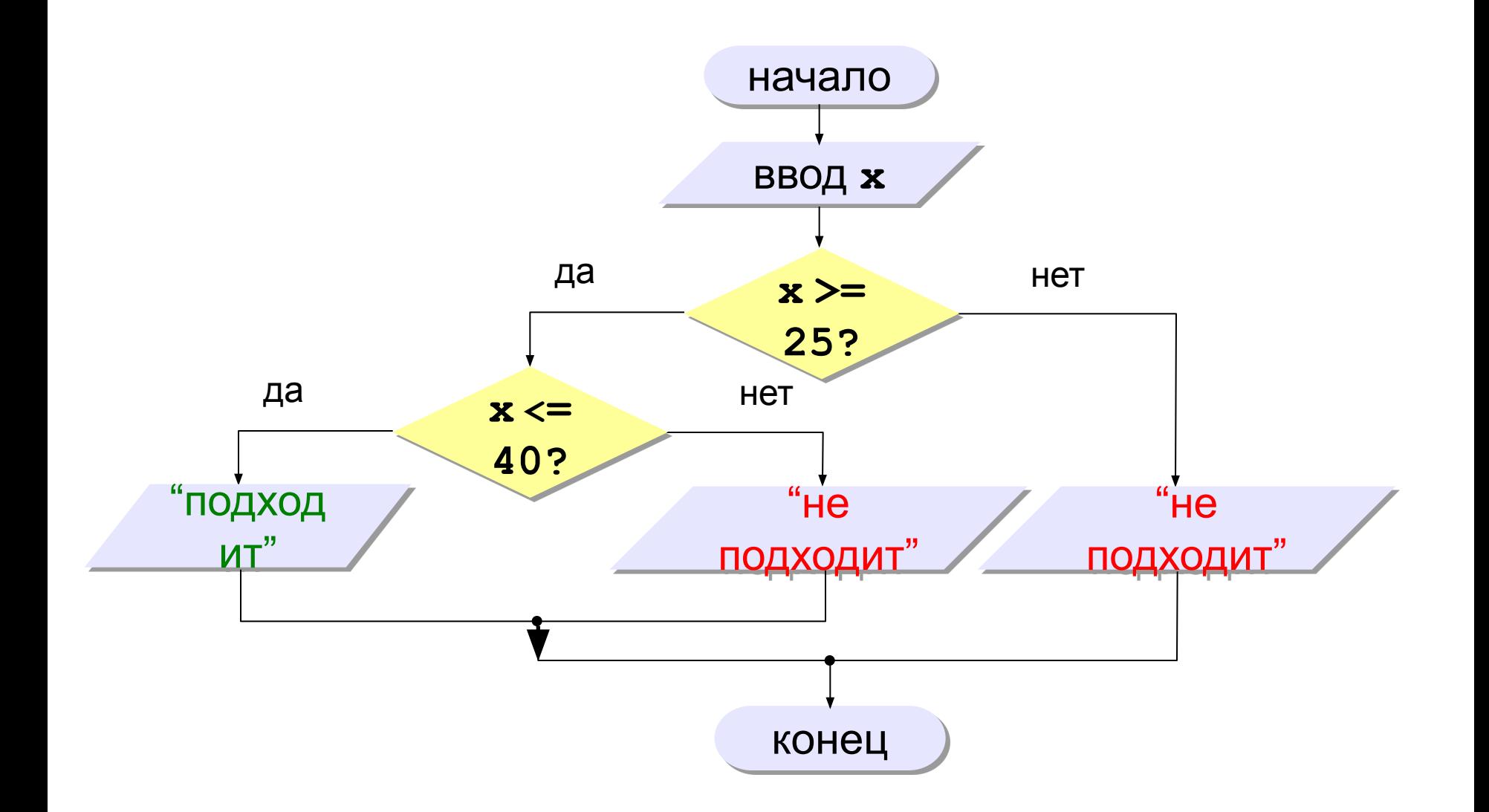

### **Вариант 1. Программа**

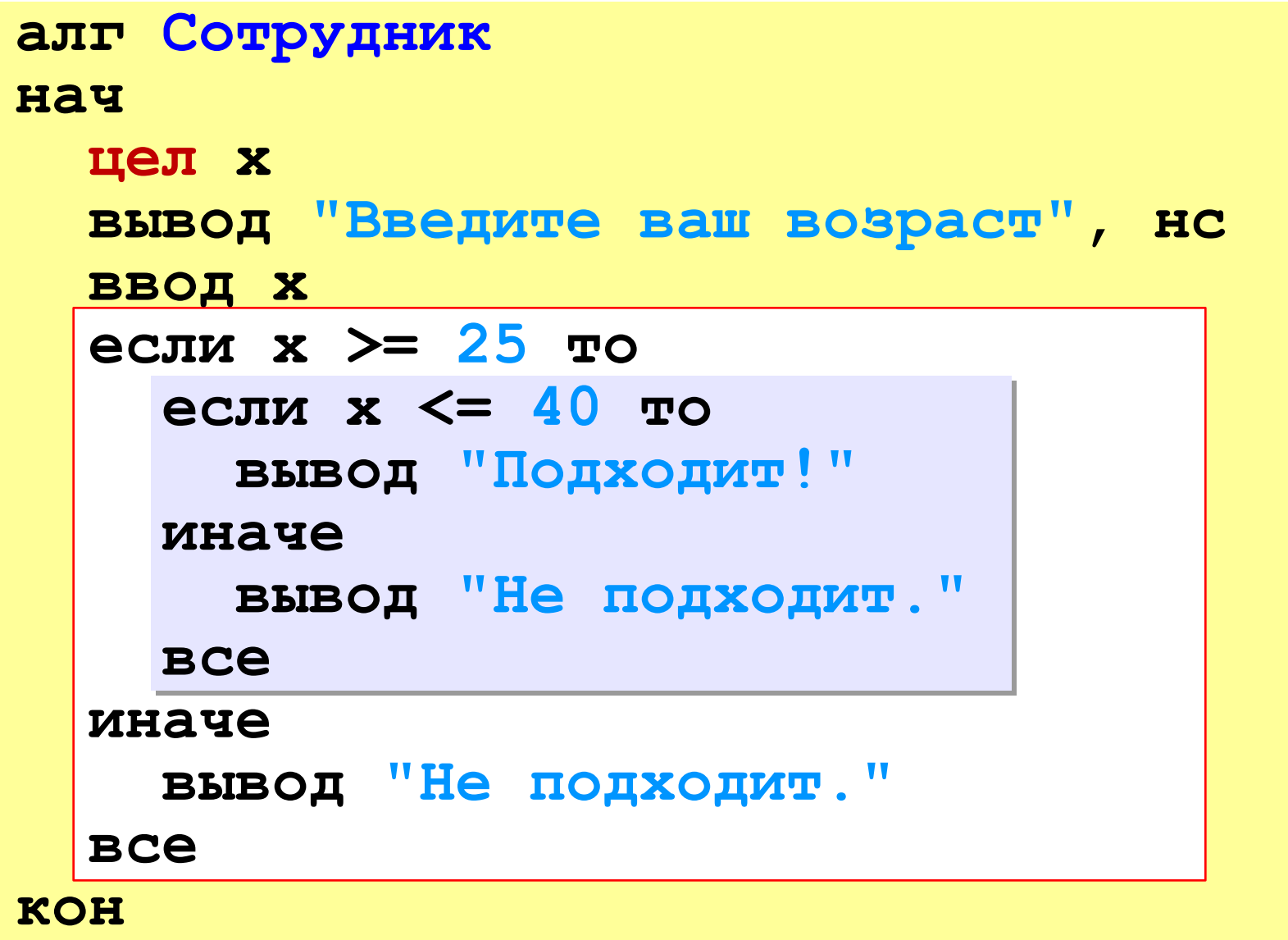

# **Вариант 2. Алгоритм**

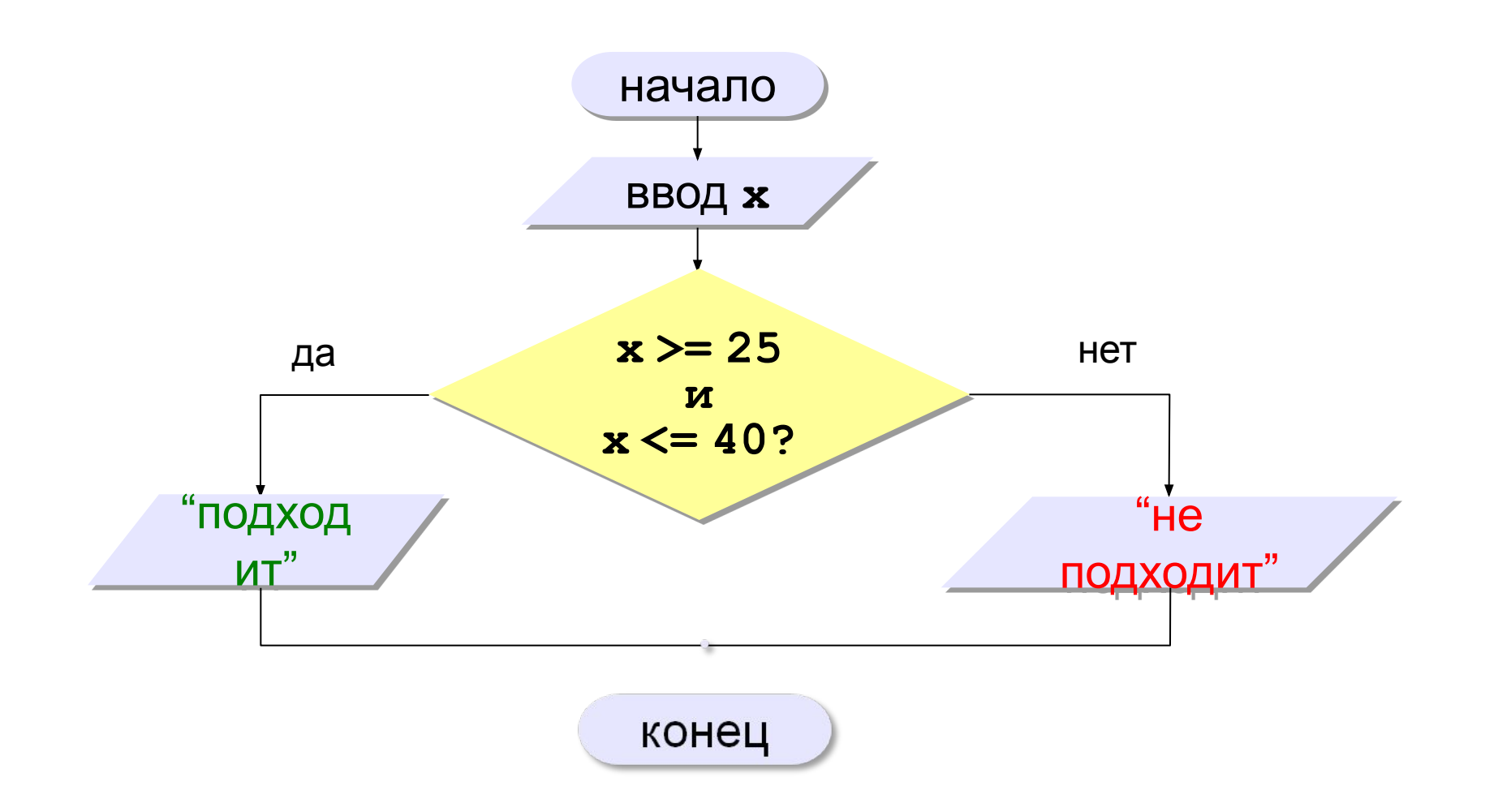

### Вариант 2. Программа

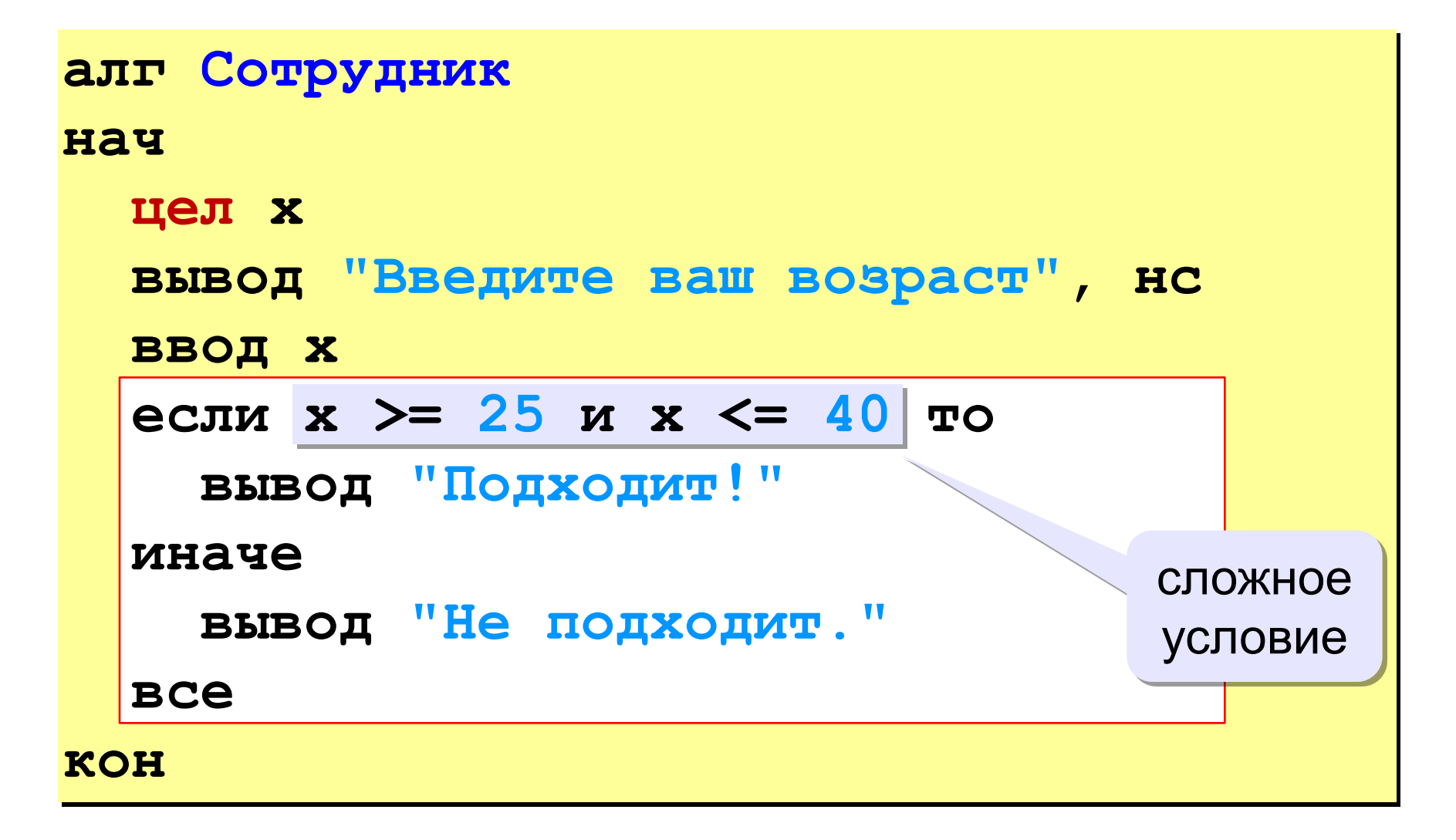

Простые условия (отношения)

 $\leq$  $\left\langle \right\rangle$  $>=$ くつ не равно Сложное условие - это условие, состоящее из нескольких простых условий (отношений), связанных с помощью логических операций:

• И - одновременное выполнение условий

 $x > = 25$  *M*  $x \le 40$ 

• или - выполнение хотя бы одного из условий

$$
x \leq 25
$$
 **MIN**  $x \geq 40$ 

• **НЕ** – отрицание, обратное условие

равно

### Порядок выполнения (приоритет = старшинство)

- выражения в скобках
- $\bullet$  HE
- $\lt$ ,  $\lt =$ ,  $>$ ,  $\gt =$ ,  $=$ ,  $\lt >$
- $\bullet$  M
- $\bullet$  NIIN

### Пример

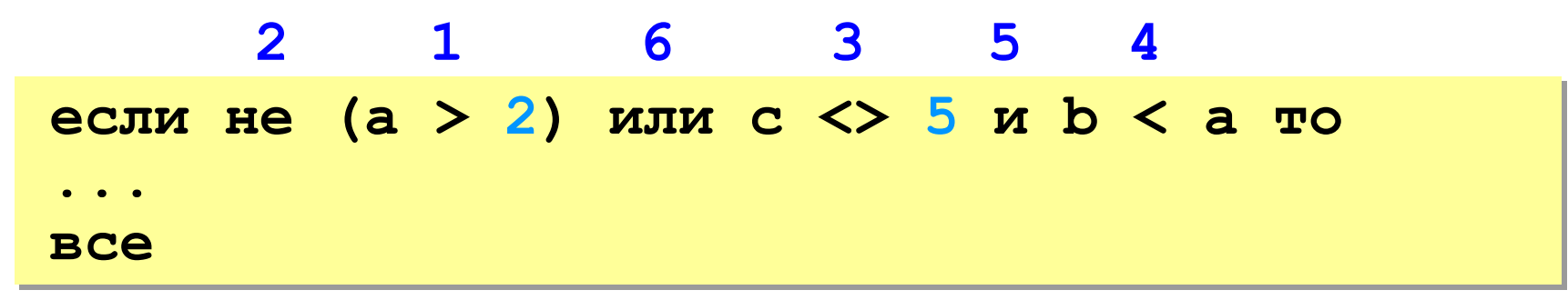

© К. Поляков, 2010-2011

http://kpolyakov.narod.ru

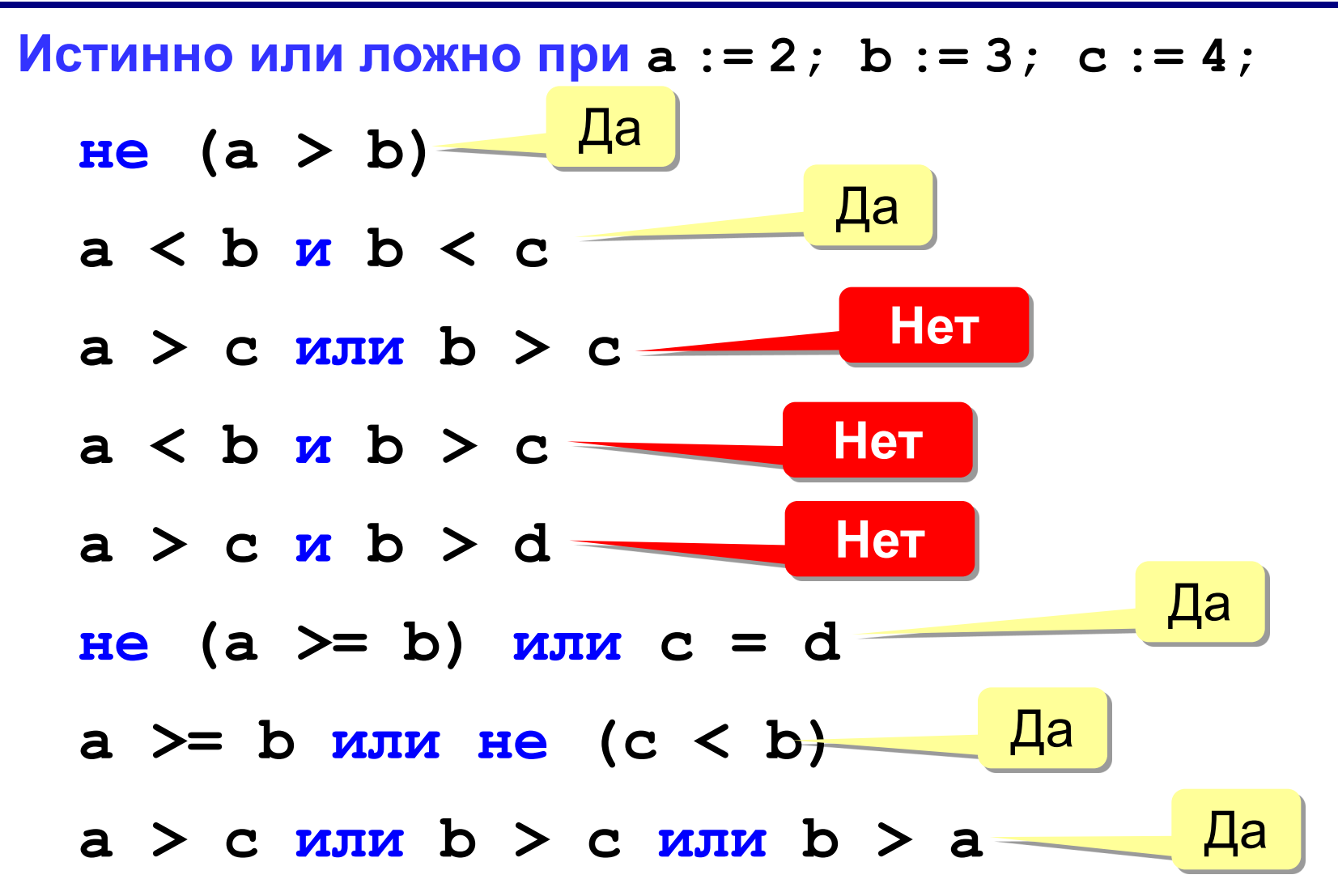

### Для каких значений х истинны условия:

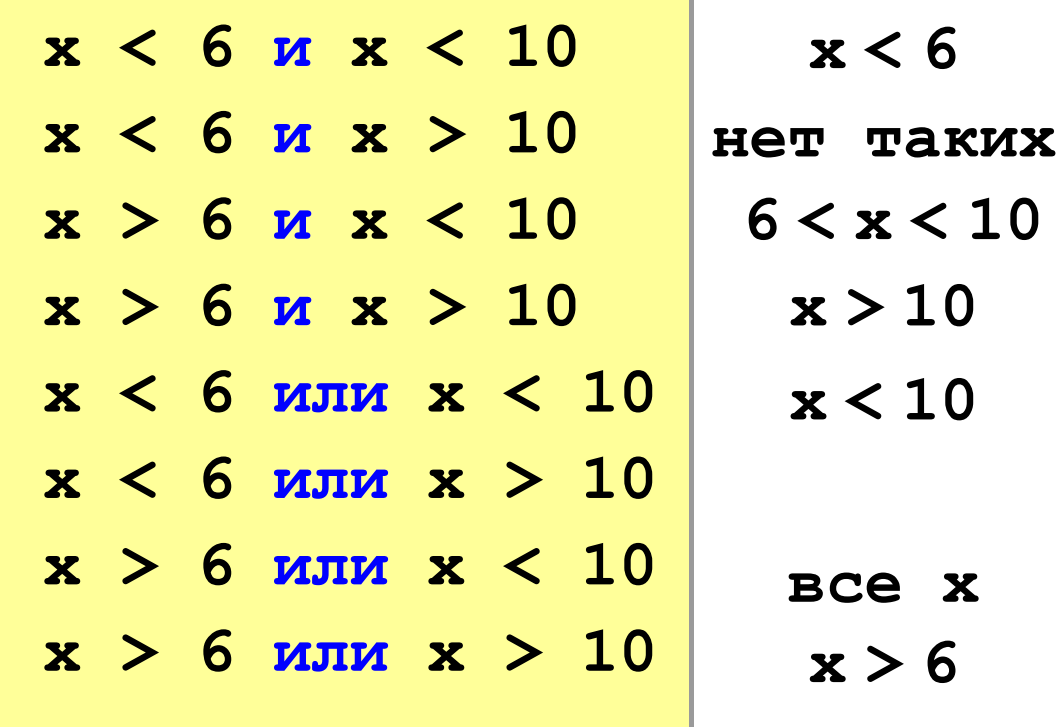

### **«3»: Ввести три числа и определить, верно ли, что они вводились в порядке возрастания.**

 *Пример:*

**Введите три числа:**

**4 5 17**

#### **да**

### **«4»: Ввести номер месяца и вывести название времени года.**

 *Пример:*

**Введите номер месяца:**

**4**

**весна**

### **«5»: Ввести возраст человека (от 1 до 150 лет) и вывести его вместе с последующим словом «год», «года» или «лет».**

 *Пример:*

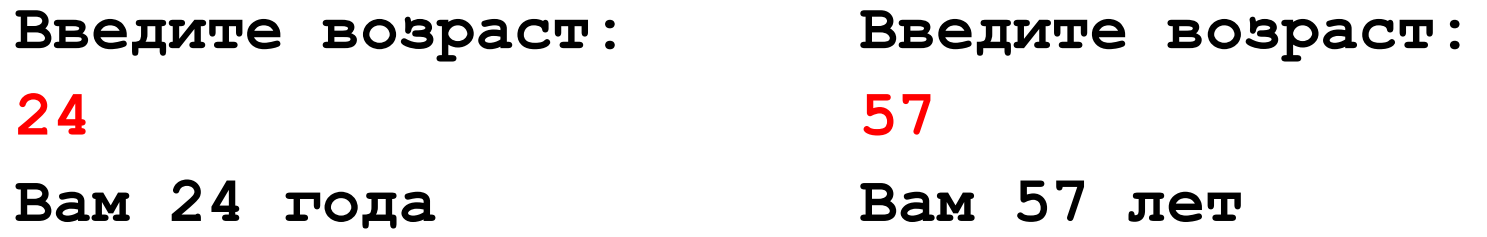

# **Программирование на алгоритмическом языке**

# **Тема 4. Циклы**

**Цикл** – это многократное выполнение одинаковых действий.

- цикл с **известным** числом шагов
- цикл с **неизвестным** числом шагов (цикл с условием)

**Задача.** Вывести на экран 5 раз слово «Привет».

**Особенность:** одинаковые действия выполняются 5 раз.

? Можно ли решить известными методами?

**алг Привет**

**нач** 

- **вывод "Привет", нс**
- **вывод "Привет", нс**
- **вывод "Привет", нс**
- **вывод "Привет", нс**
- **вывод "Привет", нс**

**кон**

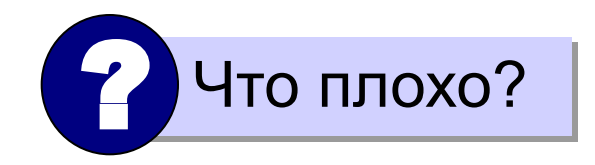

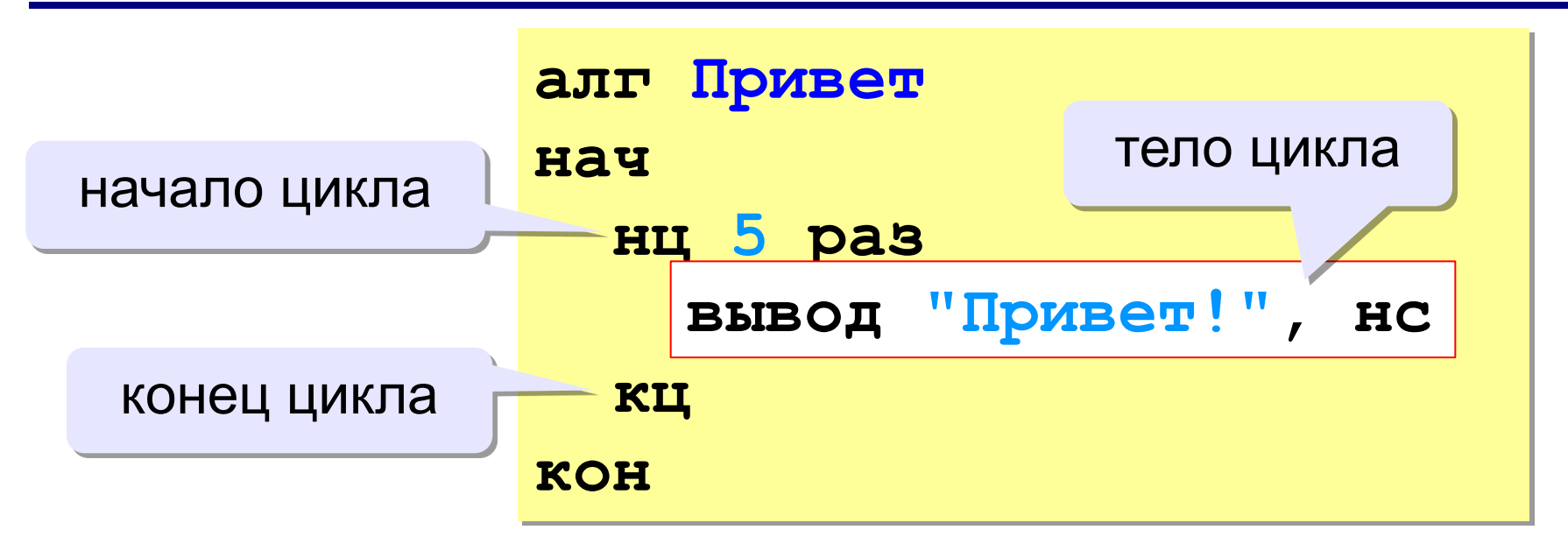

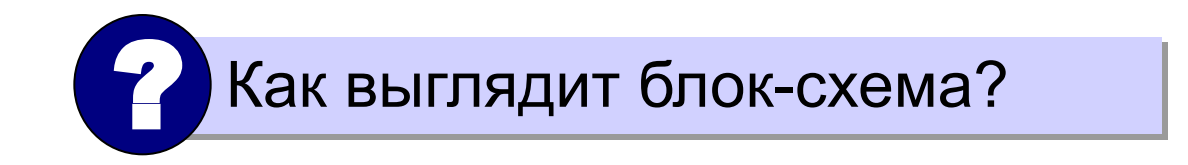

Блок-схема:

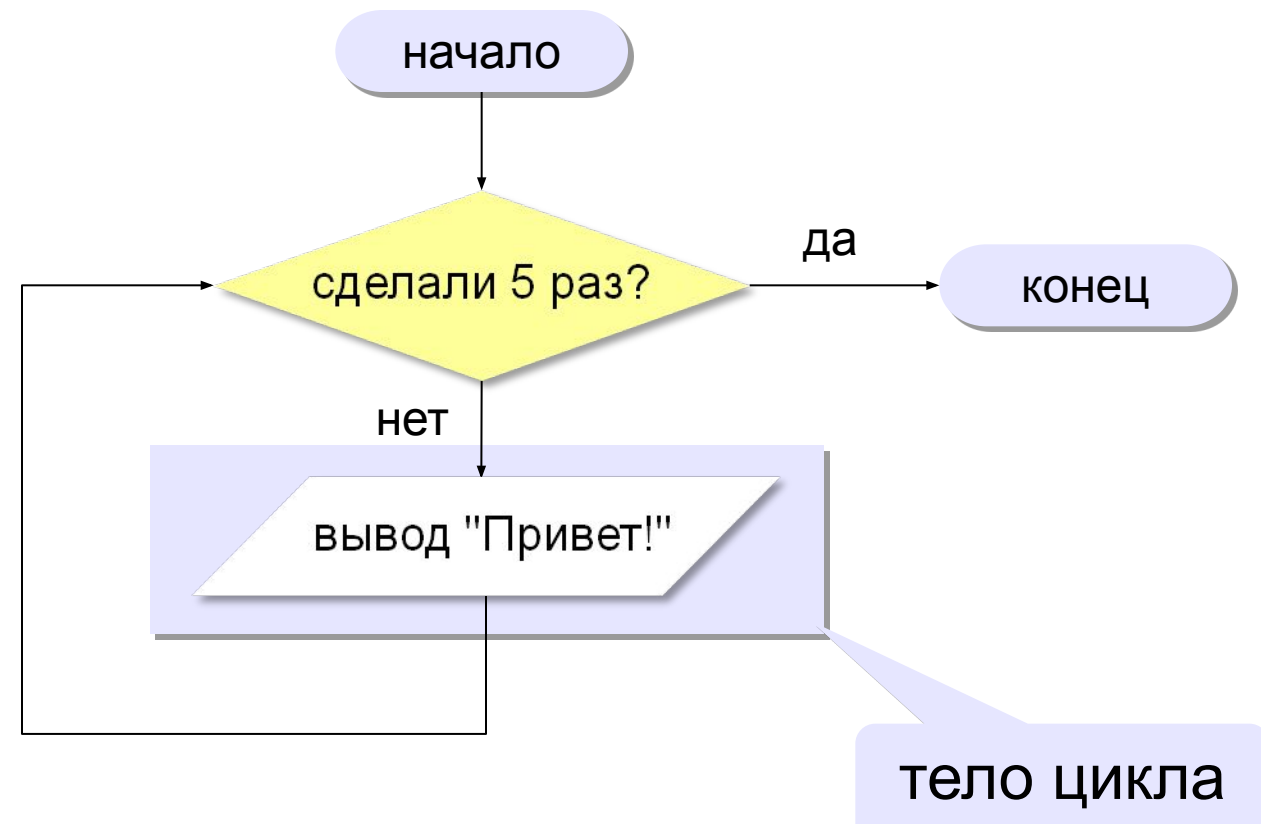

### **Число шагов – переменная**

**Задача:** ввести количество повторения с клавиатуры.

```
алг Привет
нач
   цел N
   вывод "Сколько раз?", нс
   ввод N
   нц N раз
     вывод "Привет!", нс
   кц
кон
```
### **«3»: Ввести натуральное число и вывести в строчку все числа от 1 до этого числа.**

*Пример:*

**Введите натуральное число:**

**4**

**Ответ: 1 2 3 4**

### **«4»: Ввести два целых числа, найти их произведение, не используя операцию умножения.**

*Пример:*

**Введите два числа:**

**4 15** 

**4\*15=60**

### **«5»: Ввести натуральное число N и найти сумму всех чисел от 1 до N (**1+2+3+…+N**).**

*Пример:*

 **Введите число слагаемых:**

**100**

**Сумма чисел от 1 до 100 равна 5050**

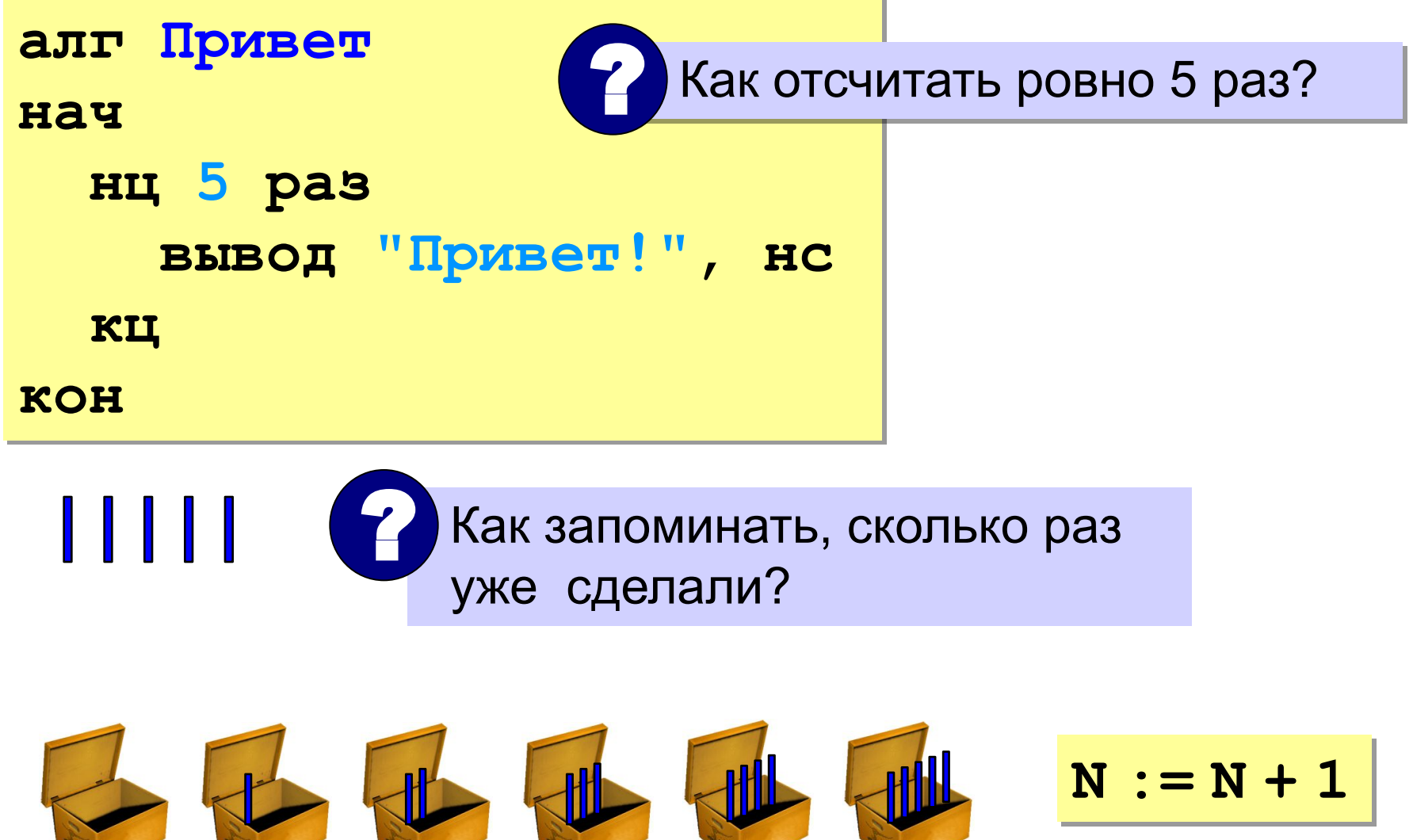

### **Блок-схема алгоритма**

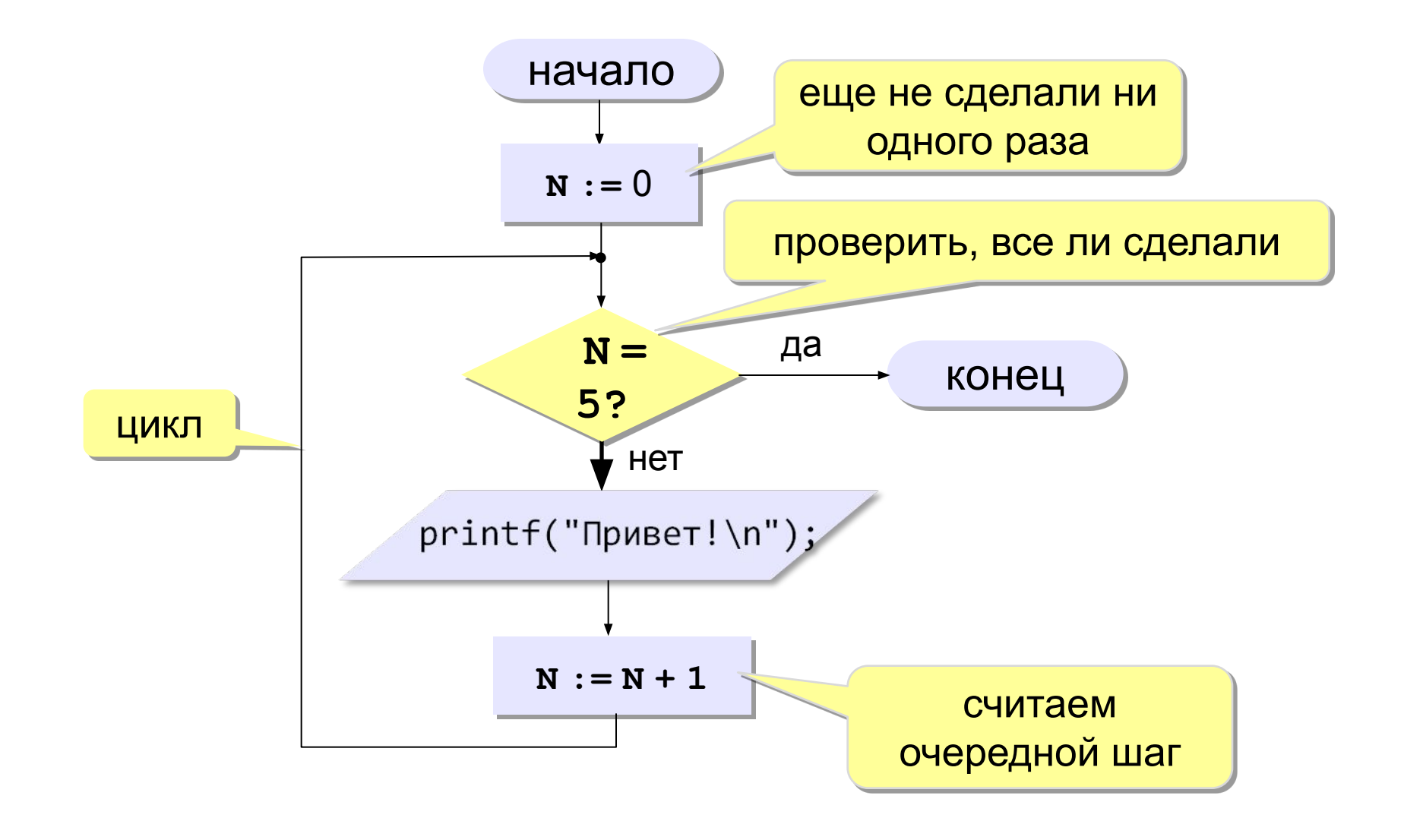

### Цикл с условием

```
алг Привет 2
Hay
  цел N
  N := 0нц пока N <> 5
    вывод "Привет!", нс
    N := N + 1КЦ
KOH
```
63

### Цикл с условием

Вместо знаков вопроса добавьте числа и операторы так, чтобы цикл выполнился ровно 5 раз:

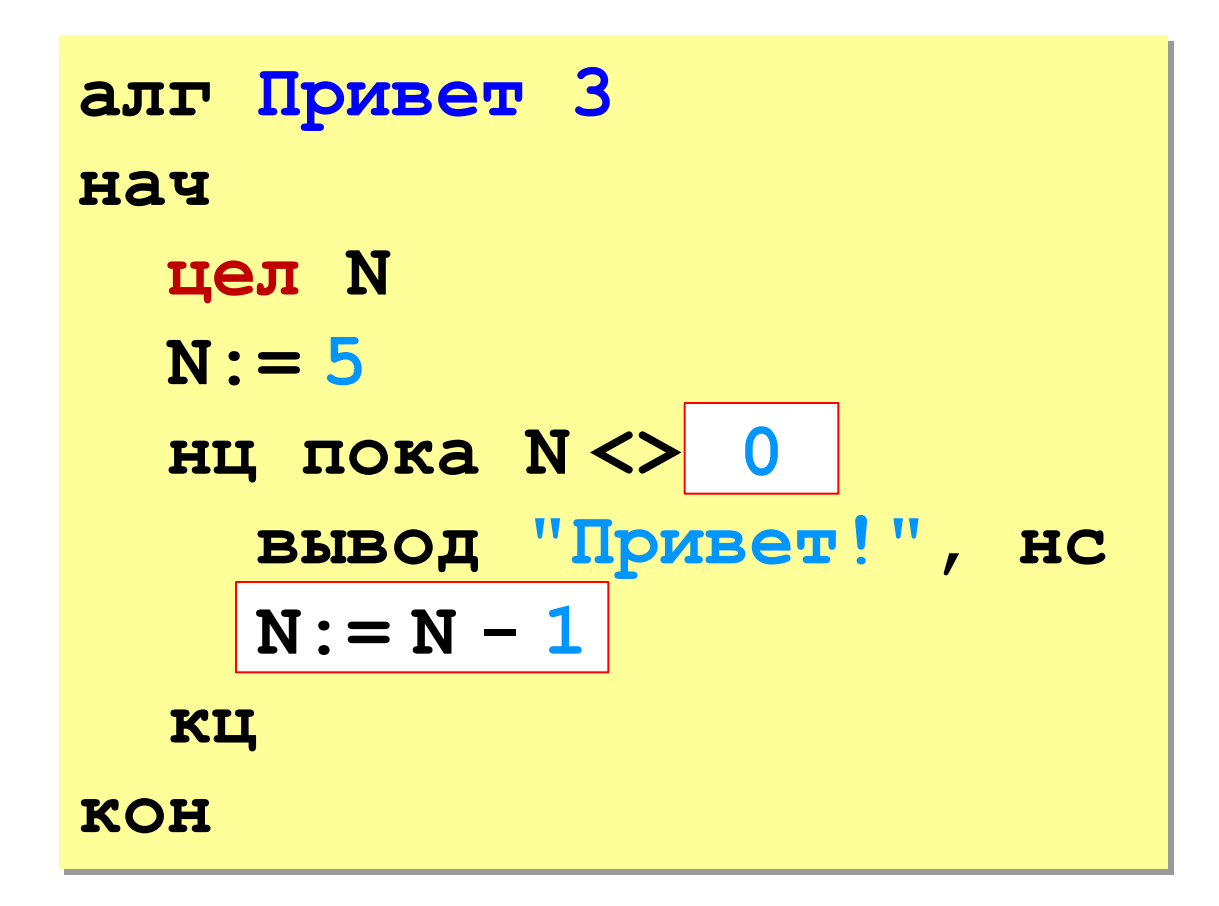

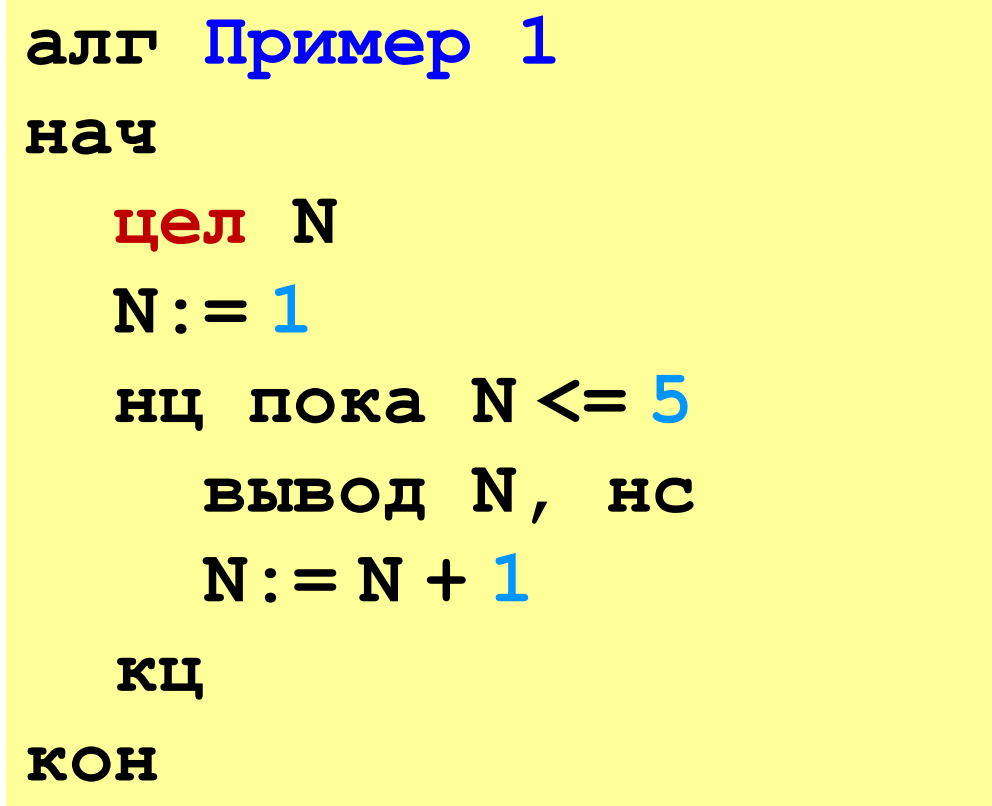

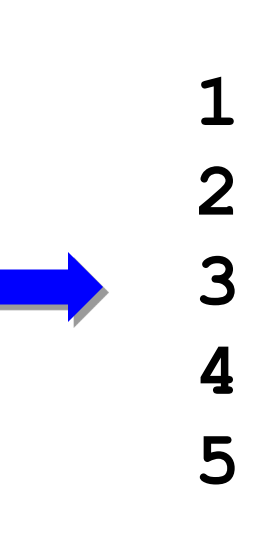

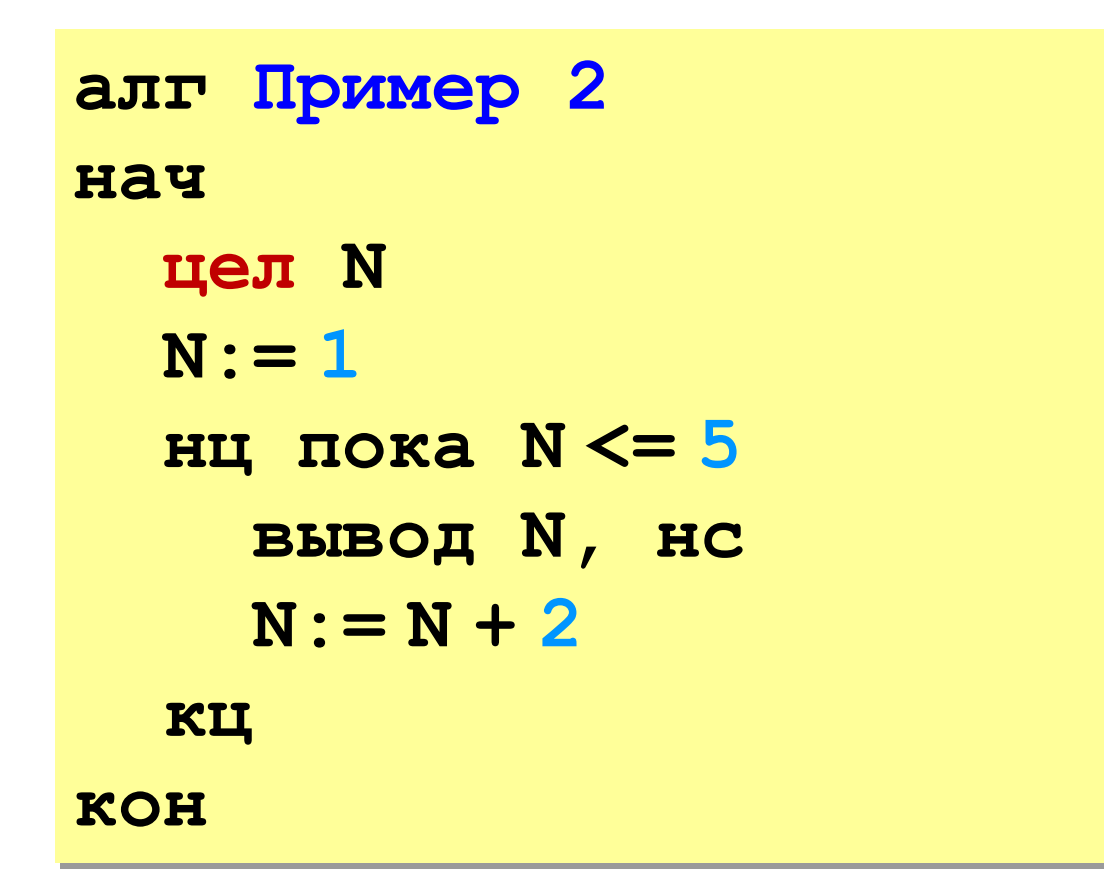

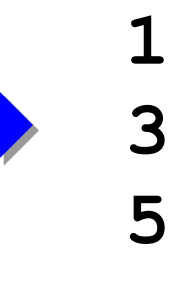

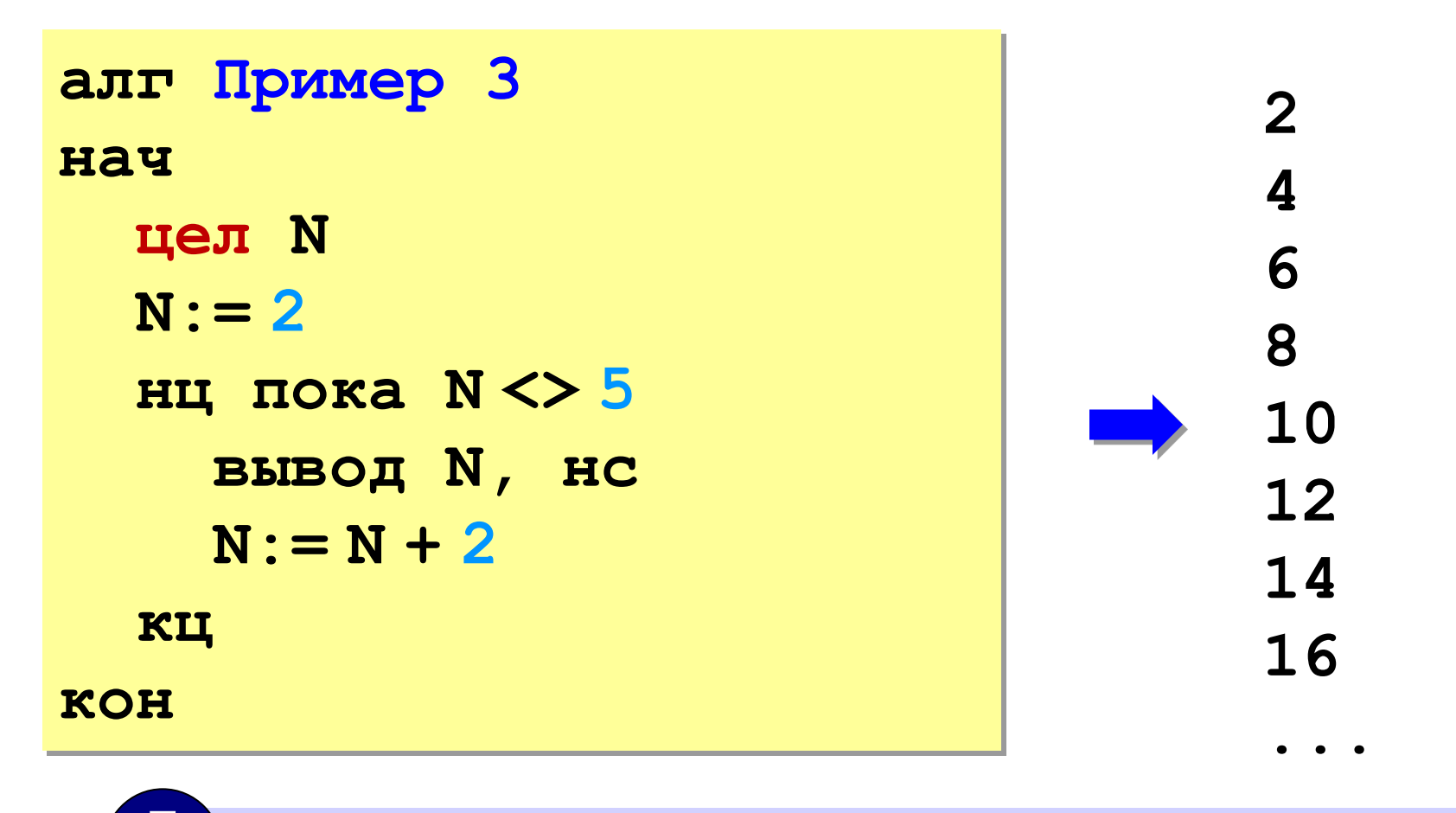

Условие цикла никогда не станет ложным - это зацикливание!

© К. Поляков, 2010-2011

http://kpolyakov.narod.ru

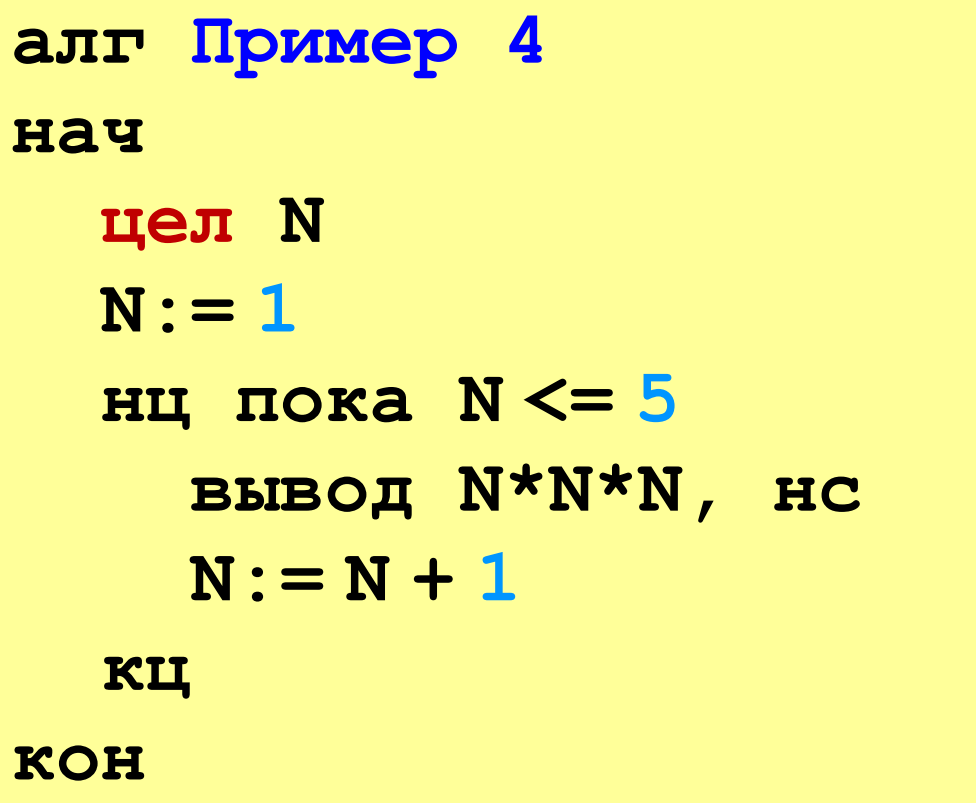

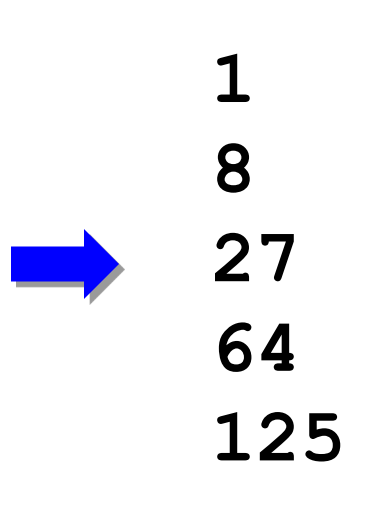

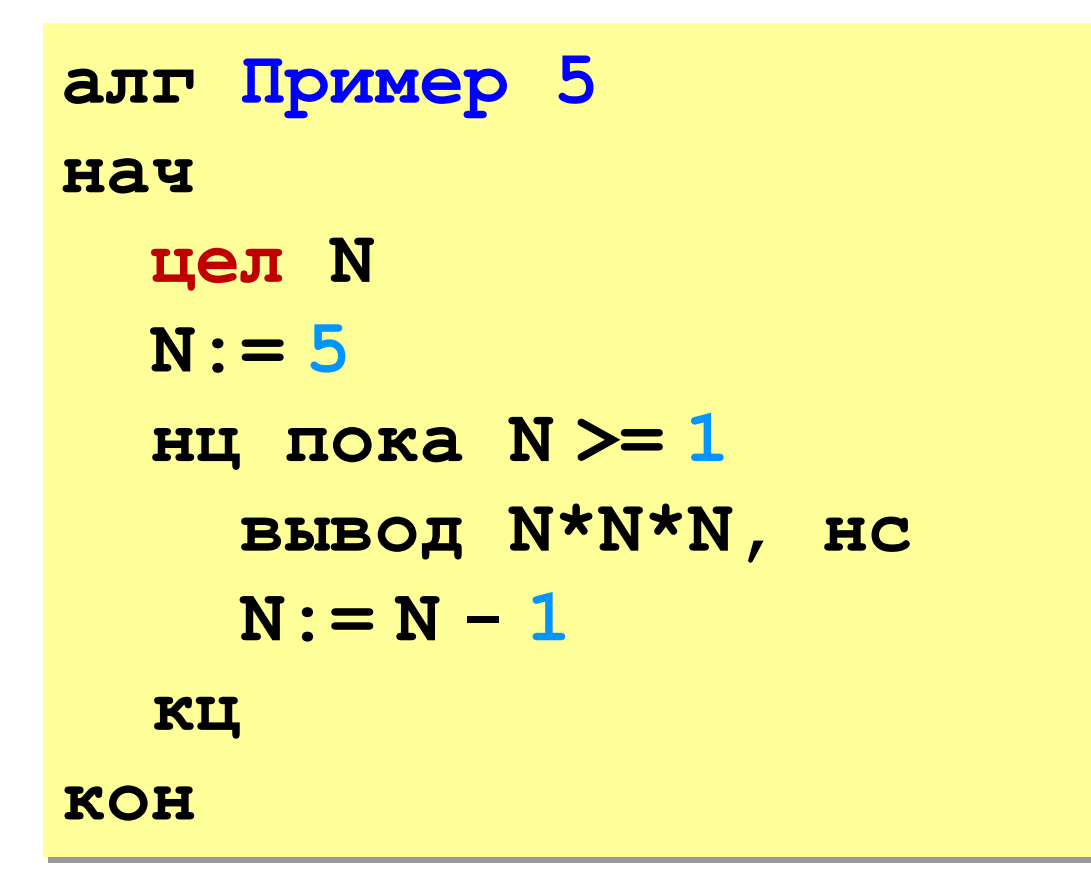

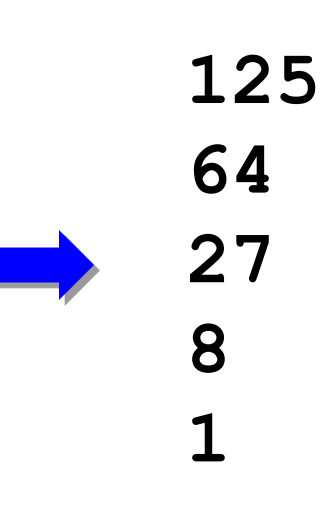

**«3»: Ввести натуральное число вывести квадраты и кубы всех чисел от 1 до этого числа.** *Пример:*

**Введите натуральное число:**

- **3**
- **1: 1 1**
- **2: 4 8**
- **3: 9 27**

**«4»: Ввести два целых числа a и b (a ≤ b) и вывести квадраты все чисел от a до b.**

*Пример:*

**Введите два числа:**

**4 5** 

**4\*4=16**

 **5\*5=25**

# **«5»: Ввести два целых числа a и b (a ≤ b) и вывести сумму квадратов всех чисел от a до b.**

*Пример:*

**Введите два числа:**

**4 10** 

**Сумма квадратов 371**

## **Циклы с условием**

**Пример:** Отпилить полено от бревна. Сколько раз надо сделать движения пилой?

**Задача:** Ввести целое число (<2000000) и определить число цифр в нем.

**Идея решения:** Отсекаем последовательно последнюю цифру, увеличиваем счетчик.

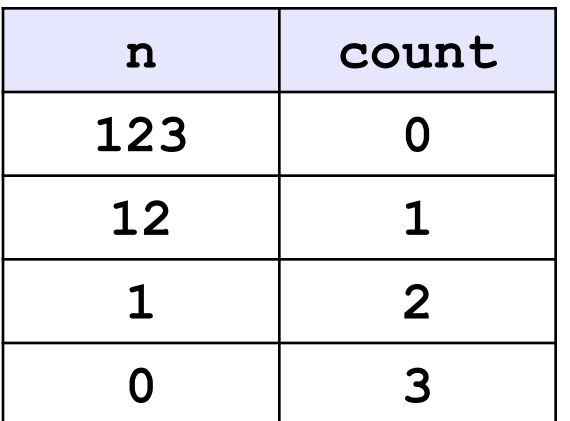

**Проблема:** Неизвестно, сколько шагов надо сделать.

**Решение:** Надо остановиться, когда **n = 0**, т.е. надо делать «пока **n <> 0»**.
#### **Блок-схема алгоритма**

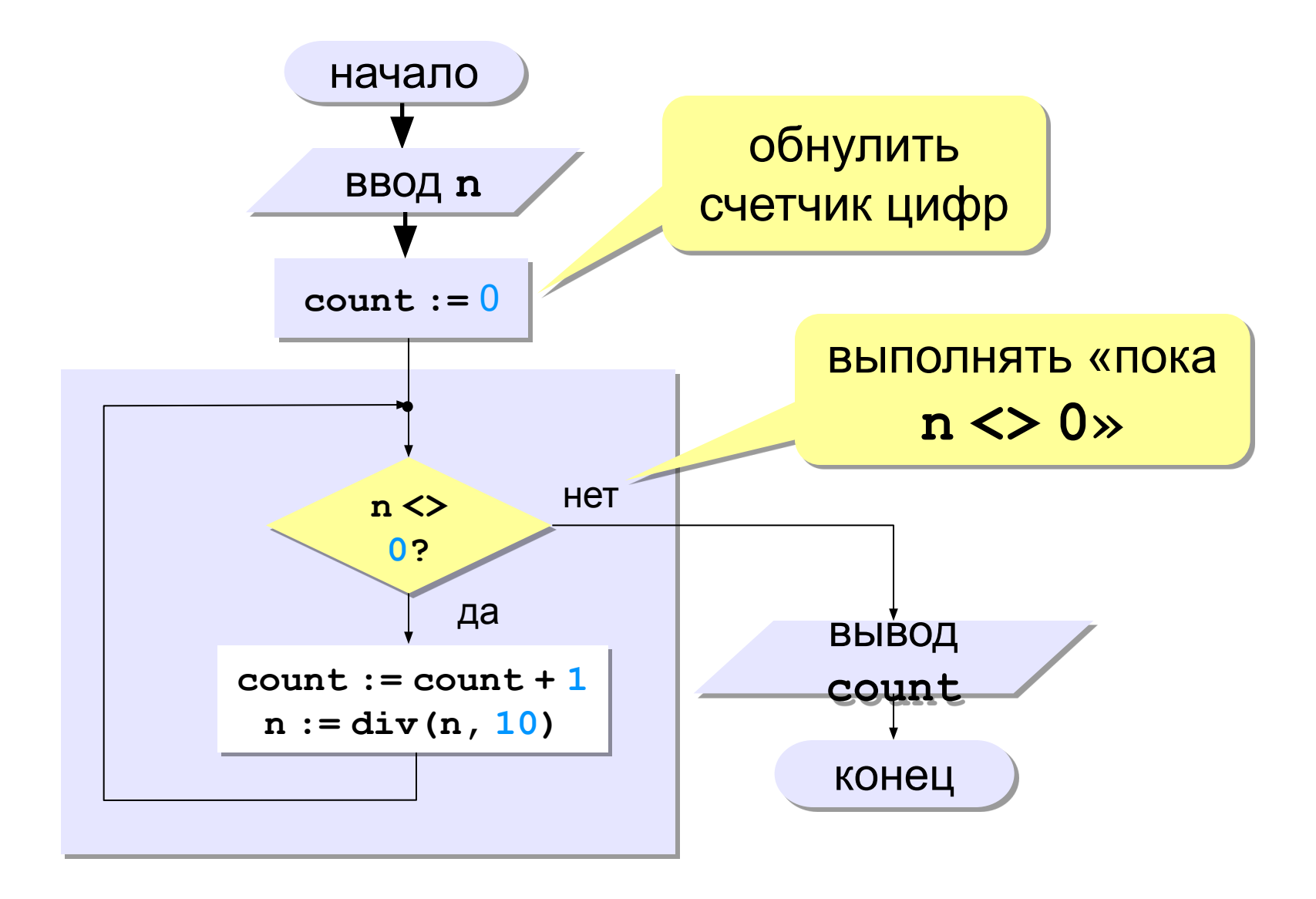

#### **Программа**

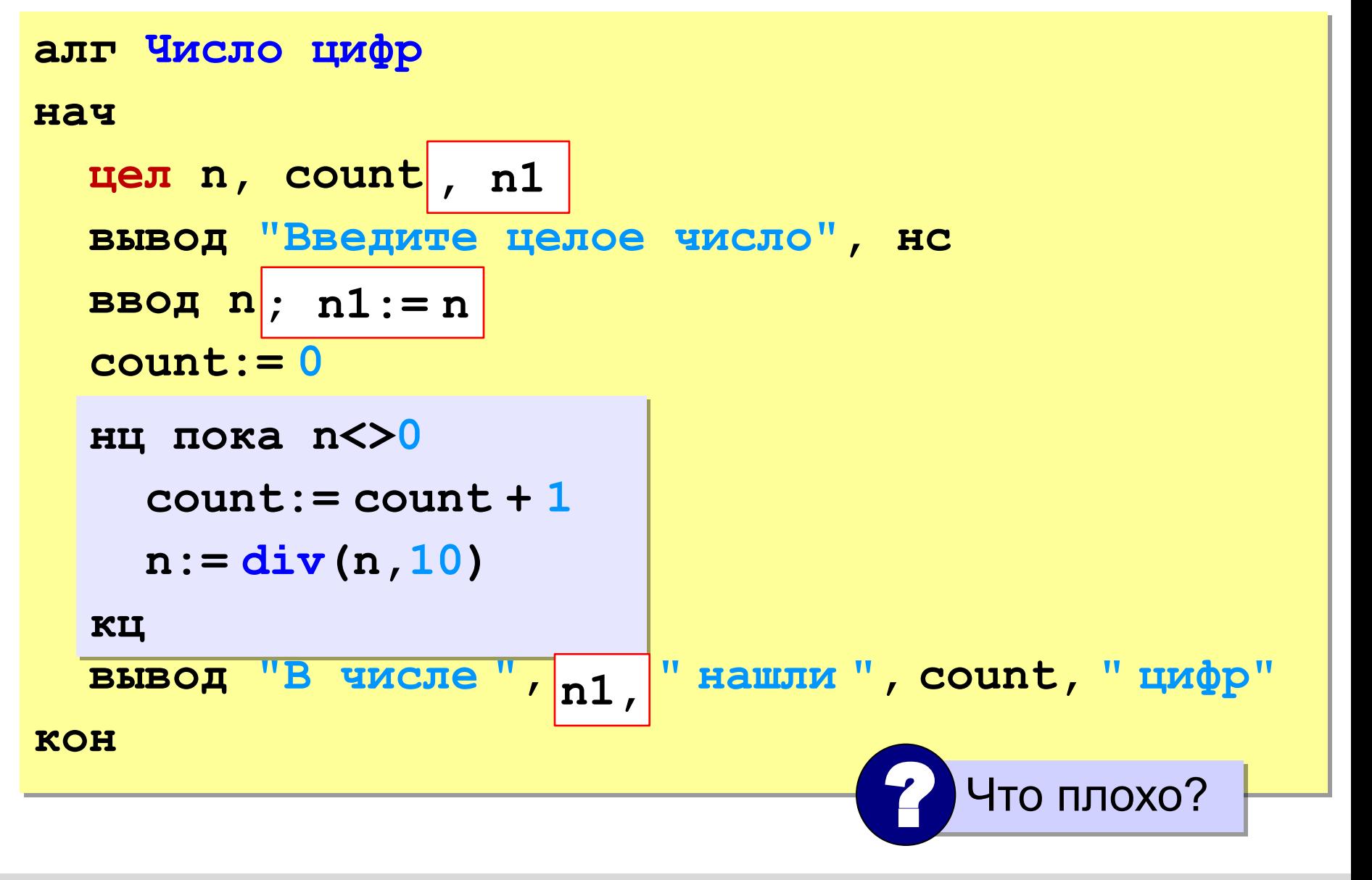

### Цикл с условием

#### Особенности:

• можно использовать сложные условия:

нц пока  $a < 10$  и  $b > 5$ 

$$
a:= a + 5
$$
;  $b:= b - 2$ 

KLI

можно записывать в одну строчку, разделяя команды точкой с запятой:

нц пока  $a < b$ ; b:=b-2 кц

#### Цикл с условием

#### Особенности:

- условие пересчитывается при каждом входе в цикл
- если условие на входе в цикл ложно, цикл не выполняется ни разу

 $a := 4$ ; b := 6 нц пока  $a > b$ ;  $a := a - b$  кц

• если условие никогда не станет ложным, программа зацикливается

 $a := 4$ ; b:= 6 нц пока  $a < b$ ; d:=  $a + b$  кц

#### Сколько раз выполняется цикл?

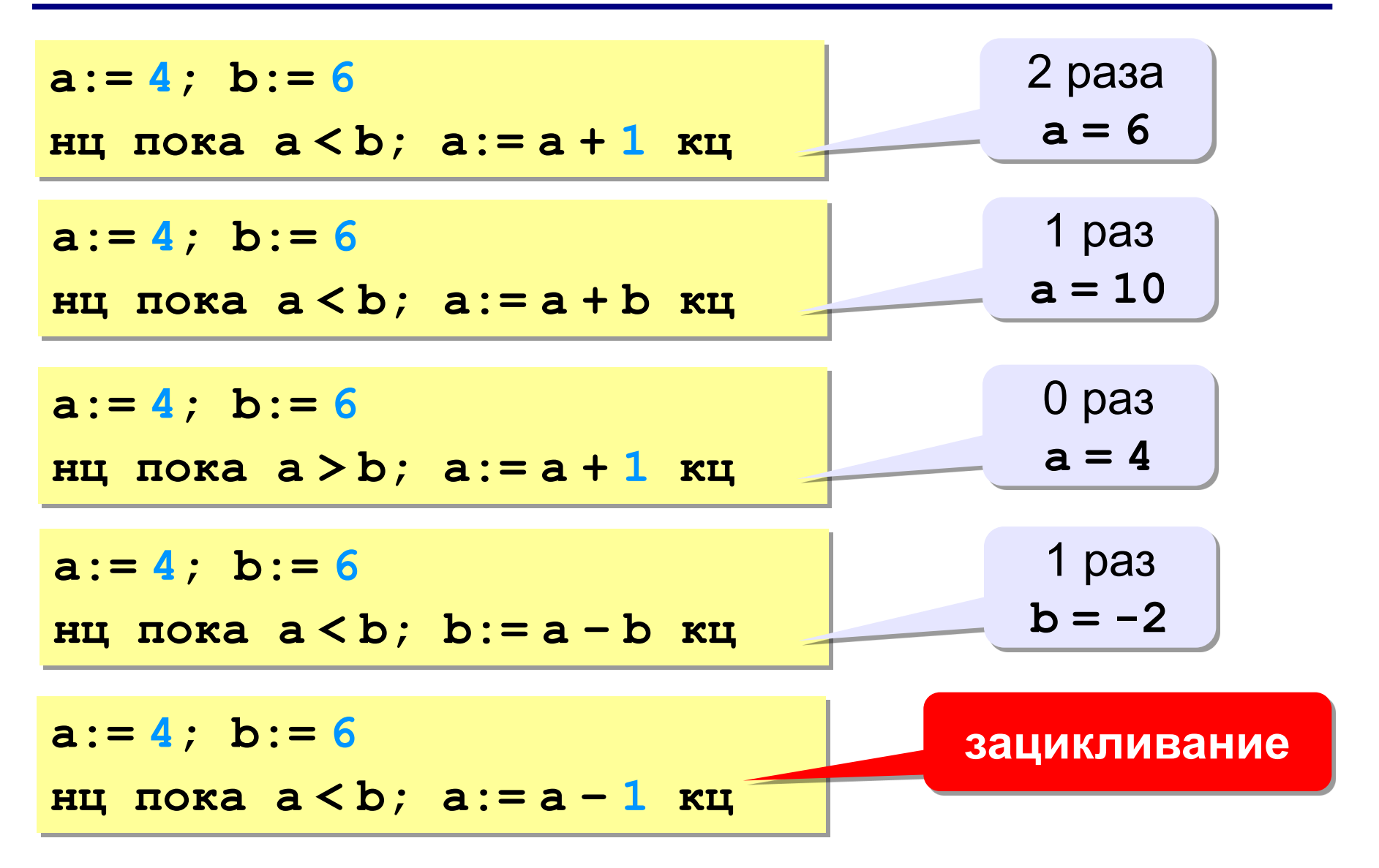

© К. Поляков, 2010-2011

#### **Задания**

**«3»: Ввести целое число и определить, верно ли, что в нём ровно 3 цифры.**

*Пример:*

**Введите число: Введите число: 123 1234 Да. Нет.**

**«4»: Ввести целое число и найти сумму его цифр.** *Пример:*

> **Введите целое число: 1234**

**Сумма цифр числа 1234 равна 10.**

#### **Задания**

**«5»: Ввести целое число и определить, верно ли, что в его записи есть две одинаковые цифры, стоящие рядом.** *Пример:*  **Введите целое число: Введите целое число: 1232** 1224  **Нет. Да. «6»: Ввести целое число и определить, верно ли, что в его записи есть две одинаковые цифры, НЕ обязательно стоящие рядом.** *Пример:*  **Введите целое число: Введите целое число: 1234** 1242  **Нет. Да.**

#### **Задания-2**

**«3»: Ввести целое число и определить, верно ли, что в нём ровно 1 цифра «9».**

*Пример:*

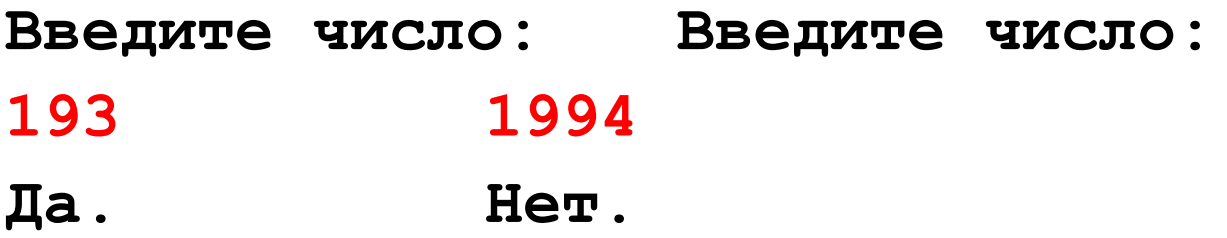

**«4»: Ввести целое число и определить, верно ли, что все его цифры четные.**

> *Пример:* **Введите число: Введите число: 2684 2994 Да. Нет.**

#### **Задания-2**

**«5»: Ввести целое число и определить, верно ли, что все его цифры расположены в порядке возрастания.** *Пример:*  **Введите целое число: Введите целое число: 1238** 1274  **Да. Нет. «6»: Ввести целое число и «перевернуть» его, так чтобы первая цифра стала последней и т.д.** *Пример:*  **Введите целое число: Введите целое число: 1234 782 4321 287**

# **Вычисление НОД**

**НОД** = наибольший общий делитель двух натуральных чисел – это наибольшее число, на которое оба исходных числа делятся без остатка.

**Перебор:**

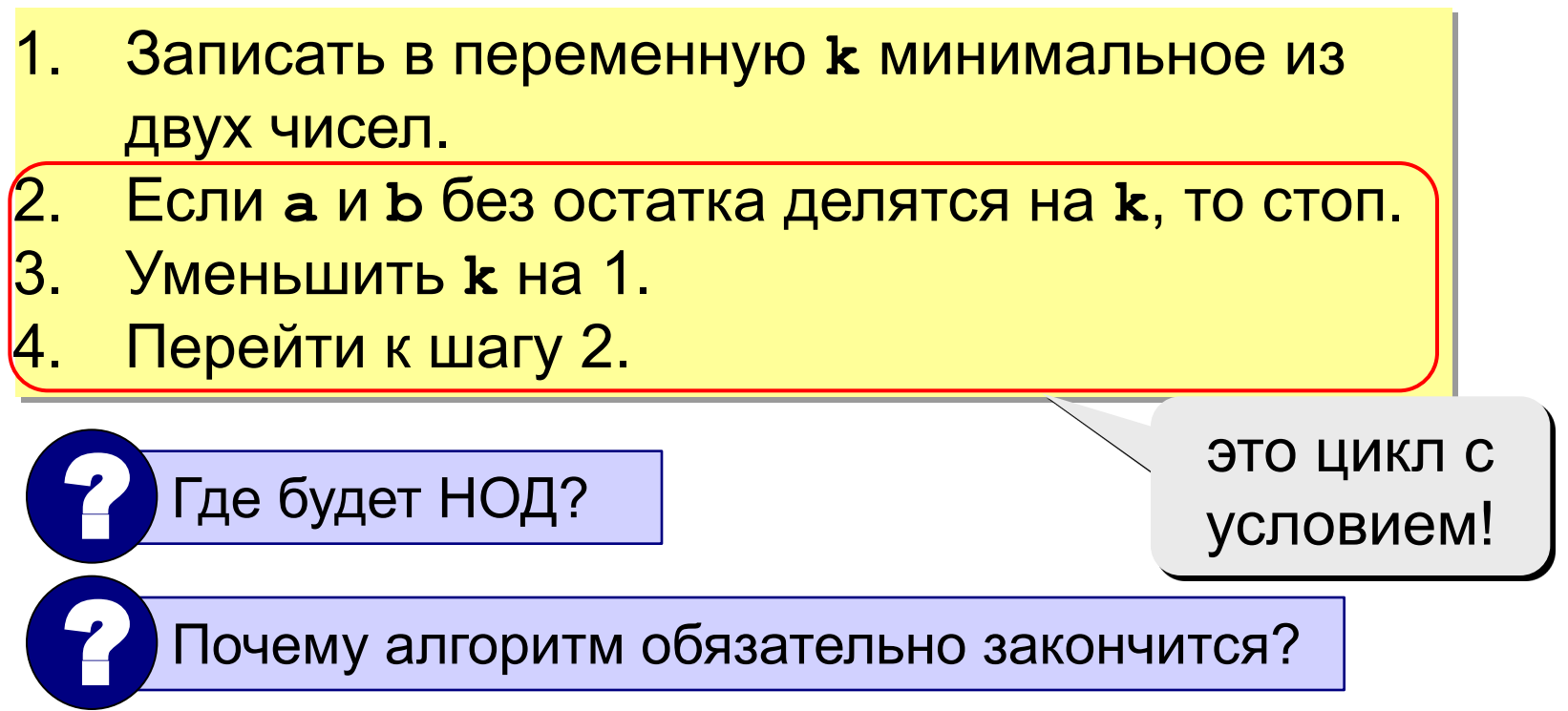

## **Алгоритм Евклида**

**Надо**: вычислить наибольший общий делитель (НОД) чисел **a** и **b**.

Заменяем большее из двух чисел разностью большего и меньшего до тех пор, пока они не станут равны. Это и есть НОД.

$$
HO\pi(a, b) = HO\pi(a - b, b) \\
= HO\pi(a, b - a)
$$

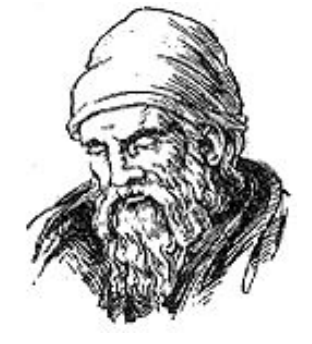

**Евклид (365-300 до. н. э.)** 

**Пример:**

$$
HO\mu (14, 21) = HO\mu (14, 21-14) = HO\mu (14, 7)
$$

$$
= HO\mu (7, 7) = 7
$$

много шагов при большой разнице чисел:

**НОД (1998, 2) = НОД (1996, 2) = … = 2**

#### Блок-схема алгоритма

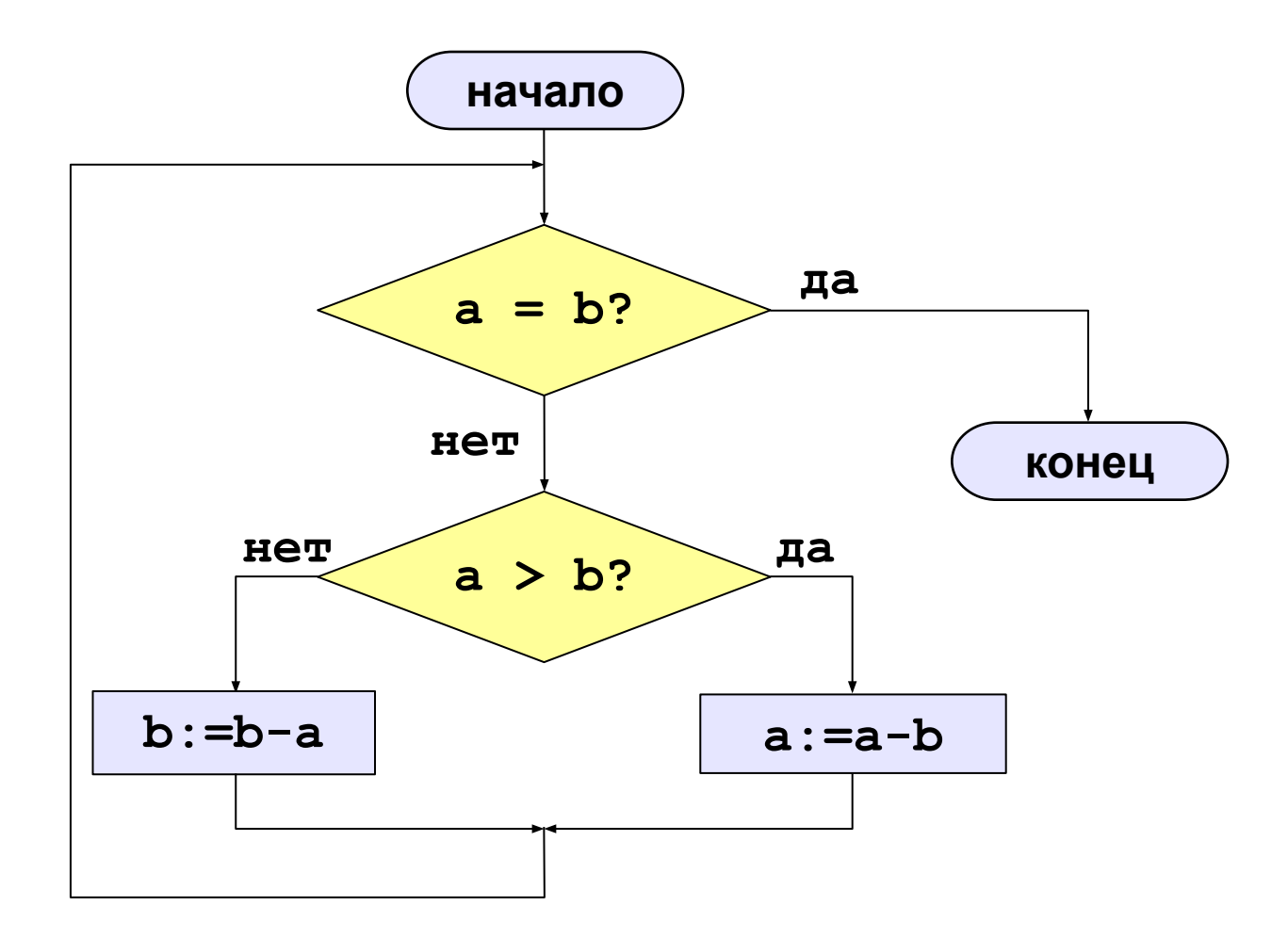

84

© К. Поляков, 2010-2011

http://kpolyakov.narod.ru

#### **Алгоритм Евклида**

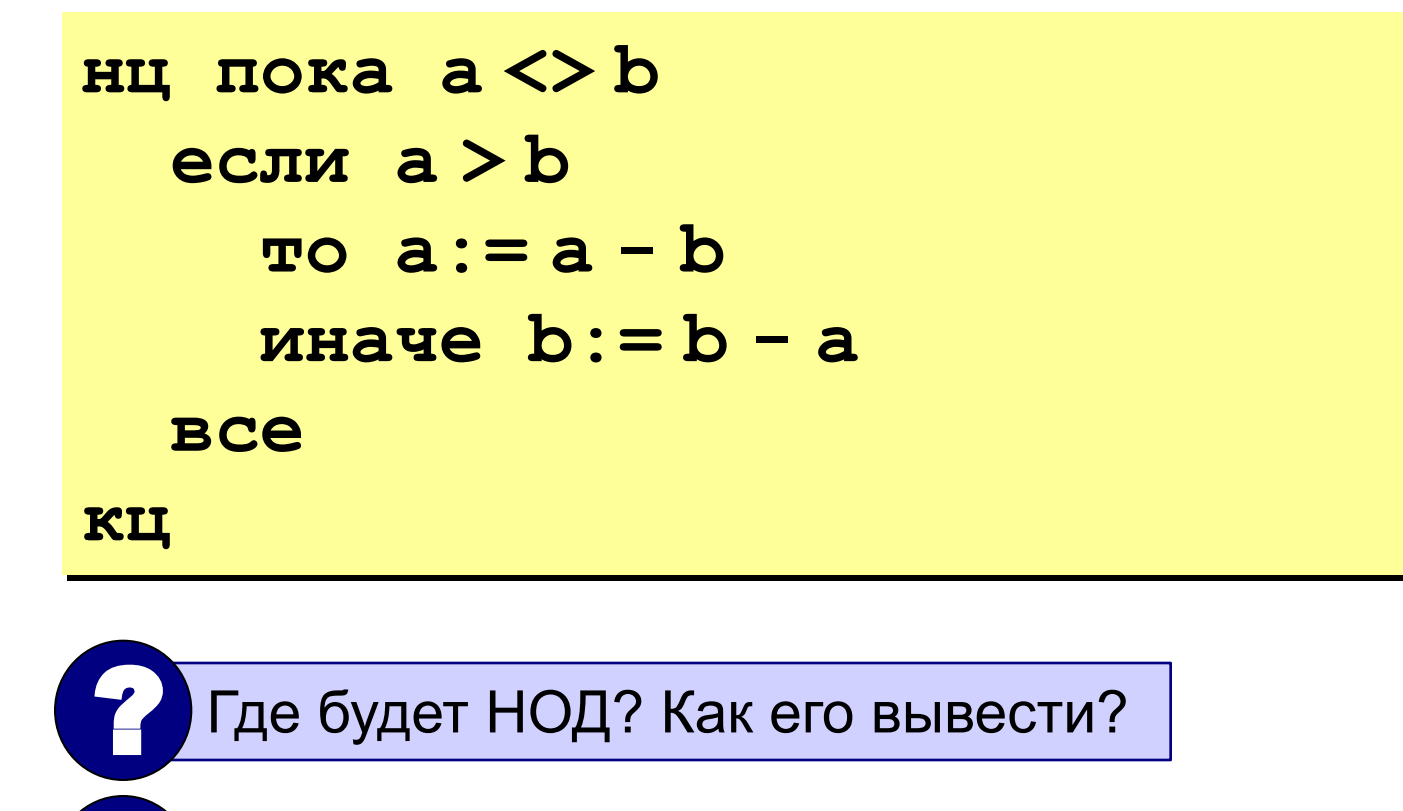

? Как вывести НОД в формате НОД(14,21) = 7?

? А без дополнительных переменных?

## **Модифицированный алгоритм Евклида**

Заменяем большее из двух чисел остатком от деления большего на меньшее до тех пор, пока меньшее не станет равно нулю. Тогда большее — это НОД.

> **НОД(a,b)= НОД(mod(a,b), b) = НОД(a, mod(b,a))**

**Пример:**

**НОД (14, 21) = НОД (14, 7) = НОД (0, 7) = 7 Еще один вариант:**

**НОД(2·a,2·b)= 2·НОД(a, b) НОД(2·a,b)= НОД(a, b) | при нечетном b**

### **Алгоритм Евклида**

**«3»: Составить программу для вычисления НОД с помощью алгоритма Евклида.**

**«4»: Составить программу для вычисления НОД с помощью модифицированного алгоритма Евклида и заполнить таблицу:**

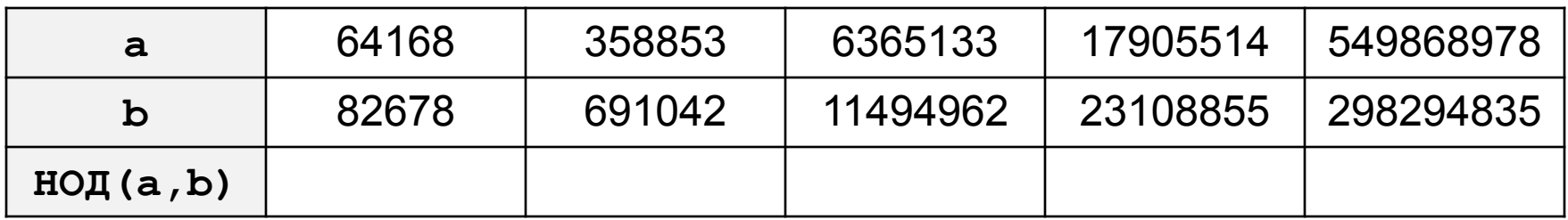

#### **Алгоритм Евклида**

#### **«5»: Выполнить задание на «4» и подсчитать число шагов алгоритма для каждого случая.**

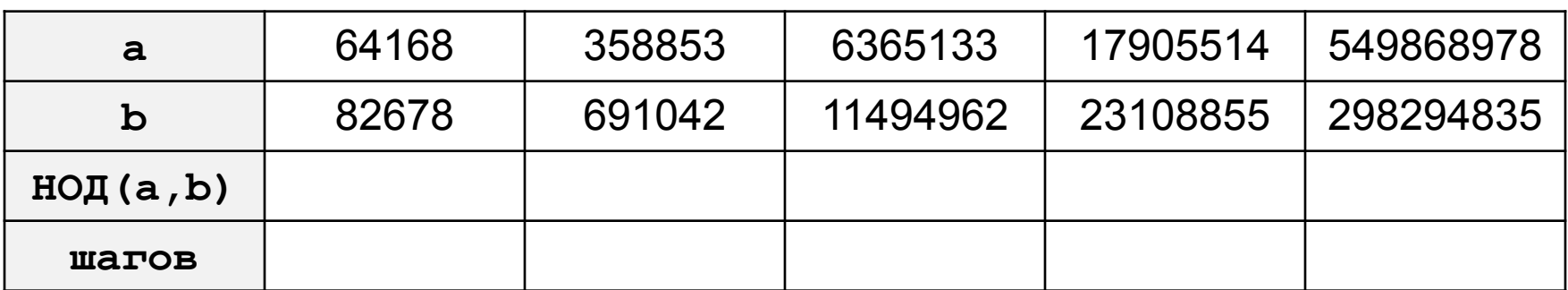

# **Программирование на алгоритмическом языке**

# **Тема 5. Циклы с переменной**

#### **Задача:** вывести кубы чисел от 1 до 8.

? Можно ли решить известными способами?

- 1. Нужны ли переменные? Сколько?
- 2. Как они должны изменяться?
- 3. Нужен ли цикл?

#### Блок-схема алгоритма

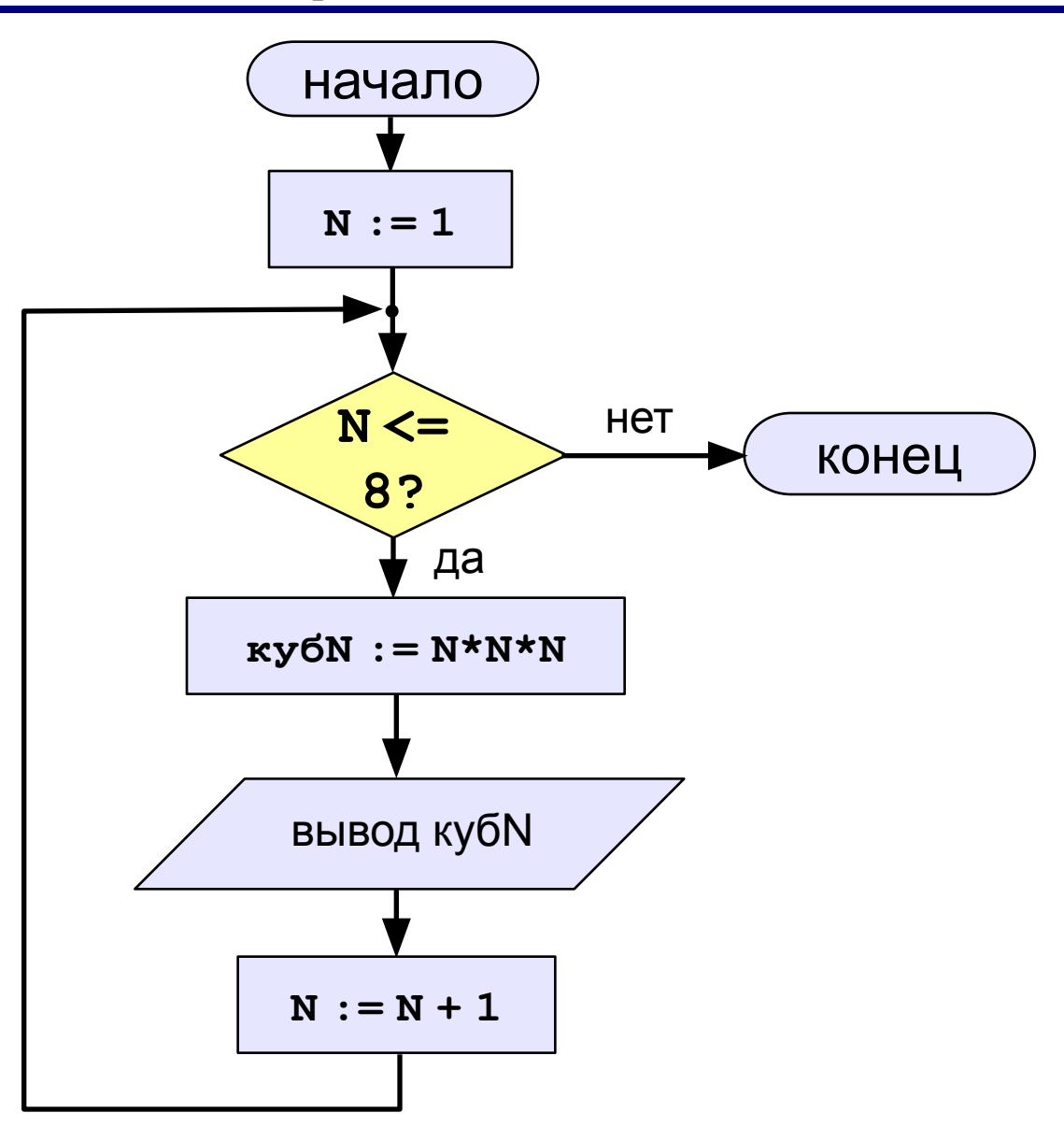

© К. Поляков, 2010-2011

http://kpolyakov.narod.ru

Задача: вывести кубы натуральных чисел от 1 до 8.

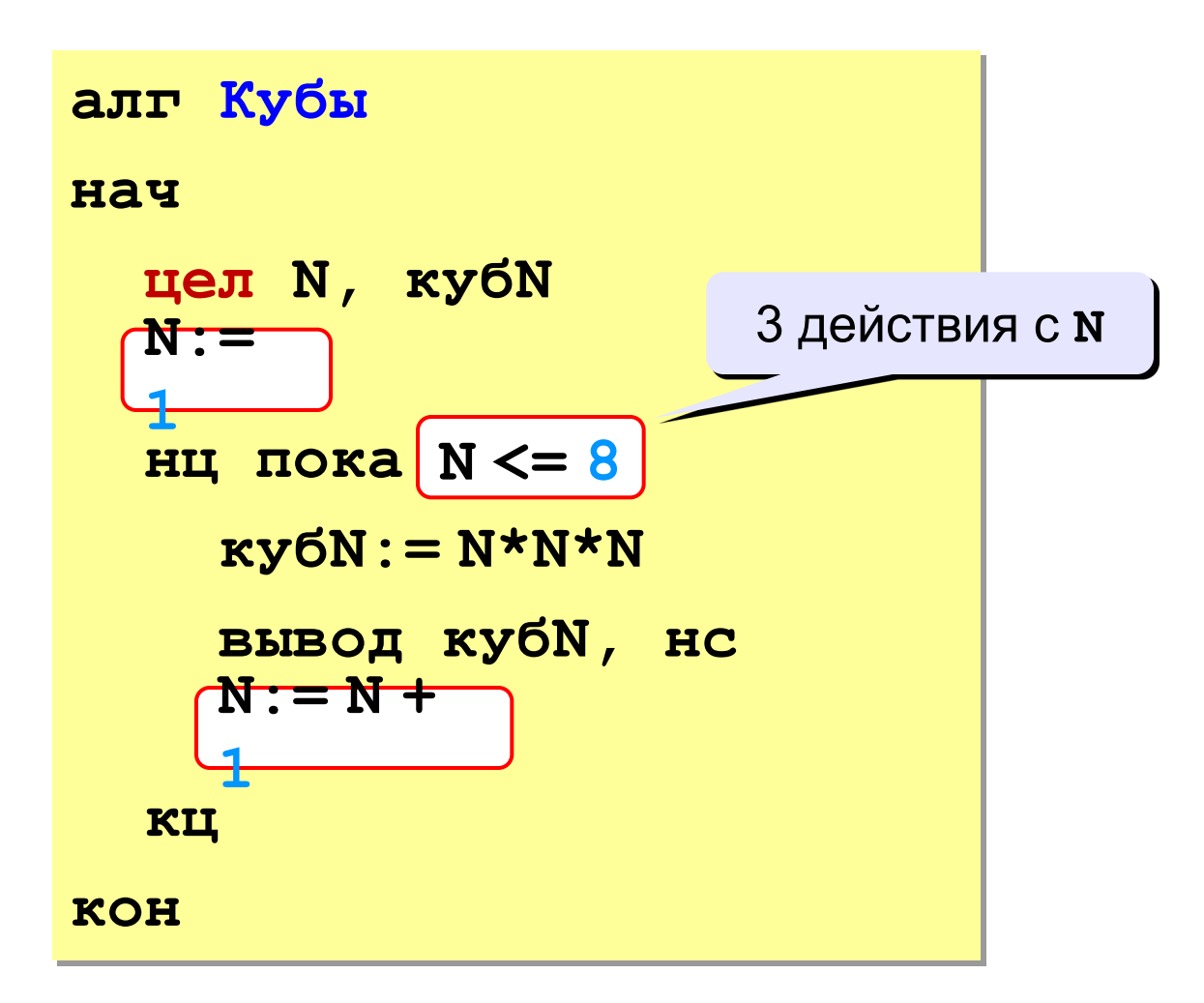

**Задача:** вывести кубы натуральных чисел от 1 до 8.

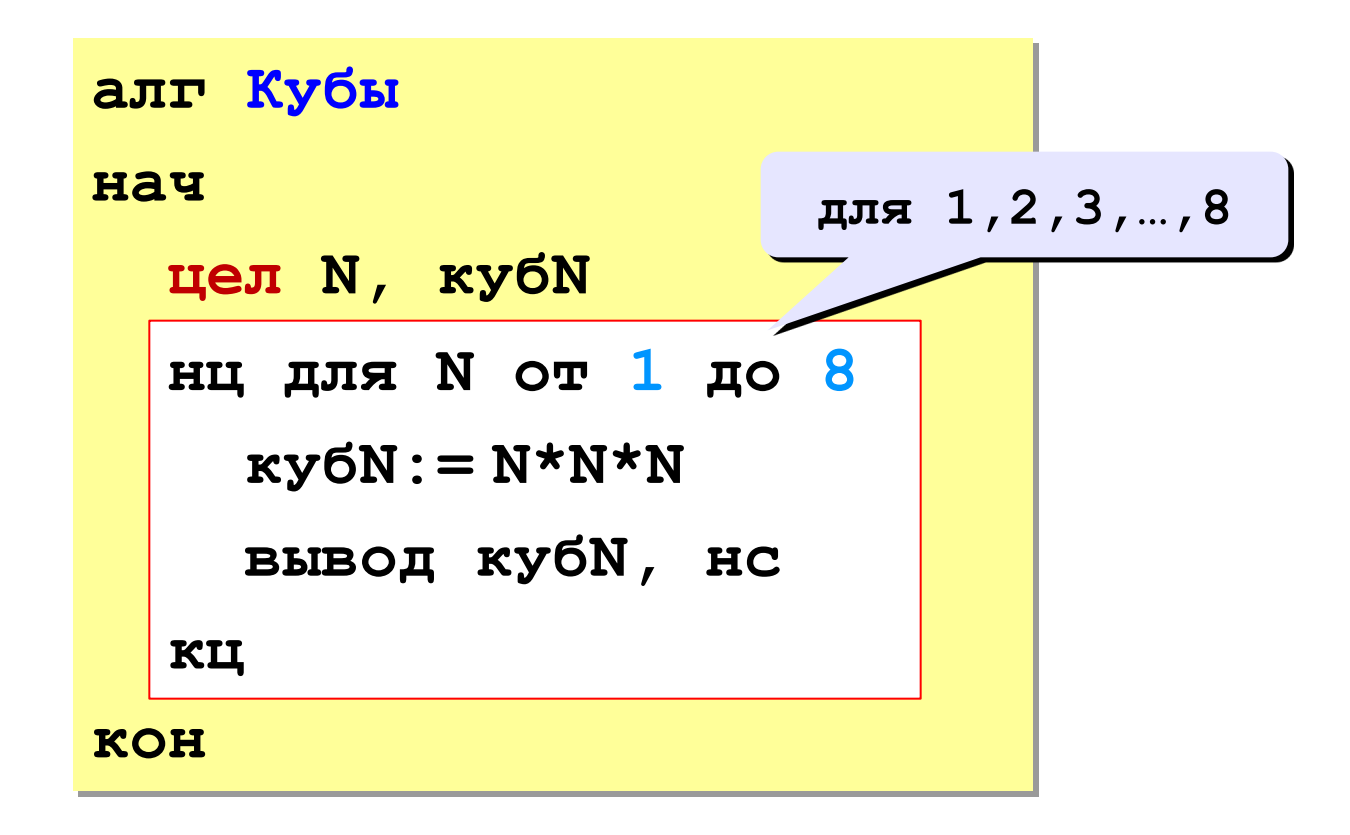

? Как обойтись без переменной **кубN**?

**Задача:** вывести кубы **чётных** чисел от 2 до 8.

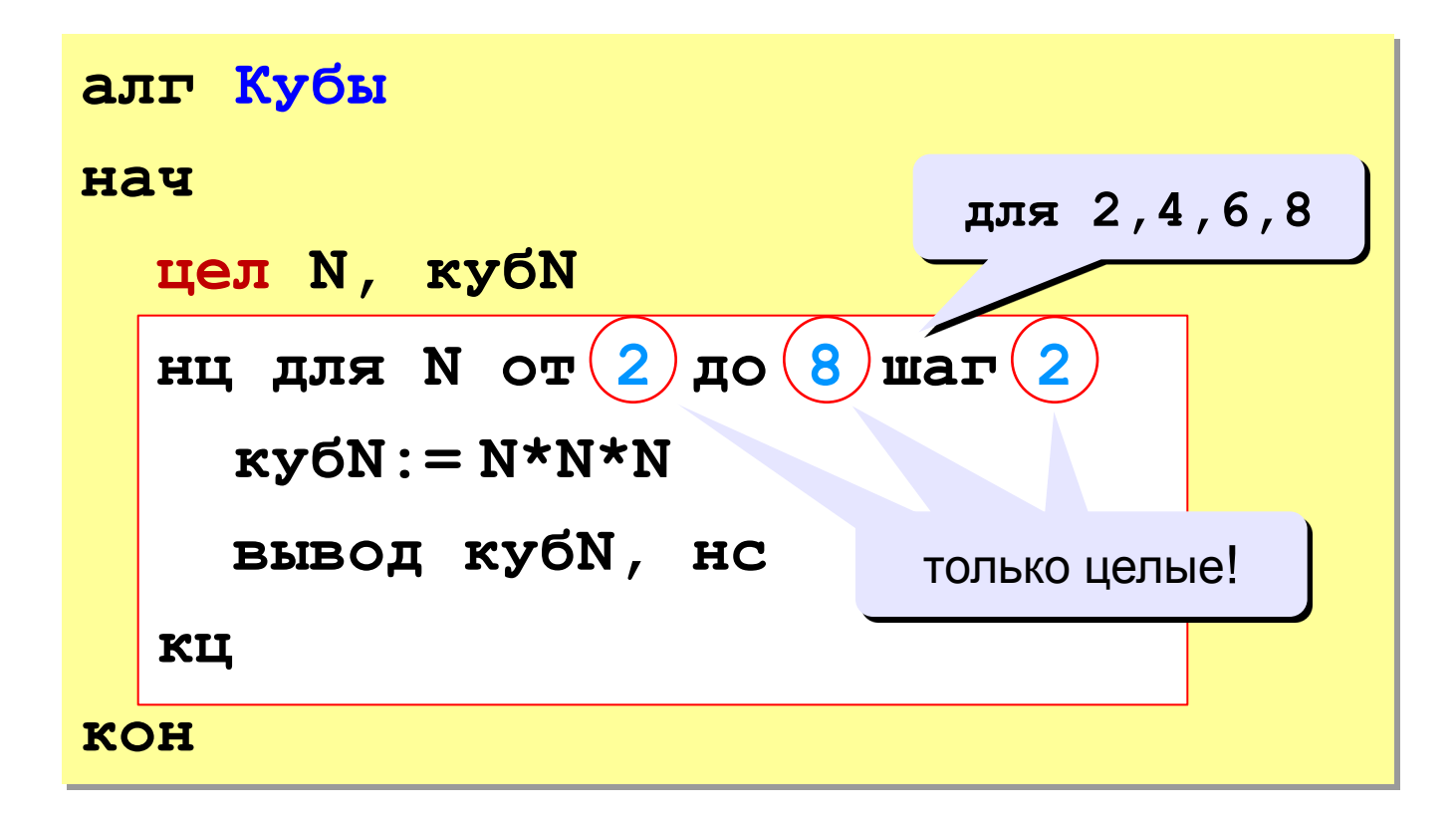

#### **Сколько раз выполняется цикл?**

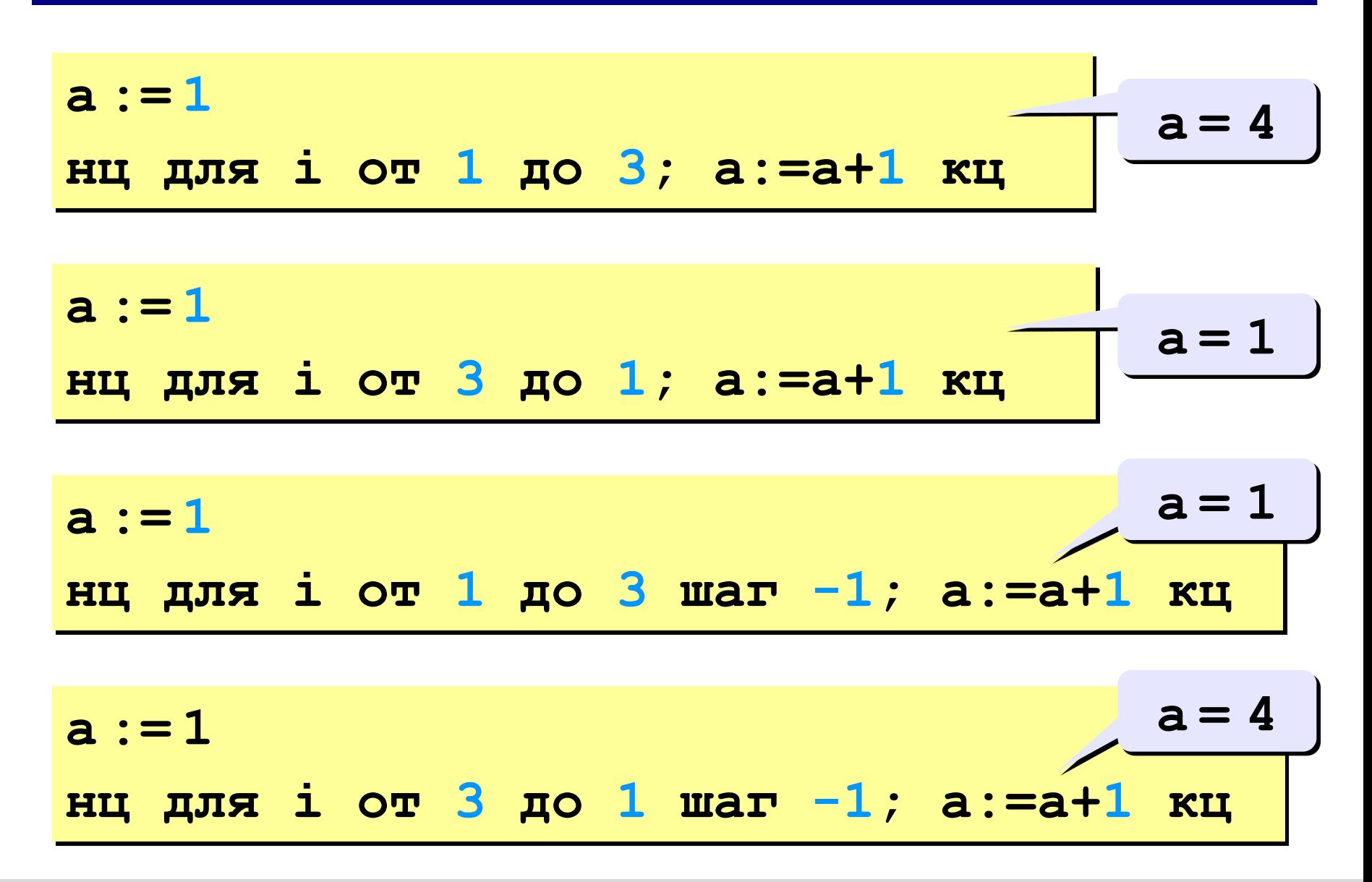

#### **Особенности:**

- переменная цикла может быть только целой (**цел**)
- начальное и конечное значения и шаг целые
- можно записывать в одну строчку, разделяя команды точкой с запятой:

**нц для n от 1 до 4; вывод n кц**

- если шаг > 0 и конечное значение < начального, цикл не выполняется ни разу (проверка условия в начале цикла, цикл с предусловием)
- если шаг < 0 и конечное значение > начального, цикл не выполняется ни разу

#### **Замена одного вида цикла на другой**

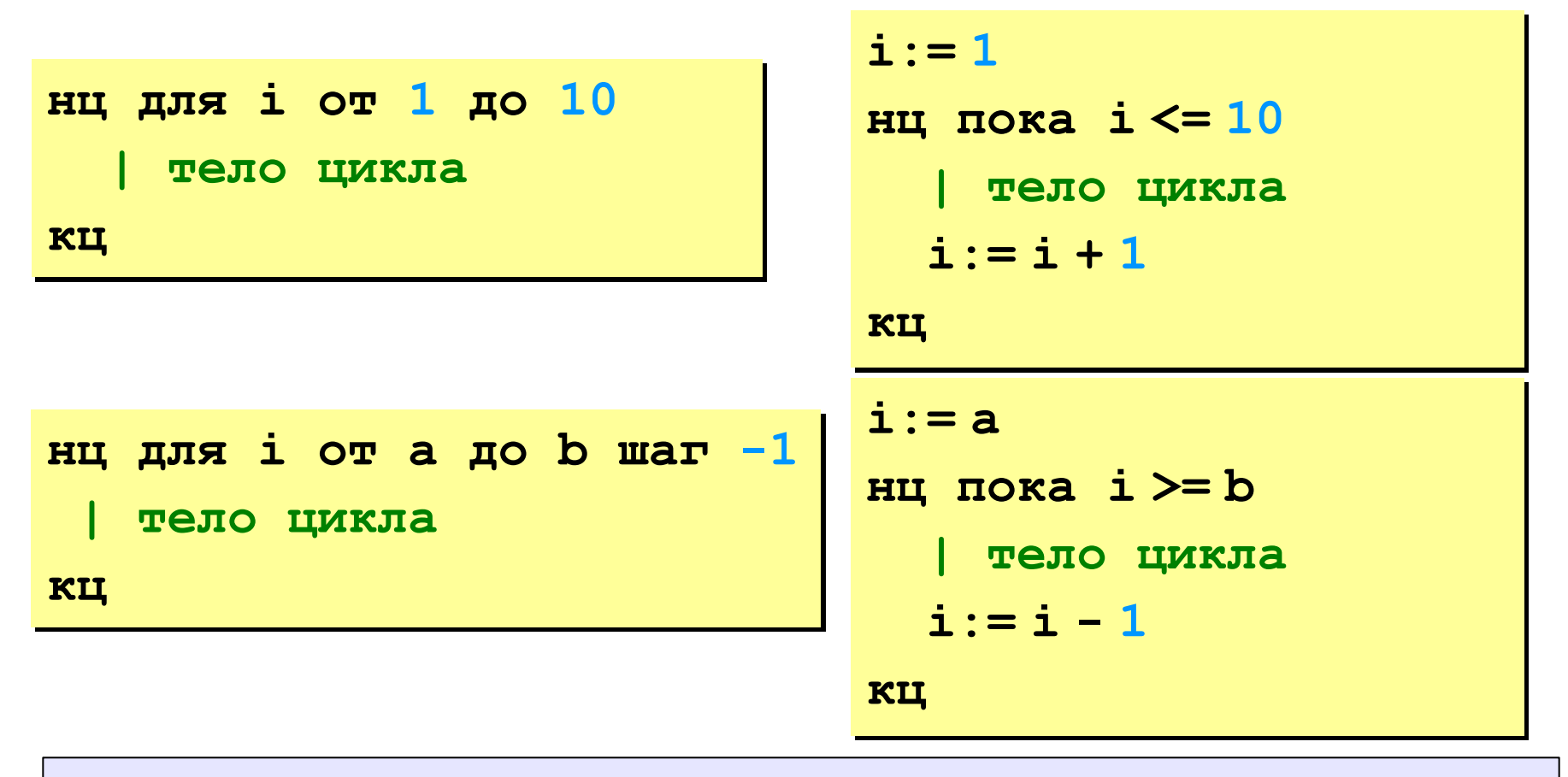

Замена цикла **для** на **пока** возможна **всегда**.

Замена **пока** на **для** возможна только тогда, когда можно заранее **вычислить число шагов цикла.**

### **Задания**

**«3»: Ввести натуральное число N и вывести числа от N до 1 (через одно) в порядке убывания.** *Пример:* **Введите натуральное число: 8** 

**Ответ: 8 6 4 2**

#### **Задания**

#### **«4»: Ввести два целых числа a и b (a ≤ b) и вывести**

**кубы всех чисел от a до b.**

*Пример:*

**Введите два числа:**

**4 6** 

**4\*4\*4=64**

 **5\*5\*5=125**

 **6\*6\*6=216**

**«5»: Ввести целое число a и вывести сумму квадратов всех чисел от 1 до a с шагом 0.1.** 

*Пример:*

 $1^2$  + 1.1<sup>2</sup> + 1.2<sup>2</sup> +…+ a<sup>2</sup>

**Введите последнее число:**

**3** 

**Сумма 91.7**

#### **Задания-2**

**«4»: Ввести a и b и вывести квадраты и кубы чисел от a до b.**  *Пример:*

**Введите границы интервала:**

**4 6**

- **4: 16 64**
- **5: 25 125**
- **6: 36 216**

**«5»: Вывести квадраты и кубы 10 чисел следующей последовательности: 1, 2, 4, 7, 11, 16, …** 

 *Пример:*

 **1: 1 1 2: 4 8 4: 16 64 ... 46: 2116 97336**

# **Программирование на алгоритмическом языке**

# **Тема 6. Графика**

#### Система координат

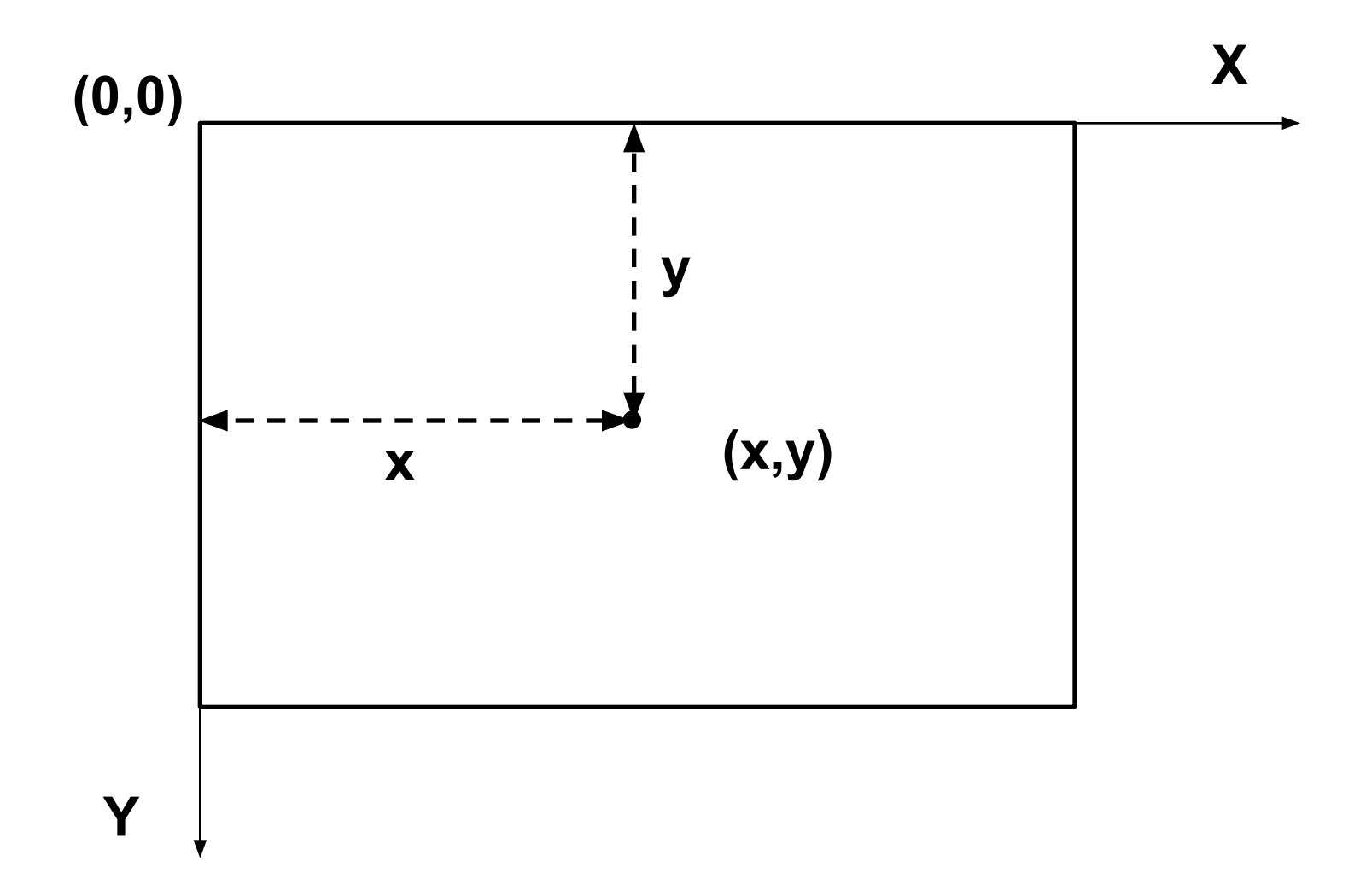

© К. Поляков, 2010-2011

http://kpolyakov.narod.ru

#### **Исполнитель Рисователь**

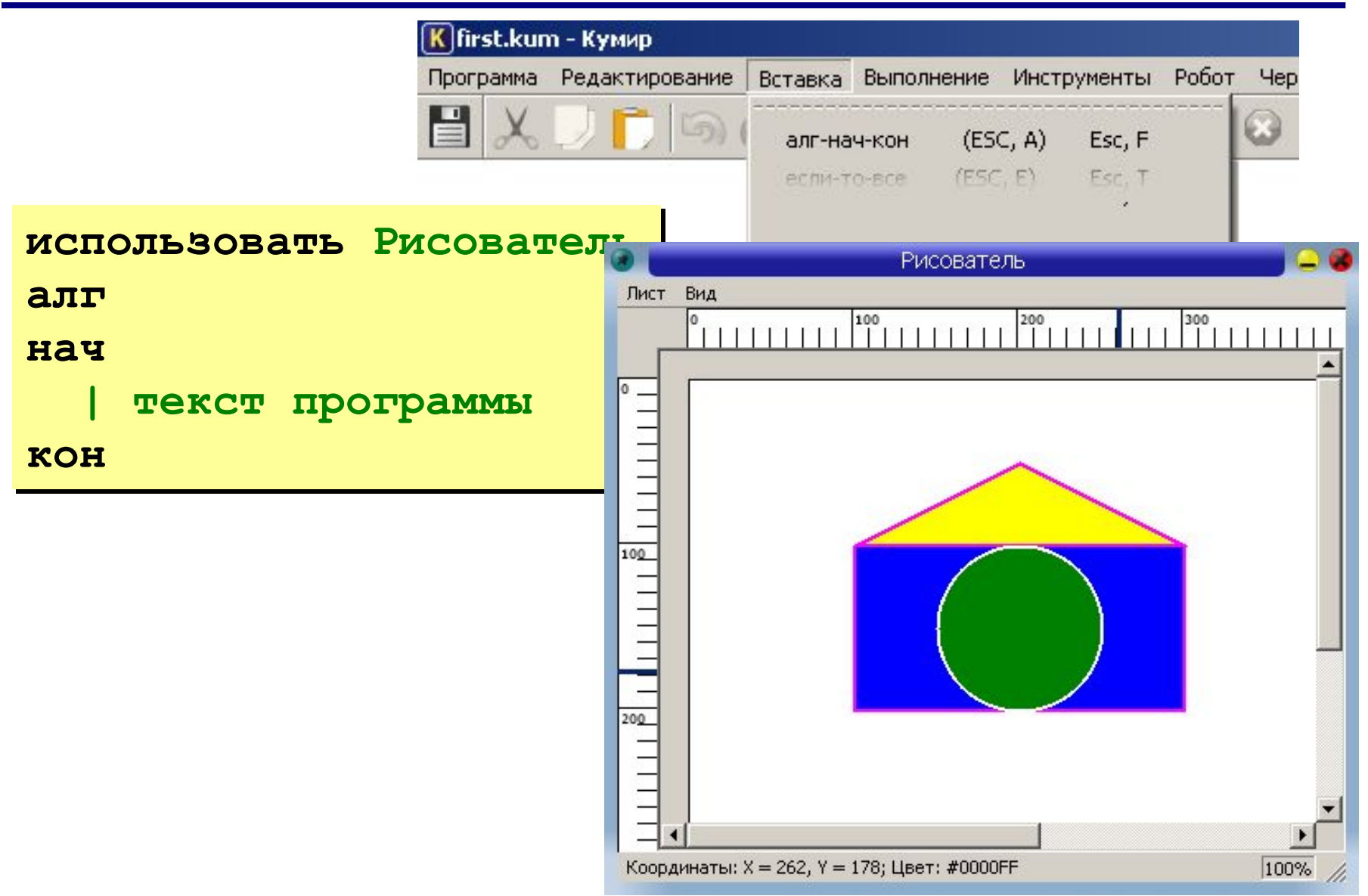

#### **Линии**

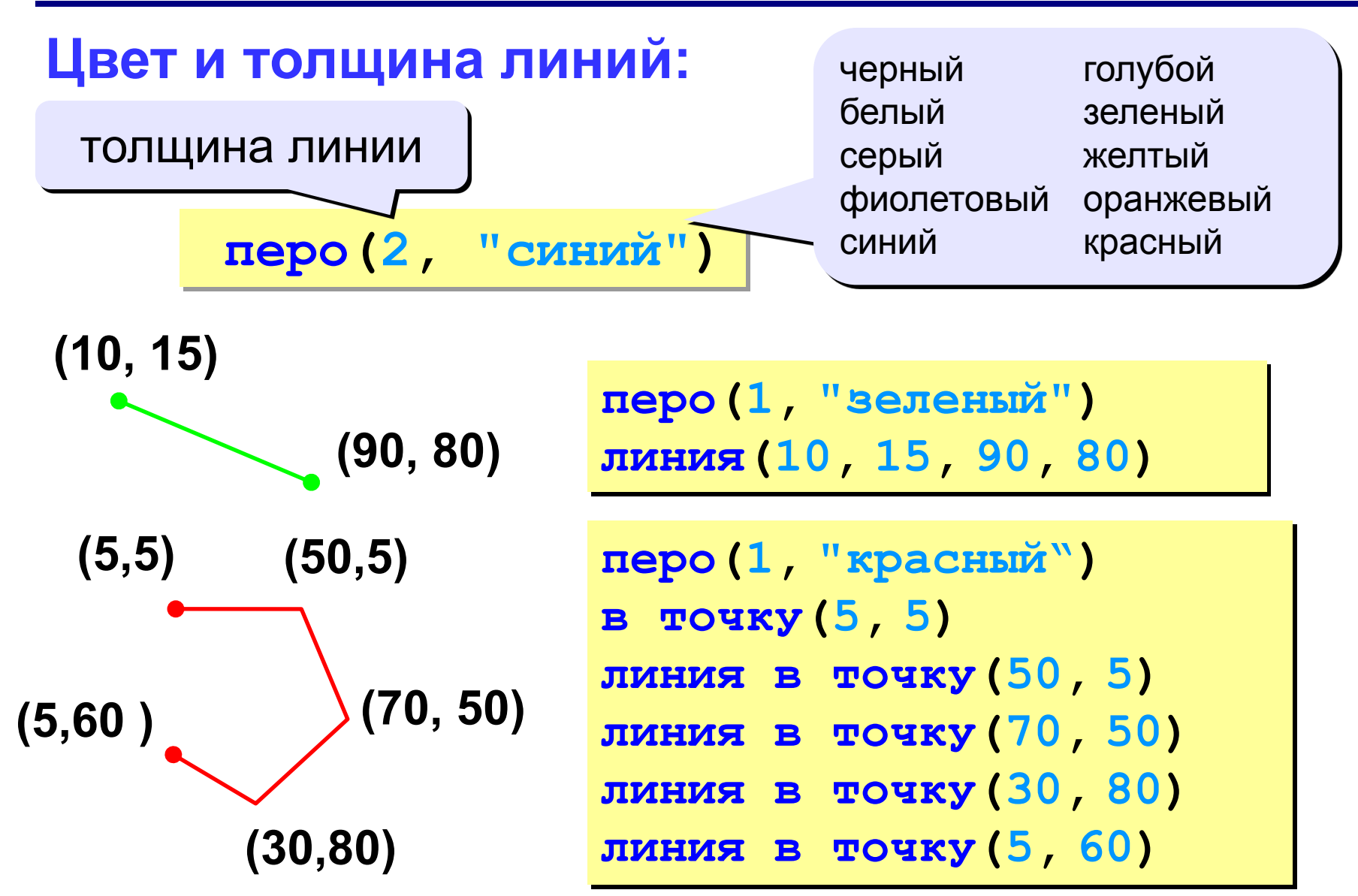

#### **105**

#### **Фигуры с заливкой**

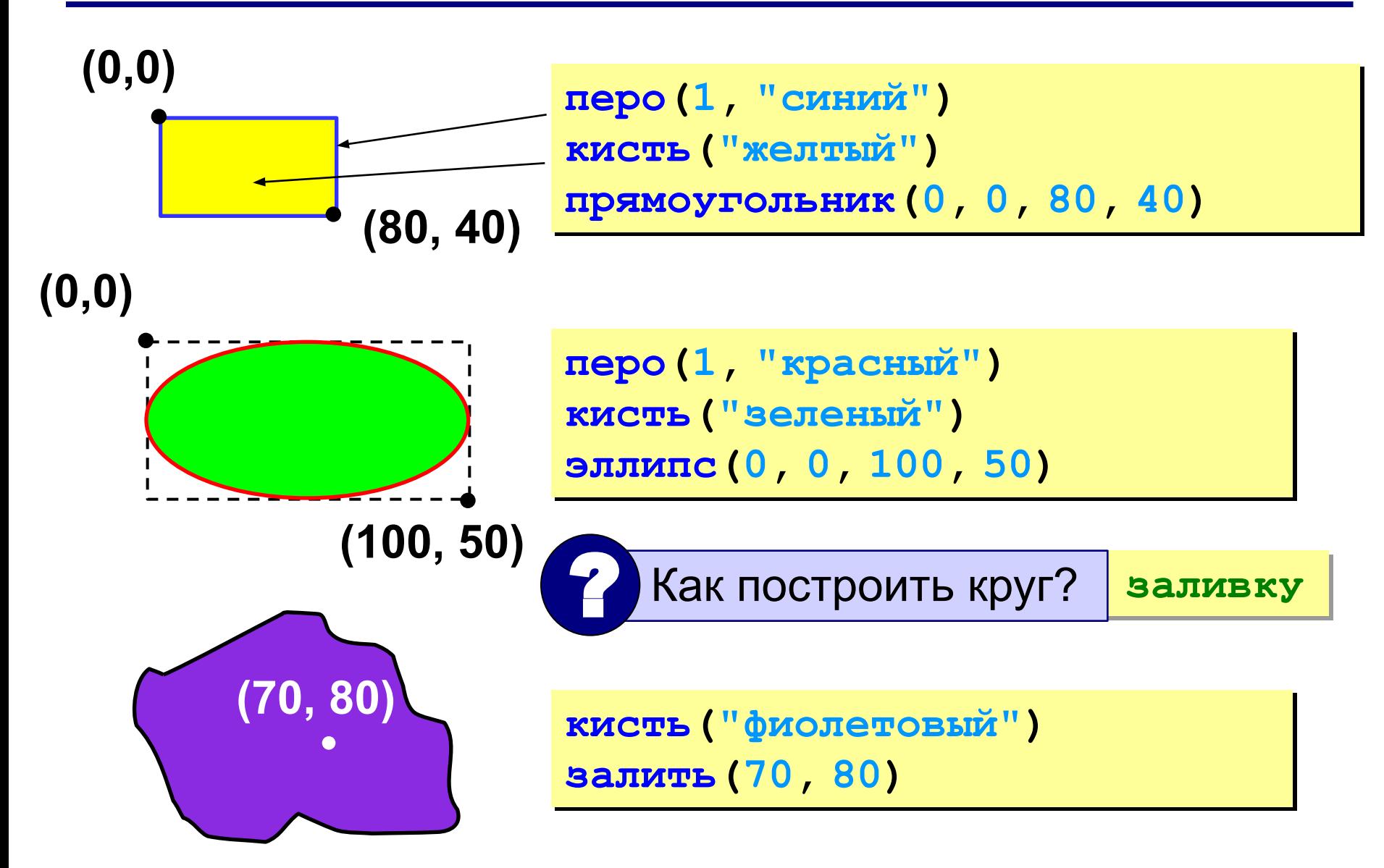

### **Пример**

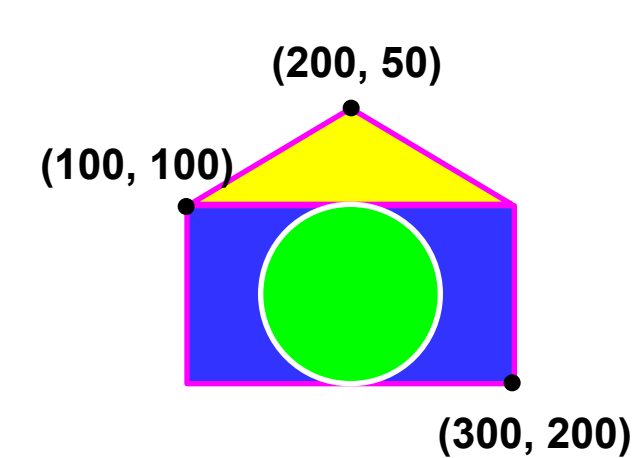

**использовать Рисователь алг Домик нач перо(2, "фиолетовый") кисть("синий") прямоугольник(100, 100, 300, 200) в точку(100, 100) линия в точку(200, 50) линия в точку(300, 100) кисть("желтый") залить(200, 75); перо(2, "белый"); кисть("зеленый"); эллипс(150, 100, 250, 200); кон**

#### **Задания**

**«3»: «Домик»** 

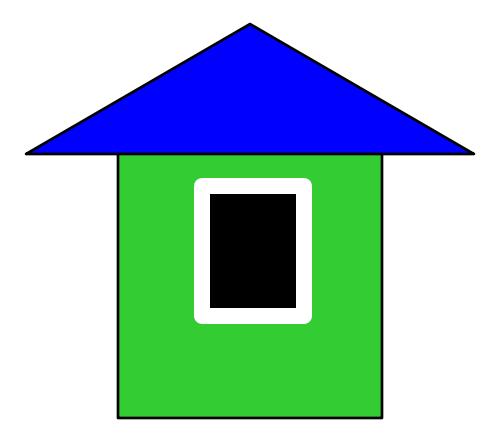

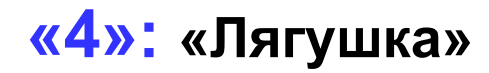

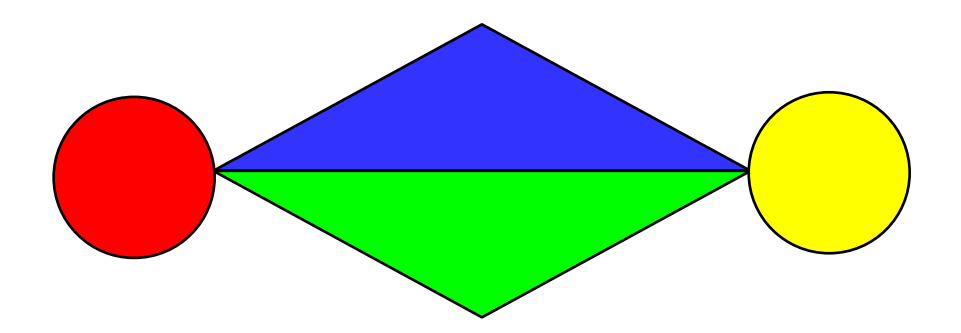

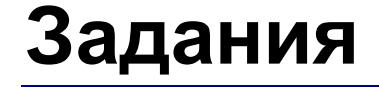

**«5»: «Корона»**

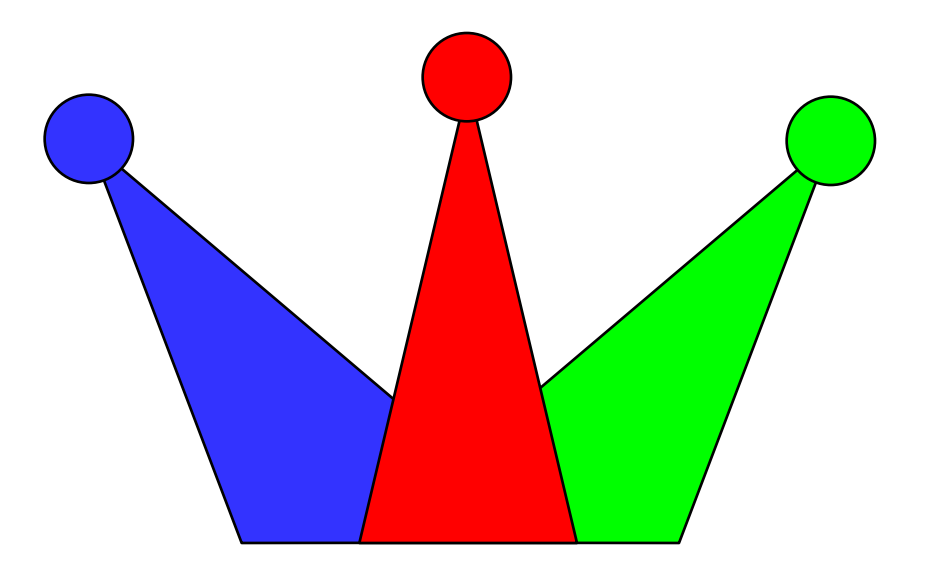
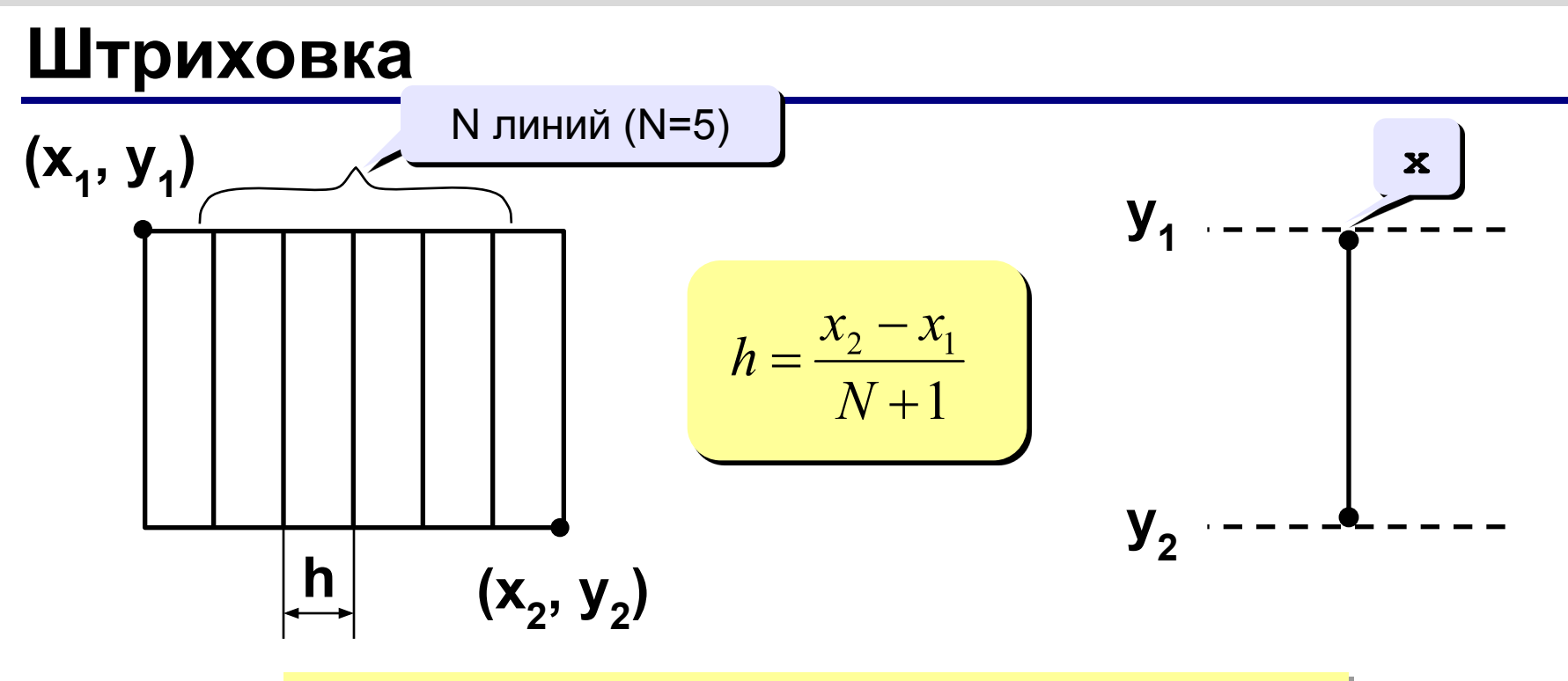

\n
$$
\text{IPSMOYFOLHHK} \left( x1, y1, x2, y2 \right)
$$
\n

\n\n $\text{x} := x1 + h$ \n

\n\n $\text{JUHHMH} \left( x, y1, x, y2 \right)$ \n

\n\n $\text{x} := x + h$ \n

\n\n $\text{JUHKJ} \left( \frac{x}{2} \right)$ \n

\n\n $\text{x} := x + h$ \n

\n\n $\text{JUHKJ} \left( \frac{x}{2} \right)$ \n

# **Штриховка (программа)**

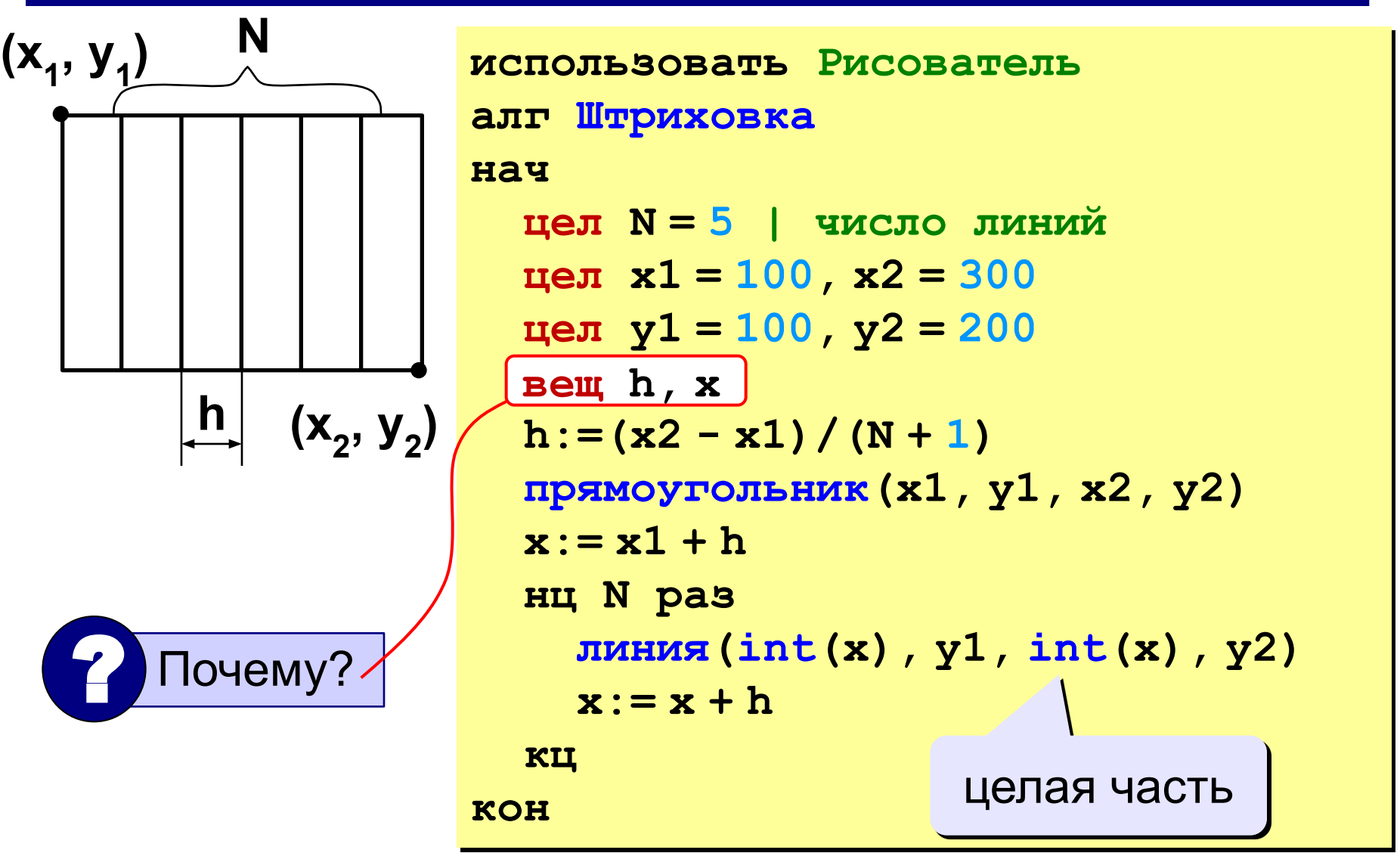

### **Штриховка**

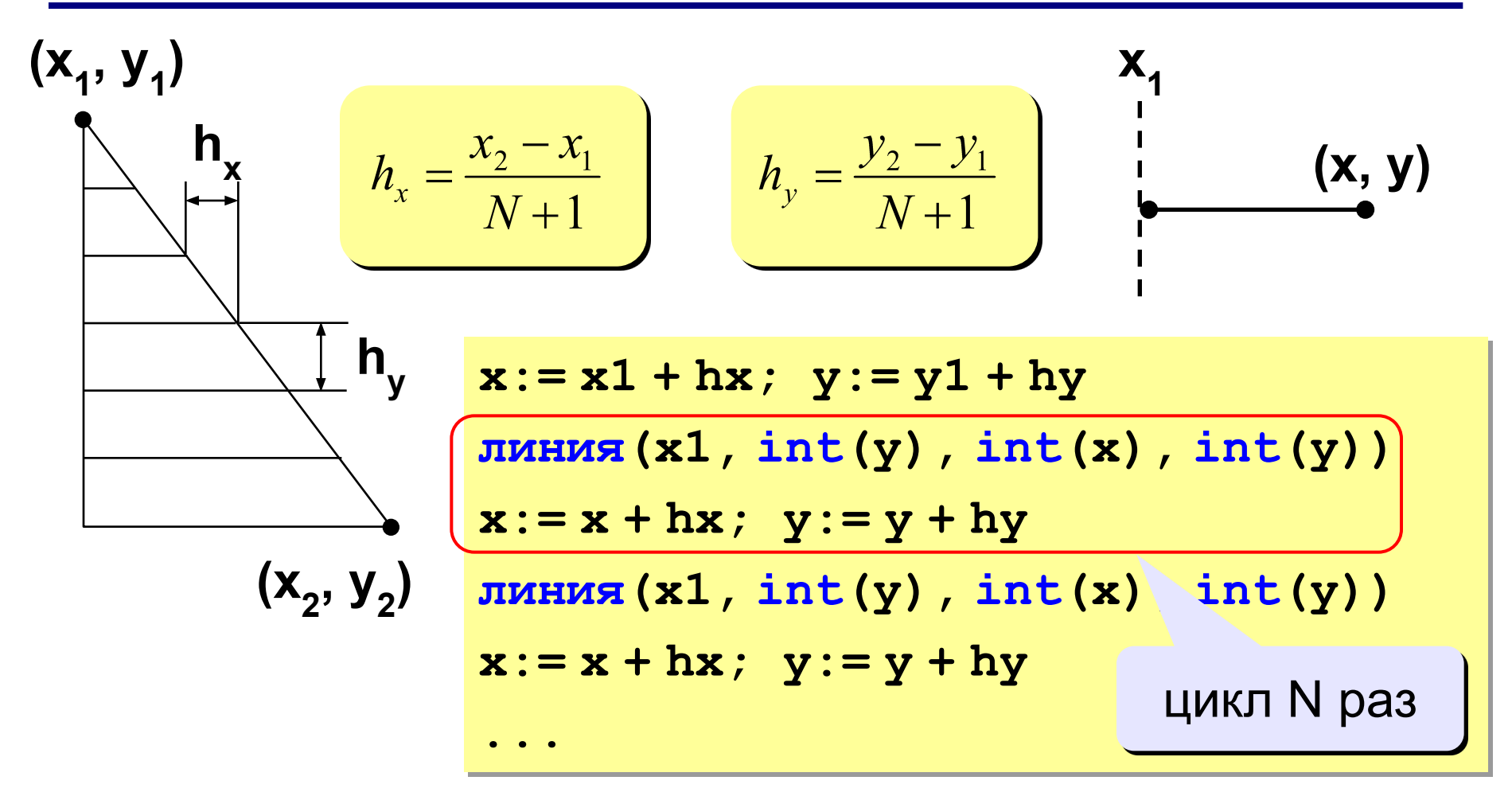

### **Штриховка**

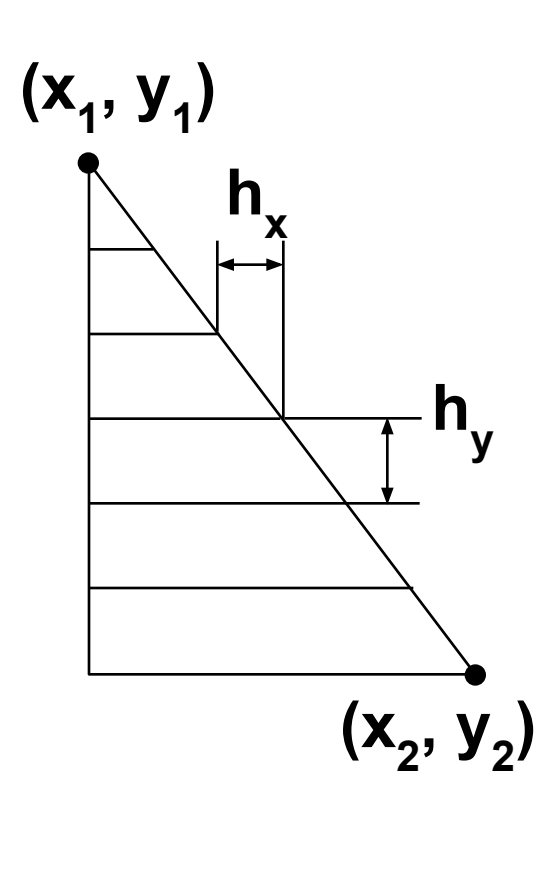

**вещ hx, hy, x, y**  $hx:=(x2 - x1)/(N + 1)$  $hy:=(y2 - y1)/(N + 1)$ **в точку(x1, y1) линия в точку(x1, y2) линия в точку(x2, y2) линия в точку(x1, y1)**  $x:= x1 + hx; y:= y1 + hy$ **нц N раз линия(x1,int(y),int(x),int(y)) x:= x + hx y:= y + hy кц**

### **Задания**

### **«3»: Ввести с клавиатуры количество линий, построить фигуру и выполнить штриховку:**

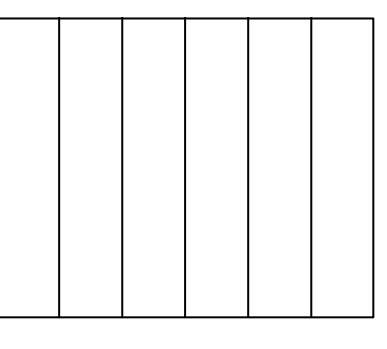

### **«4»: Ввести с клавиатуры количество линий, построить фигуру и выполнить штриховку:**

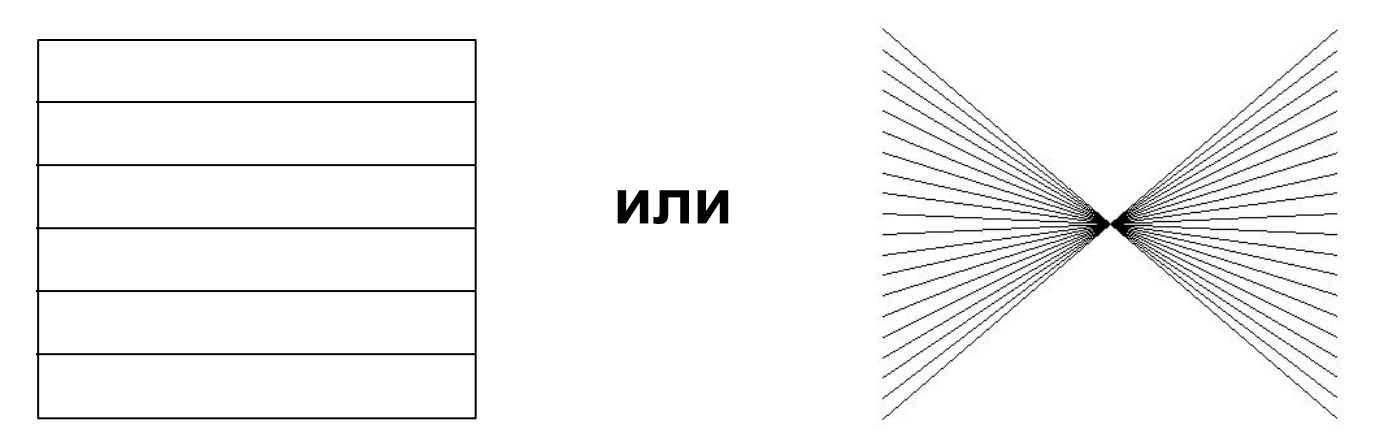

# **Задания**

### **«5»: Ввести с клавиатуры количество линий и построить фигуру:**

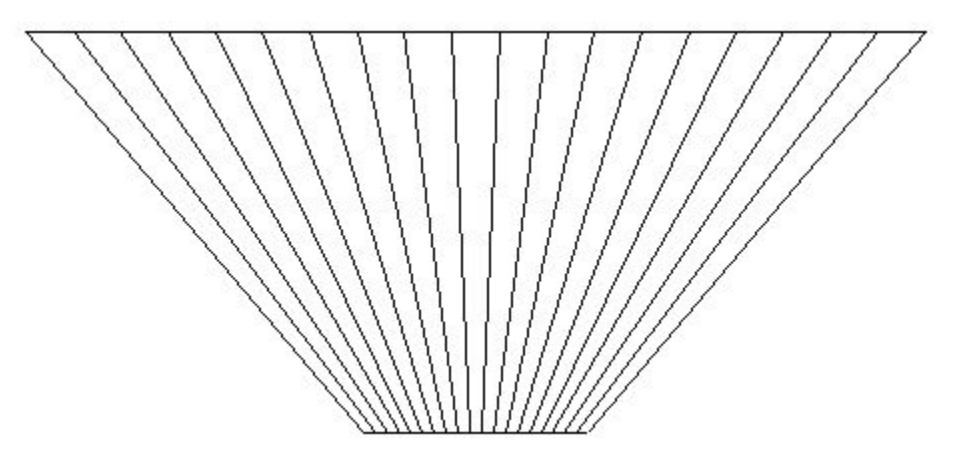

# **Программирование на алгоритмическом языке**

# **Тема 7. Вспомогательные алгоритмы**

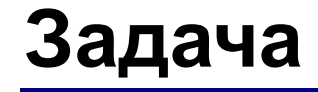

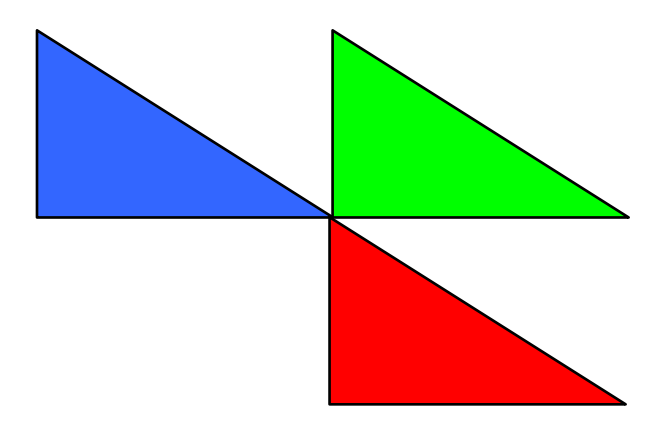

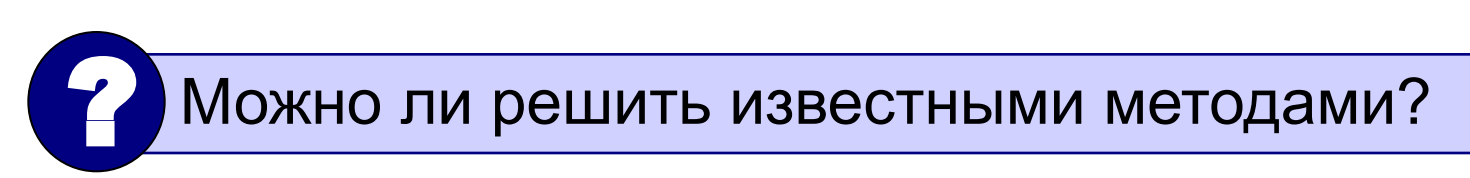

**Особенность:** три похожие фигуры.

**общее**: размеры, угол поворота

**отличия**: координаты, цвет

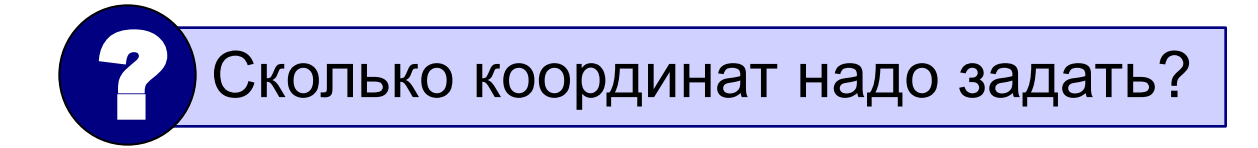

# **С чего начать?**

- найти похожие действия (три фигуры)
- найти **общее** (размеры, форма, угол поворота) и **отличия** (координаты, цвет) цепочка символов
- отличия = **параметры** алгоритма (д<del>оп. дле де)</del>

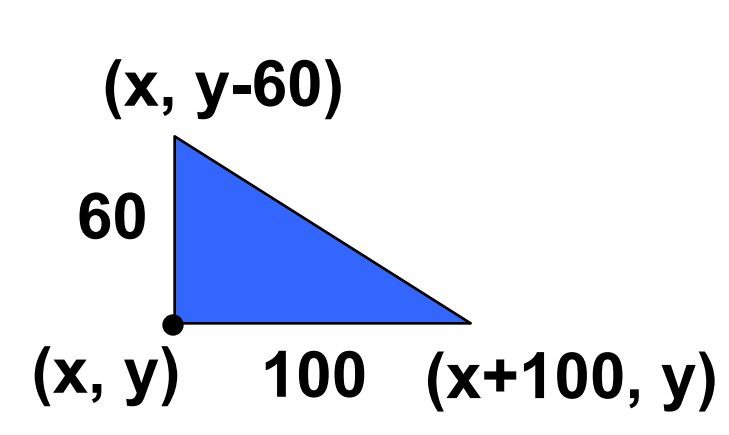

**использовать Рисователь алг Тр (цел x, y, лит цвет) нач в точку(x, y) линия в точку(x, y-60) линия в точку(x+100, y) линия в точку(x, y) кисть(цвет) залить(x+20, y-20) кон** параметры

# **Если запустить?**

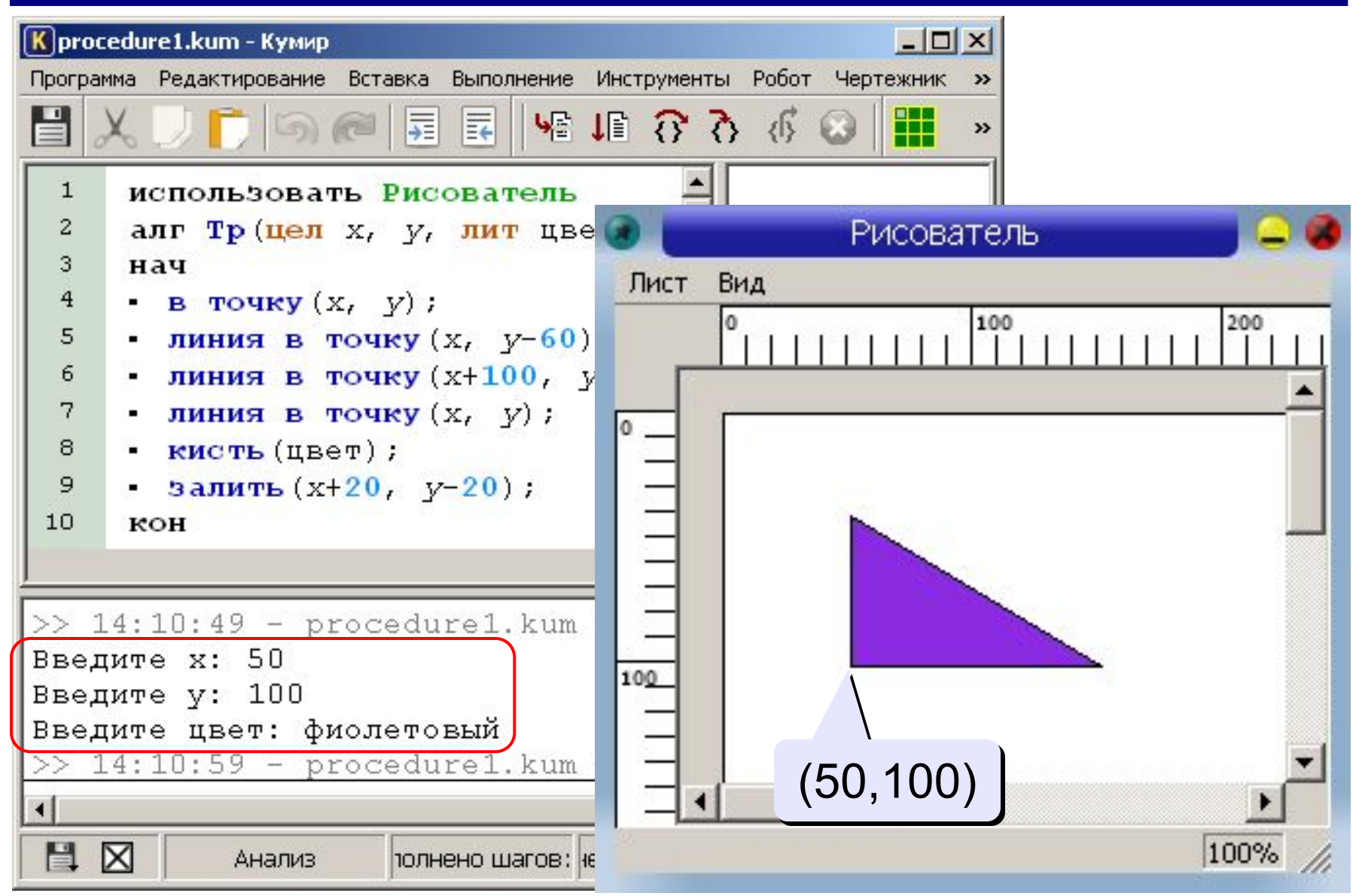

### **Как использовать?**

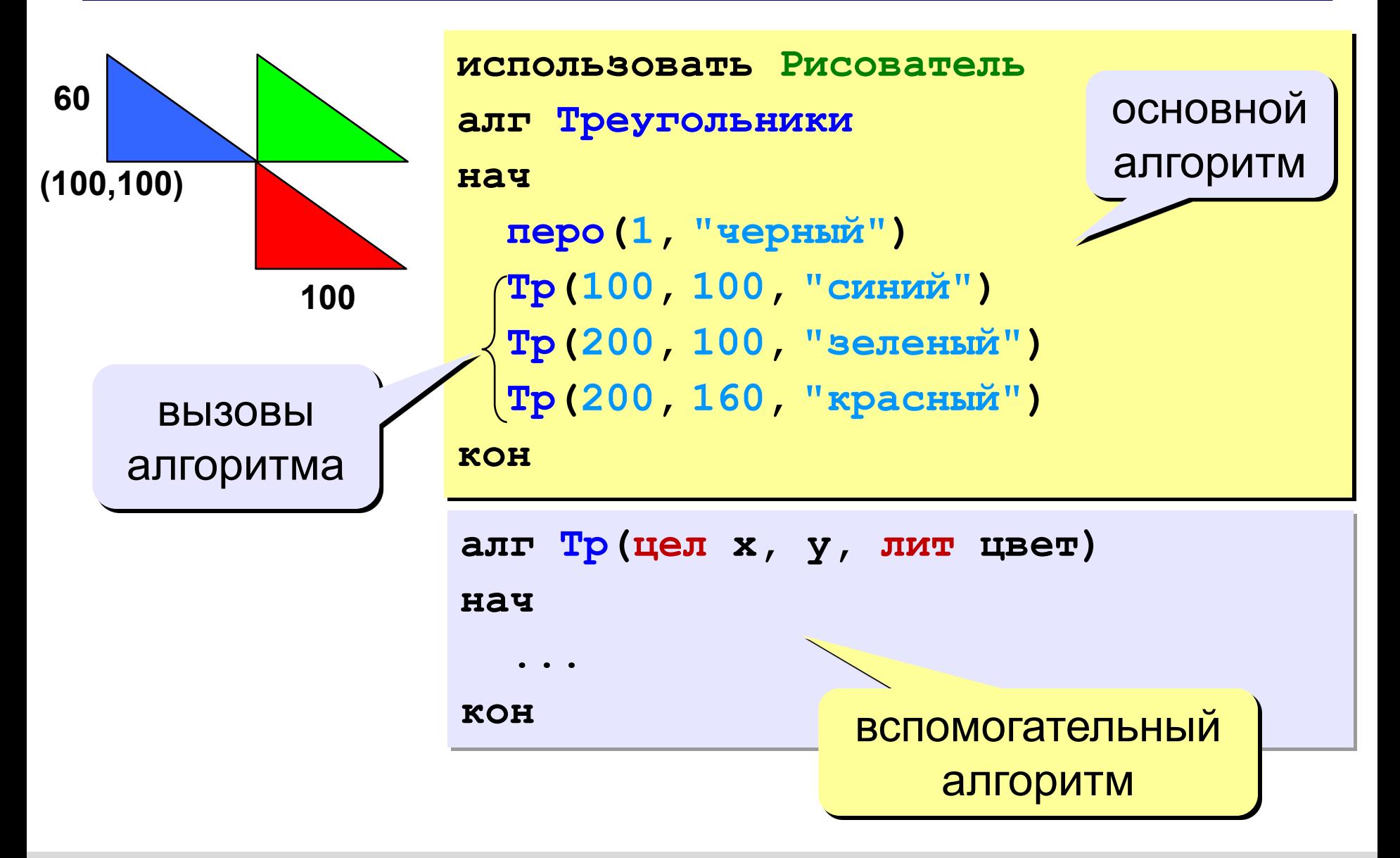

### **Вспомогательные алгоритмы**

- расположены **ниже** основного
- в заголовке перечисляются **формальные** параметры, они обозначаются именами

**алг Тр(цел x, y, лит цвет)**

- для каждого параметра указывают тип
- однотипные параметры перечисляются через запятую
- при вызове в скобках указывают **фактические**

параметры **в том же порядке**

$$
\begin{array}{c|c}\n \hline\n \text{TP (200, 100, "senelenu")} \\
 \hline\n x & y\n \end{array}
$$

### **Задания**

**«3»: Используя одну процедуру, построить фигуру.** 

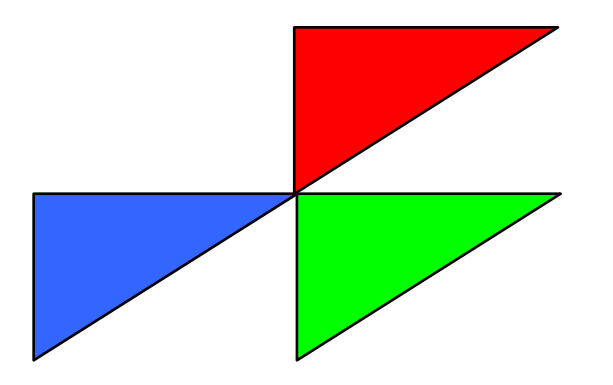

**«4»: Используя одну процедуру, построить фигуру.** 

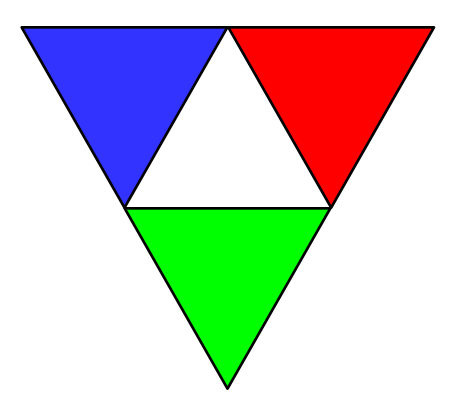

### **Задания**

**«5»: Используя одну процедуру, построить фигуру.** 

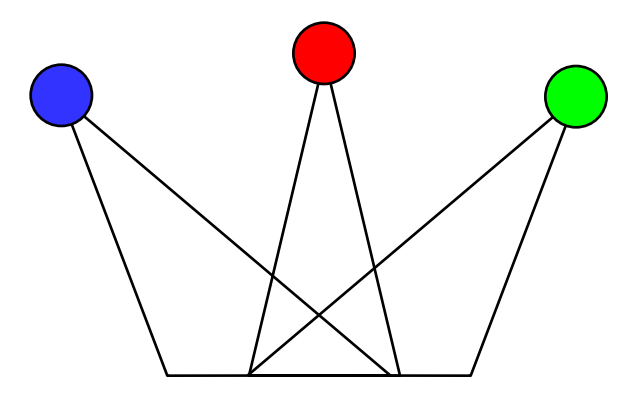

# **Рекурсивные объекты**

# У попа была собака, он ее любил. Она съела кусок мяса, он ее убил. В ямку закопал, надпись написал: **Сказка о попé и собаке Примеры: Сказка о попé и собаке:**

**Рисунок с рекурсией:**

#### **Факториал:**

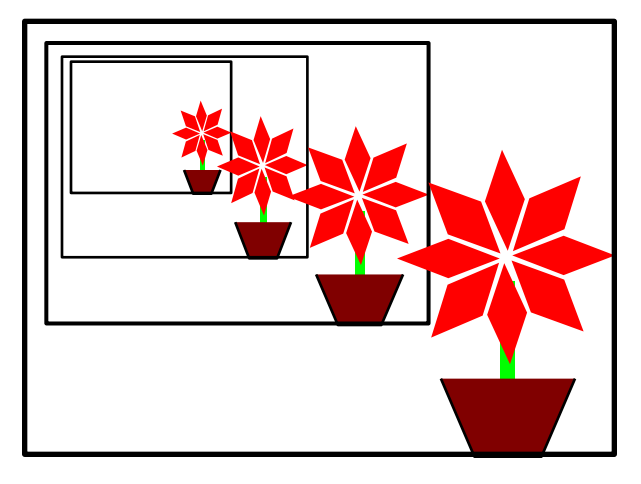

$$
N! =\begin{cases} 1, & \text{ecли } N = 1, \\ N \cdot (N-1)!, & \text{ecnu } N > 1. \end{cases}
$$
  
1! = 1, 2! = 2 \cdot 1! = 2 \cdot 1, 3! = 3 \cdot 2! = 3 \cdot 2 \cdot 1  
4! = 4 \cdot 3! = 4 \cdot 3 \cdot 2 \cdot 1  

$$
N! = N \cdot (N-1) \cdot 1 \quad 2 \cdot 1
$$

**Рекурсивный объект** – это объект, определяемый через один или несколько таких же объектов.

# **Рекурсивная фигура**

**3 уровня:**

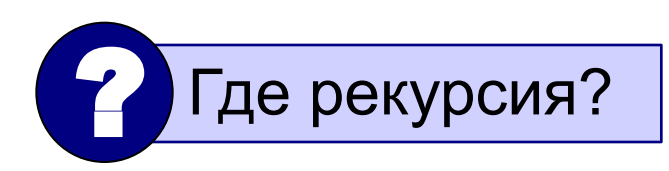

Фигура из N уровней – это •окружность и •4 **фигуры из N-1 уровней**

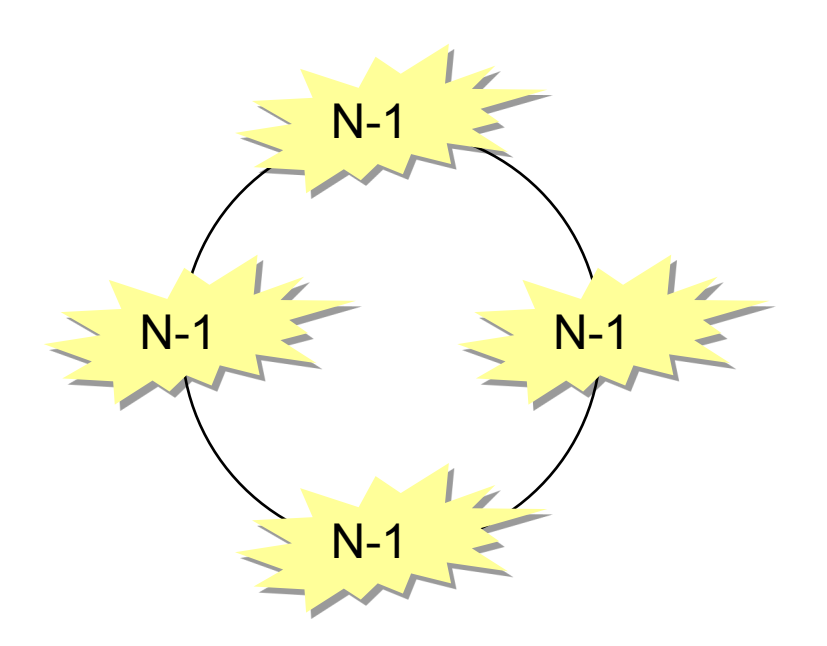

### **Рекурсивная фигура: алгоритм**

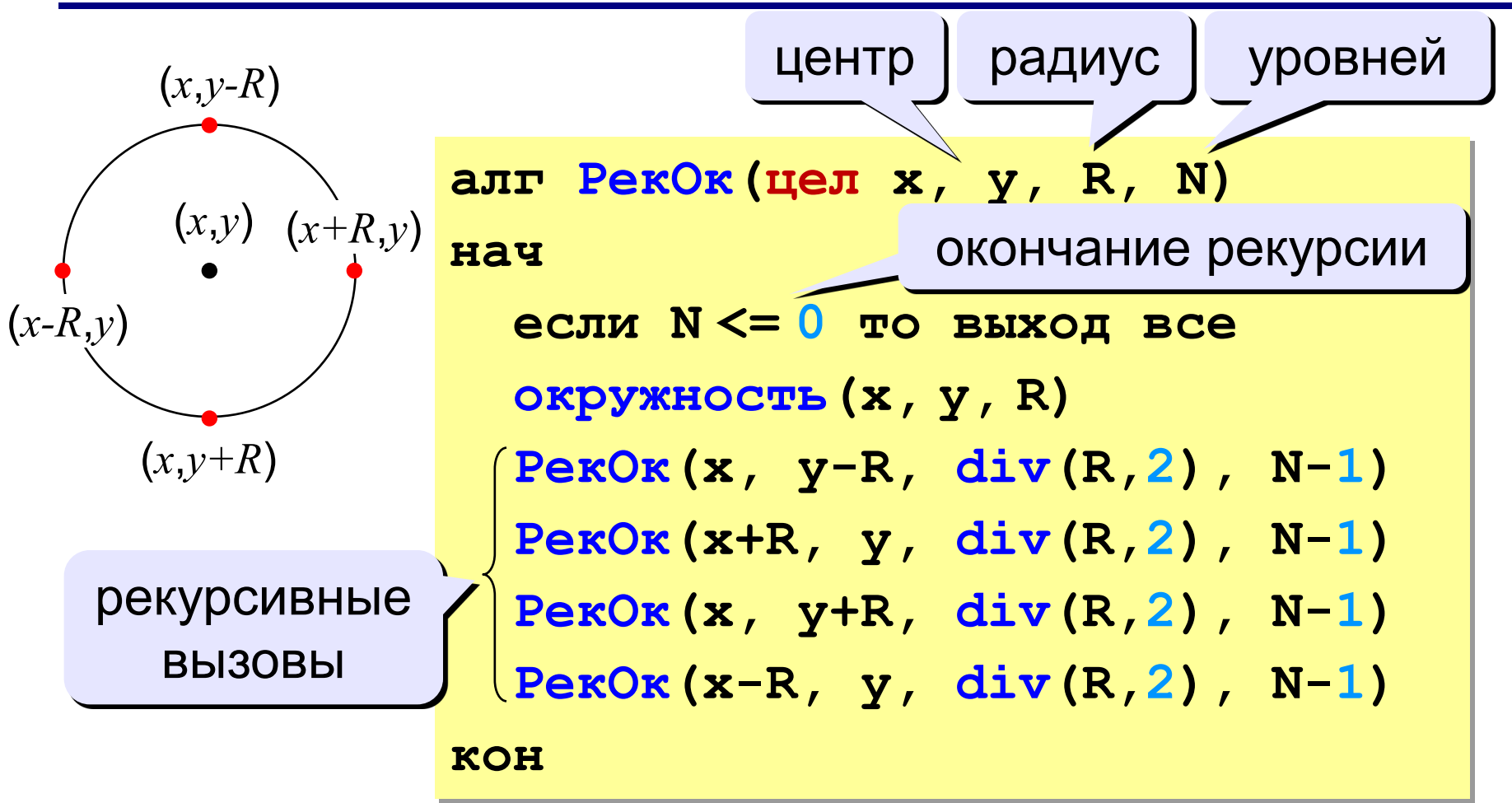

**Рекурсивный алгоритм** – это алгоритм, который вызывает сам себя (с другими параметрами!).

### **Рекурсивная фигура: программа**

**использовать Рисователь**

**алг Рекурсия**

**нач**

```
 РекОк(200, 200, 100, 3)
```
**кон**

**алг РекОк(цел x, y, R, N)**

**нач**

 **...**

**кон**

### **Рекурсивные алгоритмы**

• вызывают сами себя прямо

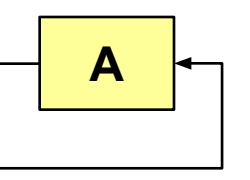

**прямая рекурсия**

• … или через другой алгоритм:

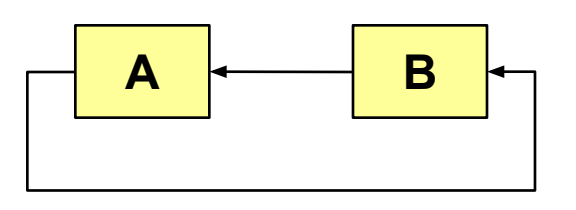

#### **косвенная рекурсия**

- должно быть условие окончания рекурсии (иначе?)
- рекурсия может стать бесконечной
- все задачи могут быть решены без рекурсии, но…
- часто рекурсивные алгоритмы проще и понятнее
- как правило, алгоритмы без рекурсии работают быстрее и требуют меньше памяти

# **Задания**

**«3»: Нарисовать рекурсивную фигуру, число уровней вводить с клавиатуры:**

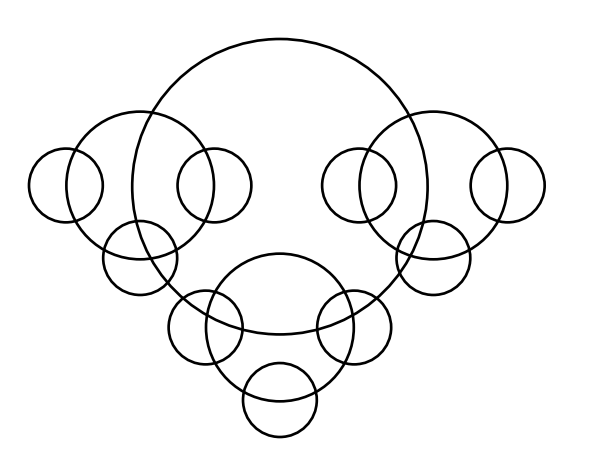

**«4»: Нарисовать рекурсивную фигуру, число уровней вводить с клавиатуры:**

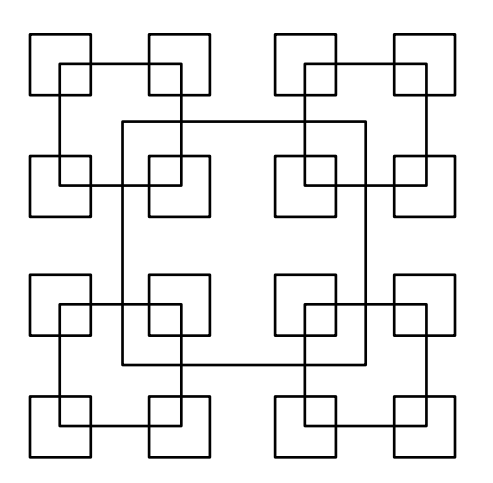

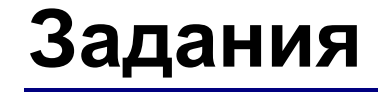

### **«5»: Нарисовать рекурсивную фигуру, число уровней вводить с клавиатуры:**

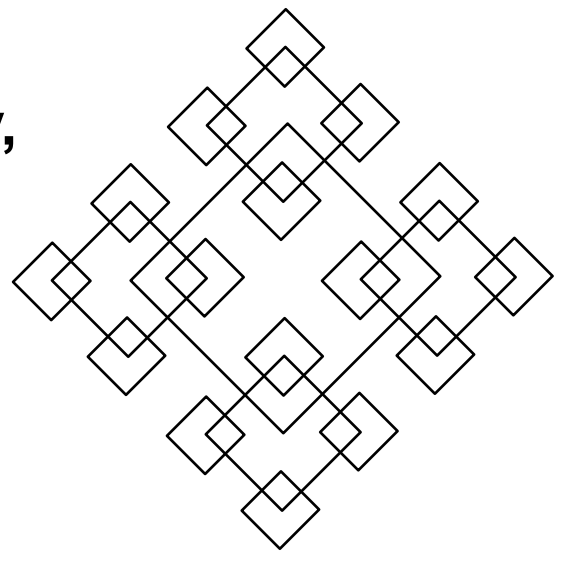

# **Программирование на алгоритмическом языке**

# **Тема 8. Анимация**

### **Анимация**

**Анимация** (англ. *animation*) – оживление изображения на экране.

**Задача**: внутри синего квадрата 200 на 200 пикселей слева направо двигается желтый квадрат 20 на 20 пикселей. Программа останавливается, если нажата клавиша *Esc* или квадрат дошел до границы синей области.

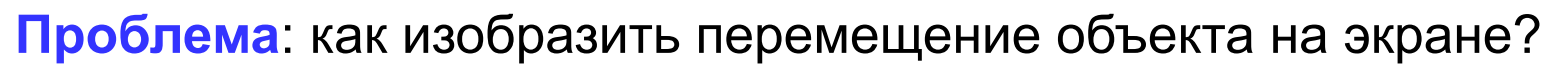

**Привязка:** состояние объекта задается координатами **(x,y) Принцип анимации:**

- 1. рисуем объект в точке **(x,y)**
- 2. задержка на несколько миллисекунд
- 3. стираем объект
- 4. изменяем координаты **(x,y)**
- 5. переходим к шагу 1

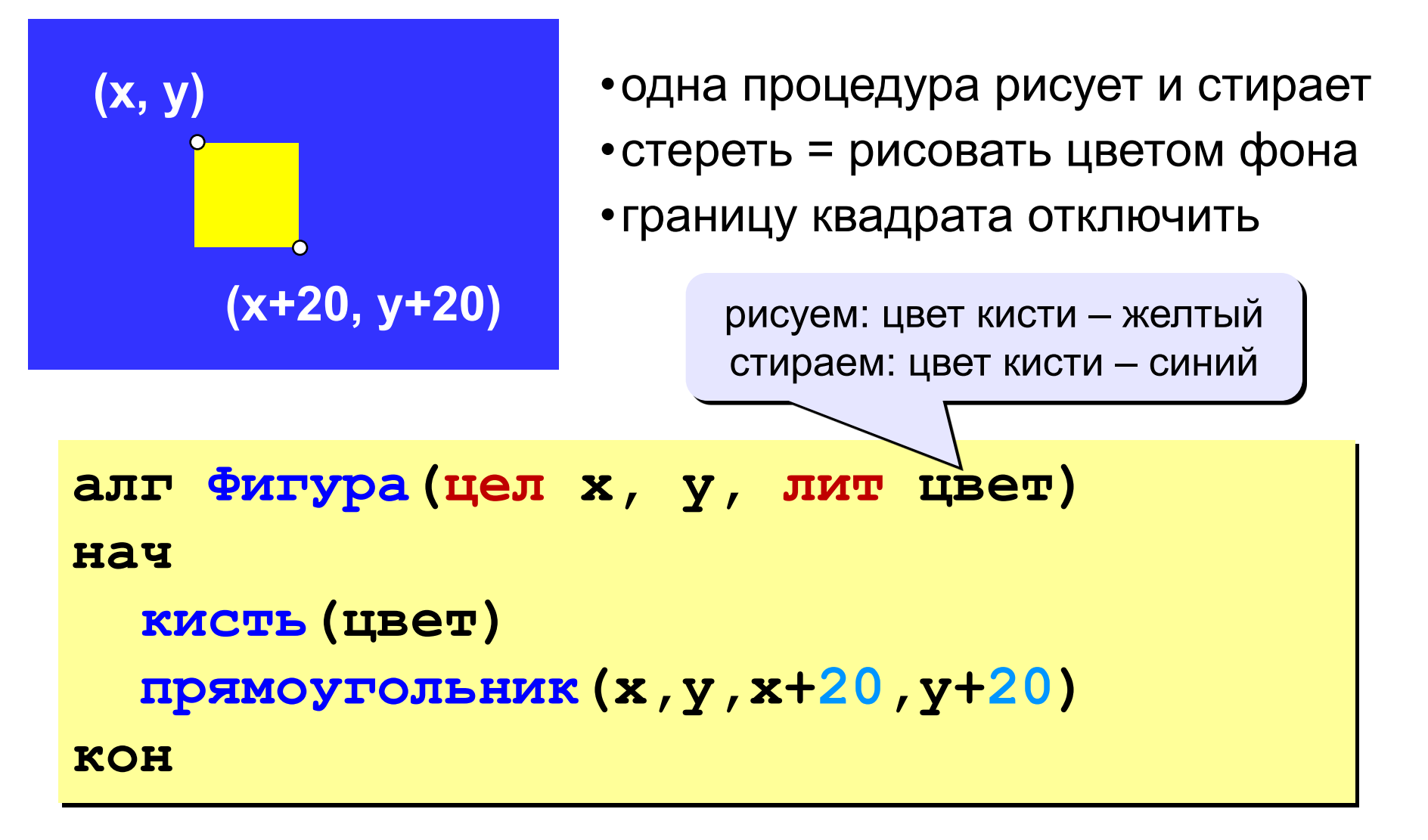

### **Процедура (рисование и стирание)**

### **Полная программа**

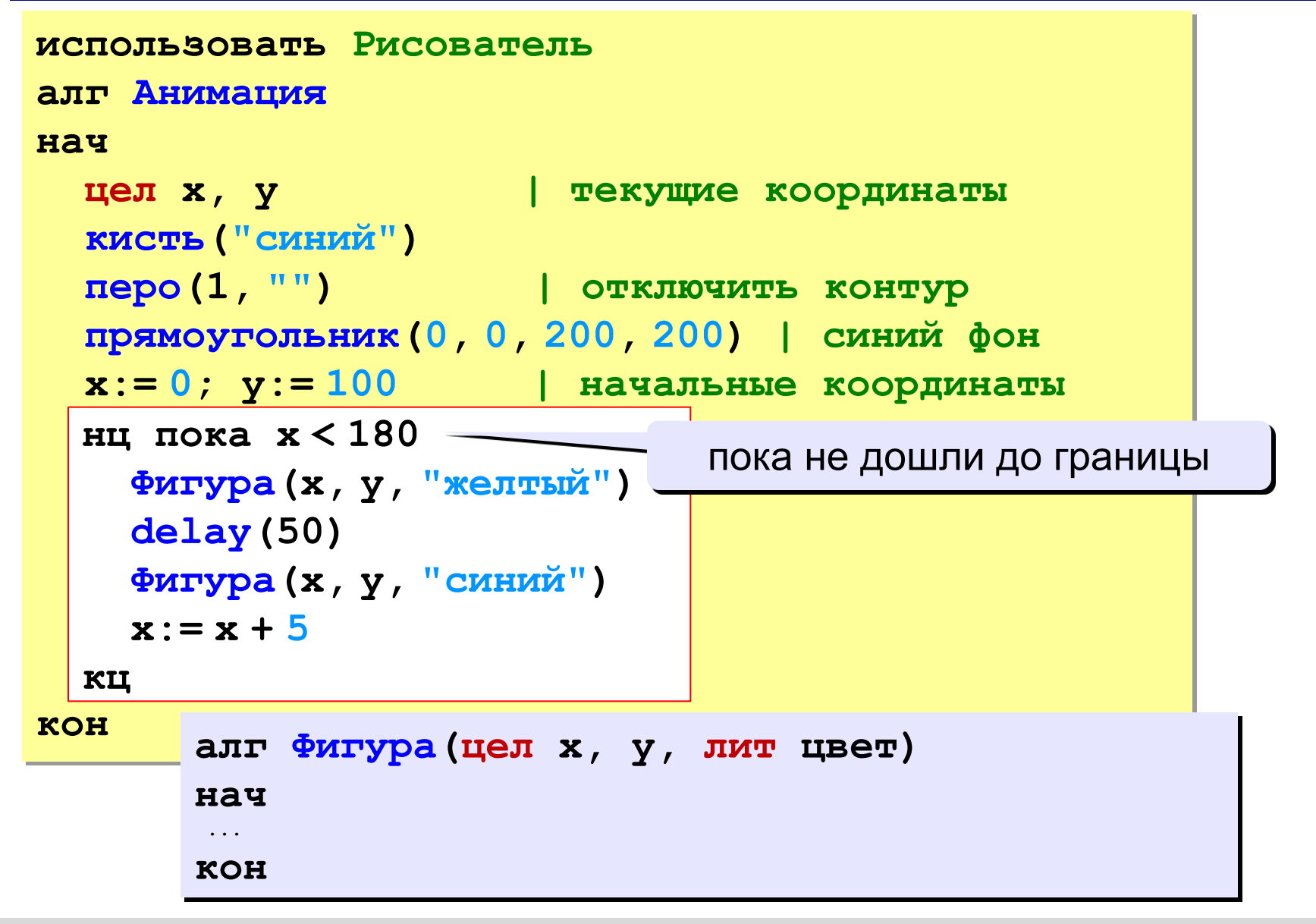

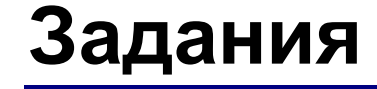

### **«3»: Квадрат двигается справа налево:**

### **«4»: Два квадрата двигаются в противоположных направлениях:**

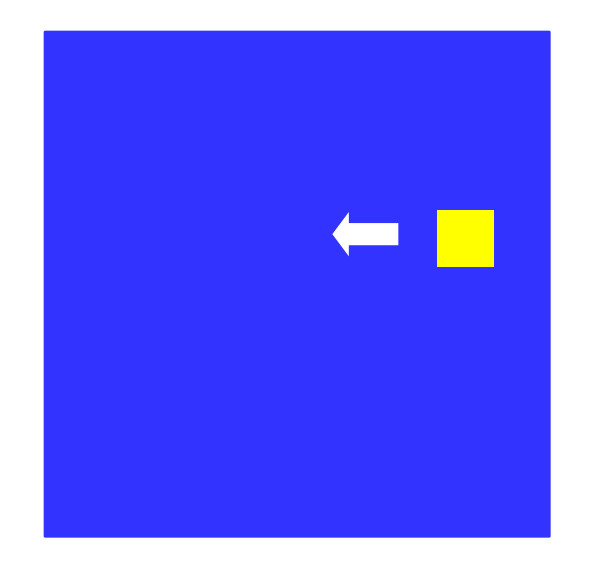

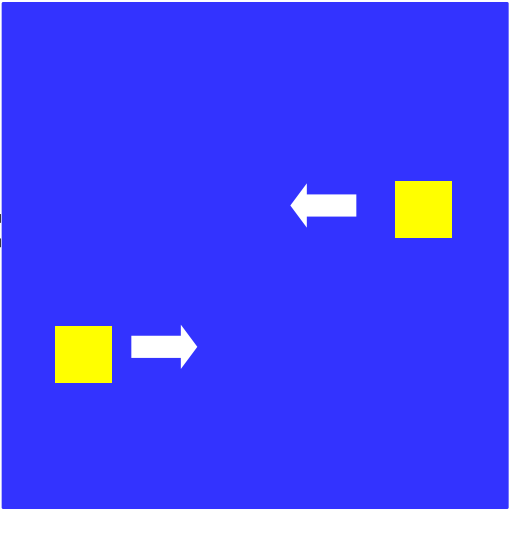

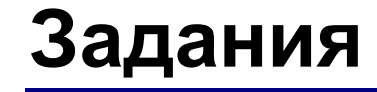

### **«5»: Два квадрата двигаются в противоположных направлениях и отталкиваются от стенок синего квадрата:**

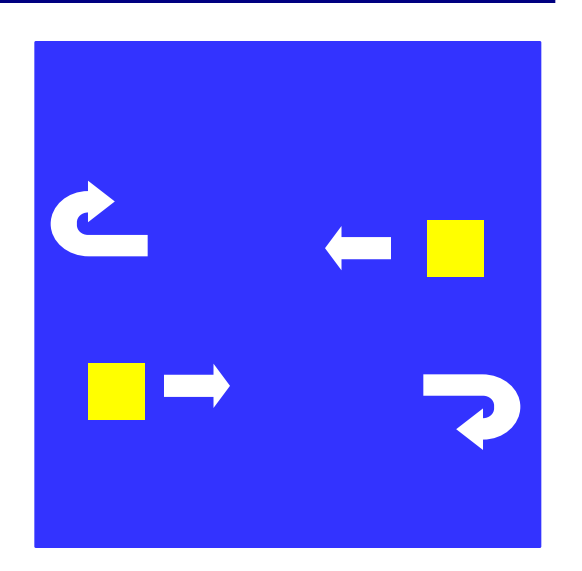

### **Управление клавишами**

**Задача**: жёлтый квадрат внутри синего квадрата управляется клавишами-стрелками. Коды клавиш:

> влево – **16777234** вверх – **16777235** вправо – **16777236** вниз – **16777237**

**Проблема**: как изменять направление движения?

**Решение**:

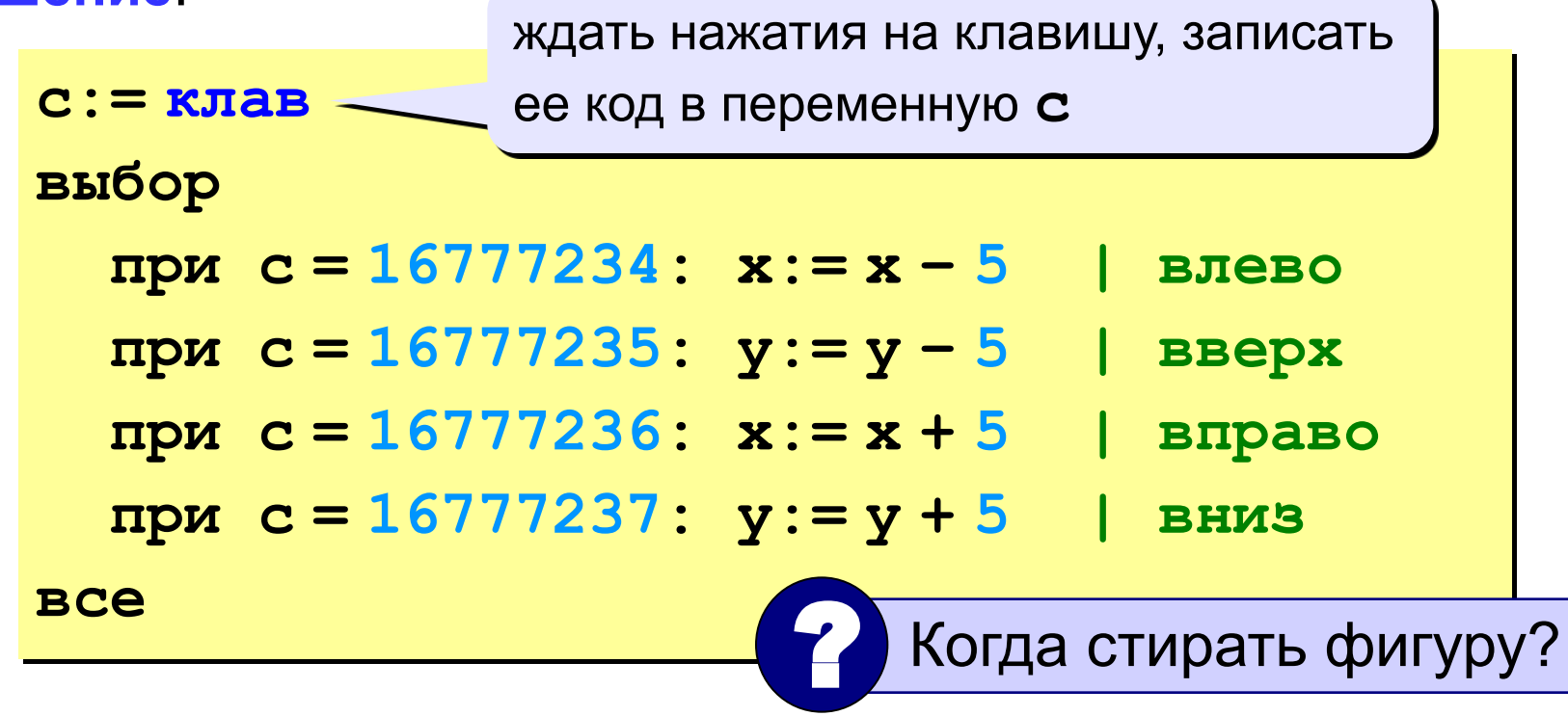

### **Программа**

```
использовать Рисователь
алг Управление клавишами
нач
   цел x, y, c
     | нарисовать синий квадрат
   x:= 100; y:= 100 | начальная точка 
   нц пока x < 180
     Фигура(x, y,"желтый") | рисуем фигуру
     c:= клав | ждем нажатия клавиши
     Фигура(x, y,"синий") | стираем фигуру
     выбор
       при c = 16777234: x:= x - 5
       при c = 16777235: y:= y - 5
      npr c = 16777236: x:= x + 5 при c = 16777237: y:= y + 5
     все
   кц
кон
```
### **Задания**

### **«3»: Квадрат в самом начале стоит в правом нижнем углу, и двигается при нажатии стрелок только вверх или влево:**

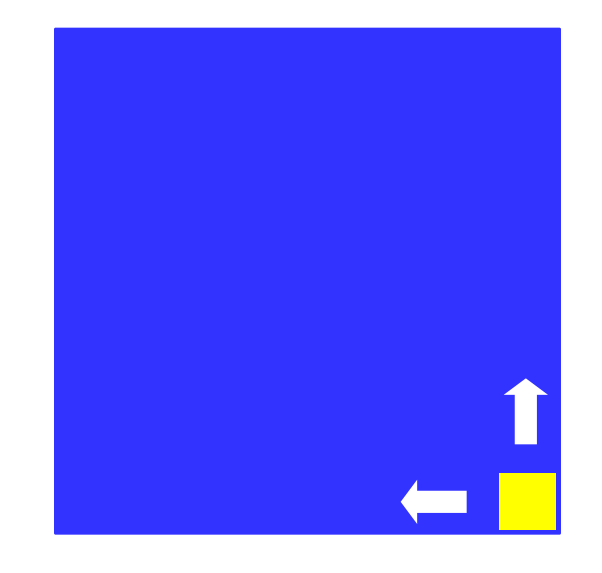

**«4»: Квадрат двигается при нажатии стрелок, однако не может выйти за границы синего квадрата:** 

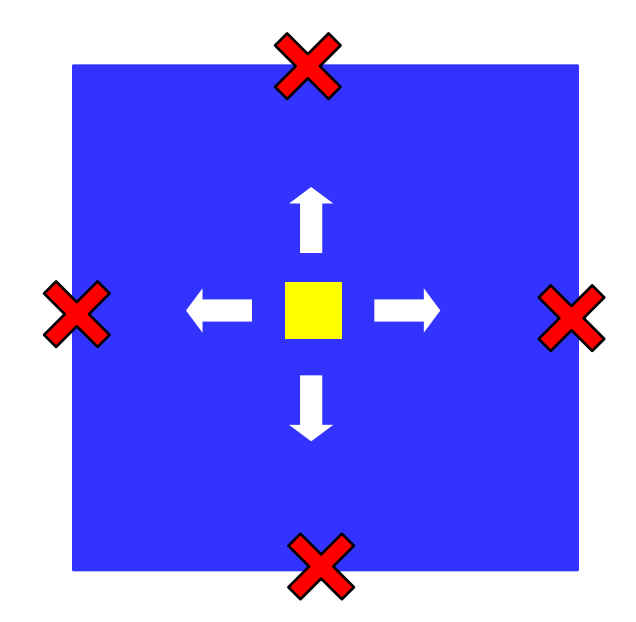

# **Задания**

**«5»: Два квадрата, один управляется стрелками, второй – любыми другими клавишами. Оба не могут выйти за границы синего поля.**

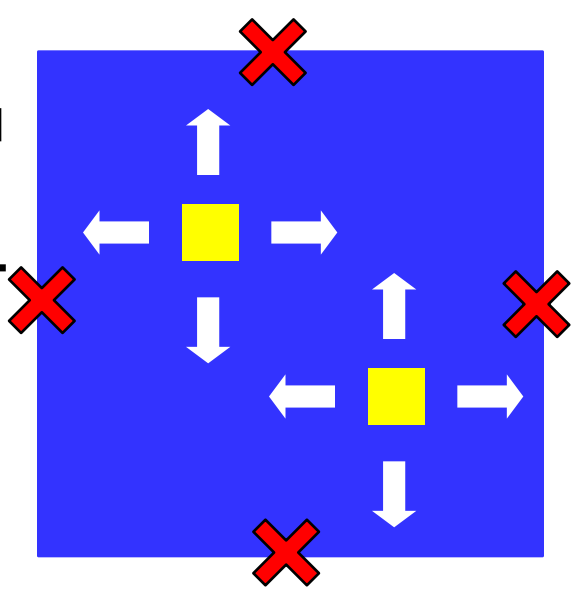

# **Программирование на алгоритмическом языке**

# **Тема 9. Случайные числа**

# **Случайность и ее моделирование**

### **Случайно…**

- •встретить друга на улице •разбить тарелку
- •найти 10 рублей
- •выиграть в лотерею

### **Как получить случайность?**

### **Случайный выбор:**

- •жеребьевка на соревнованиях •выигравшие номера
	- в лотерее

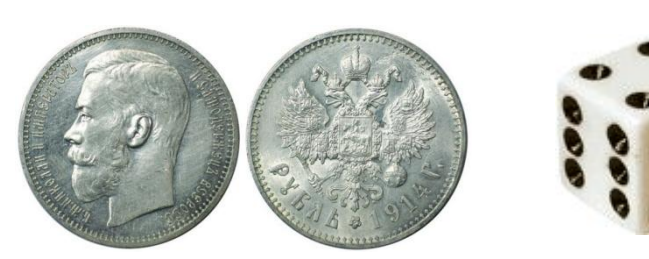

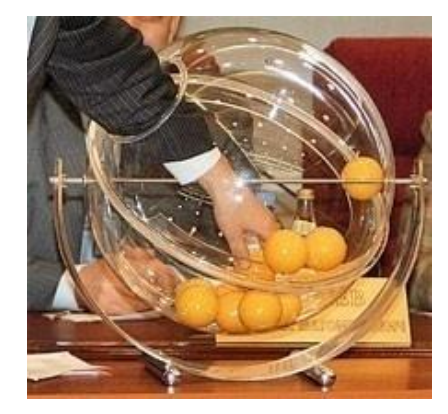

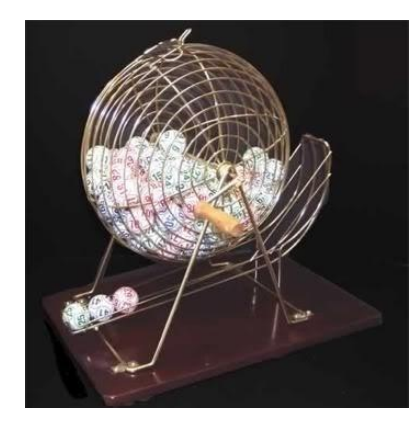

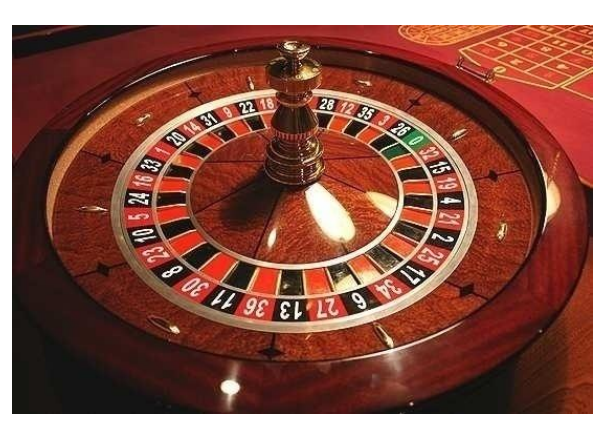

# **Случайные числа на компьютере**

### **Электронный генератор**

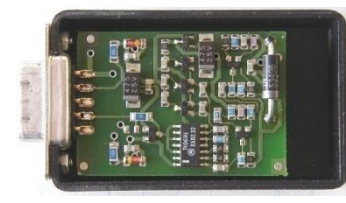

• нужно специальное устройство • нельзя воспроизвести результаты

**Псевдослучайные числа** – обладают свойствами случайных чисел, но каждое следующее число вычисляется по заданной формуле.

### **Метод середины квадрата (Дж. фон Нейман)**

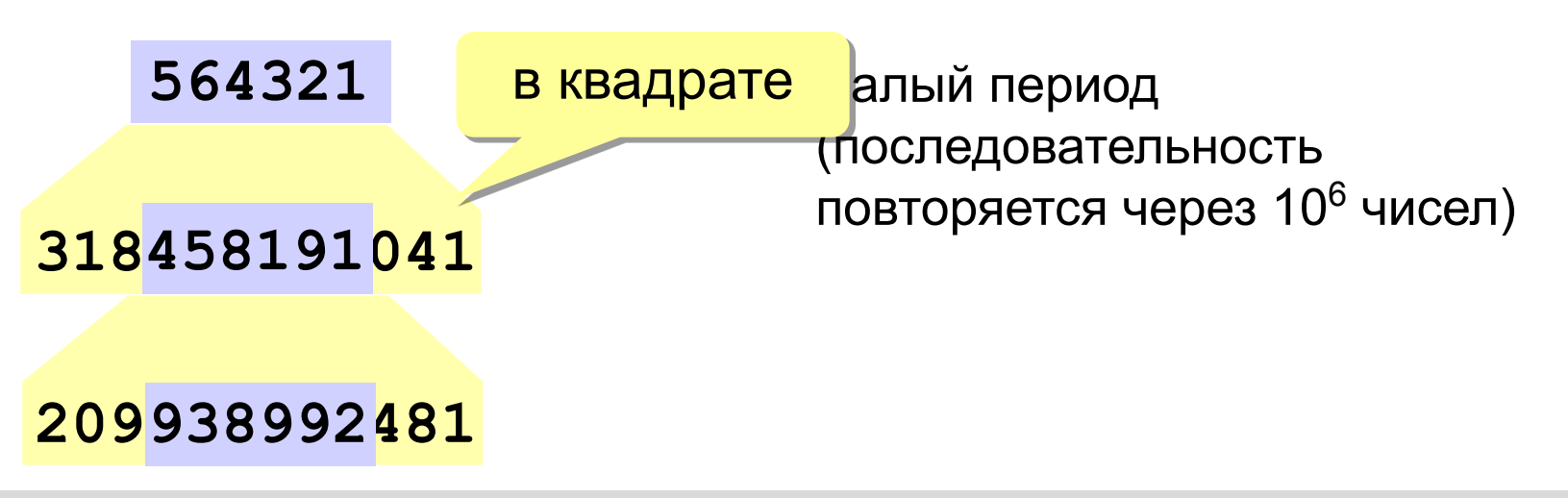

## **Распределение случайных чисел**

**Модель**: снежинки падают на отрезок [a,b]

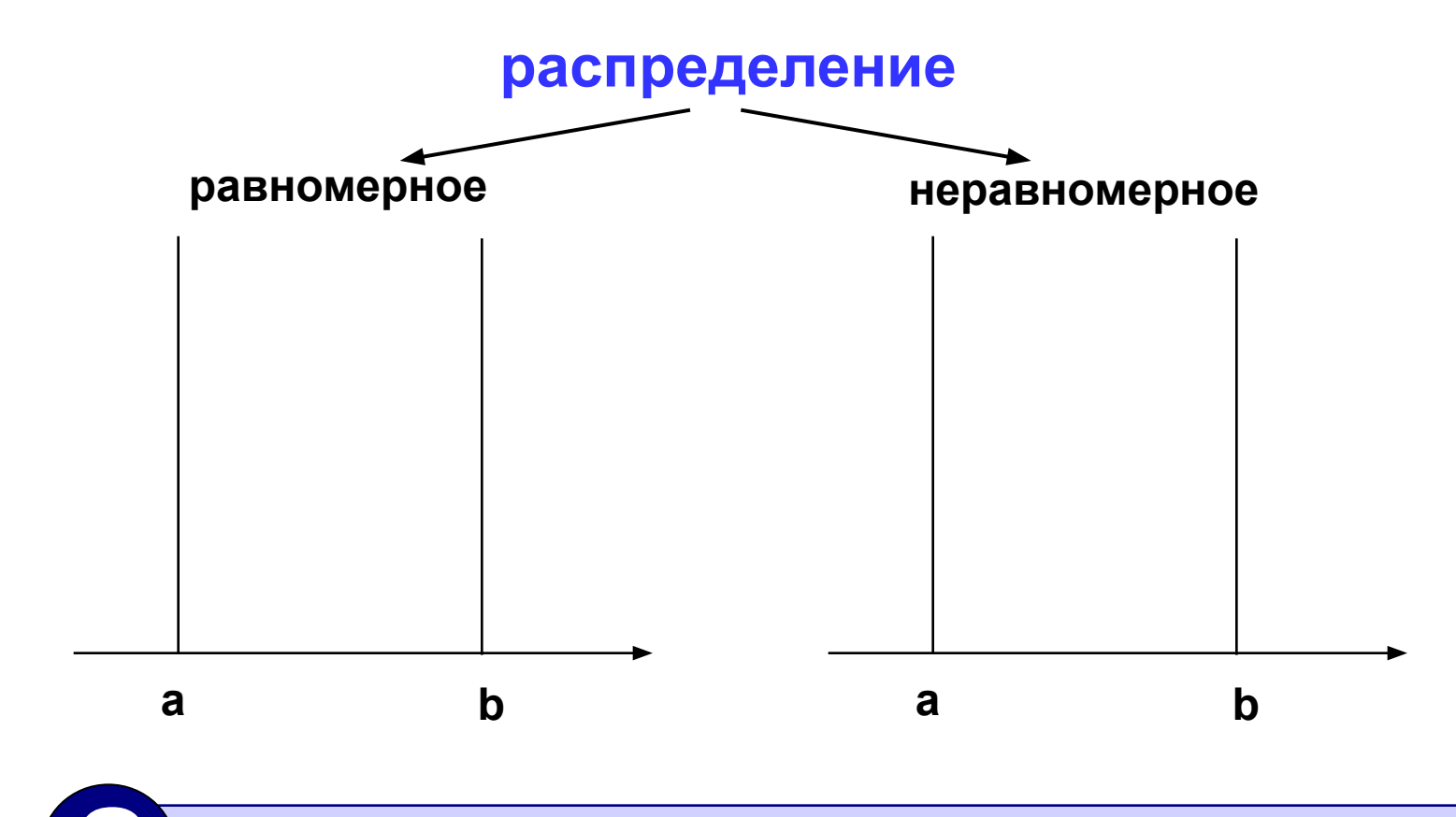

? Сколько может быть разных распределений?

# **Распределение случайных чисел**

#### **Особенности**:

- распределение это характеристика **всей последовательности**, а не одного числа
- **• равномерное** распределение одно, компьютерные датчики случайных чисел дают равномерное распределение
- неравномерных много
- любое неравномерное можно получить с помощью равномерного

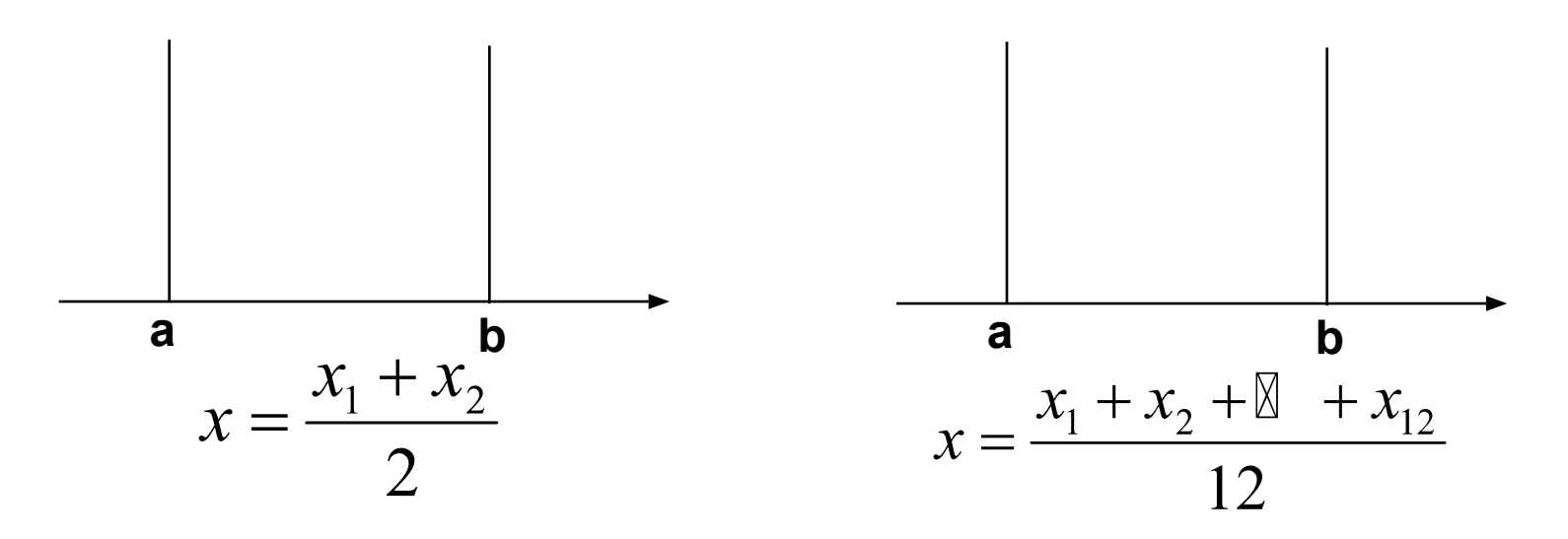
### **Генератор случайных чисел**

#### **Вещественные числа в интервале [0,10)**:

```
вещ X, Y
X:= rand(0, 10) | интервал от 0 до 10 (<10)
Y:= rand(0, 10) | это уже другое число!
```
англ. *random – случайный*

#### **Целые числа в интервале [0,10]**:

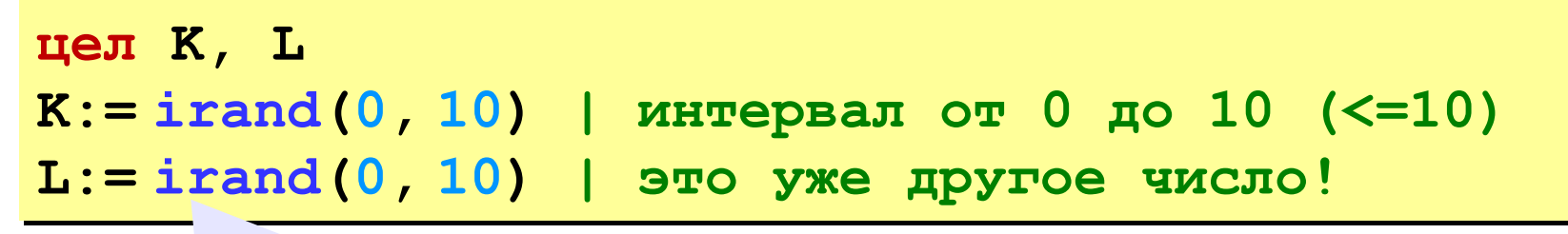

англ. *integer – целый*

# **Случайные числа**

**Задача**: заполнить прямоугольник 200 на 150 пикселей равномерно точками случайного цвета

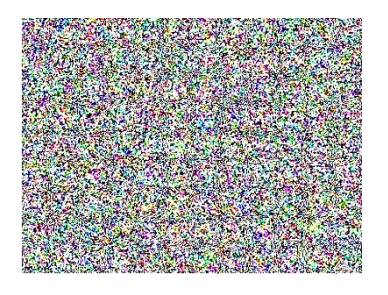

**Как получить случайные координаты пикселя?**

**цел X, Y**

- **X:= irand(0, 200)**
- **Y:= irand(0, 150)**

**Как добиться равномерности?**

#### автоматически при использовании **irand**

### **Цвет пикселя на мониторе**

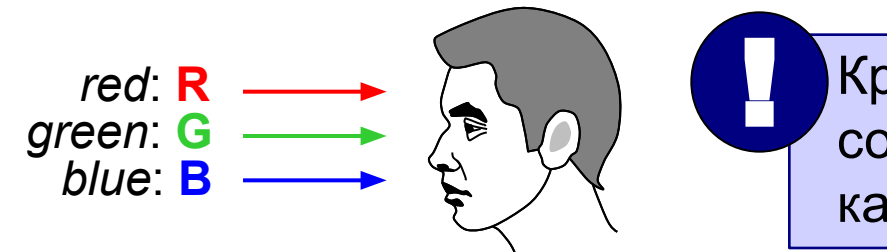

 Красный, зелёный и синий лучи создают почти такое же ощущение, как луч «смешанного» цвета!

**Вывод:** цвет можно разложить на составляющие (каждая кодируется числом от 0 до 255).

### **Модель RGB:**

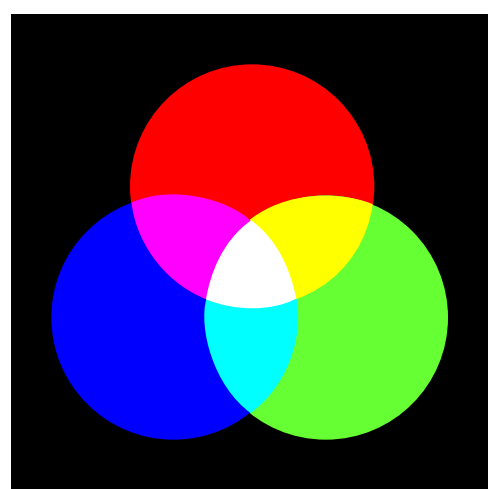

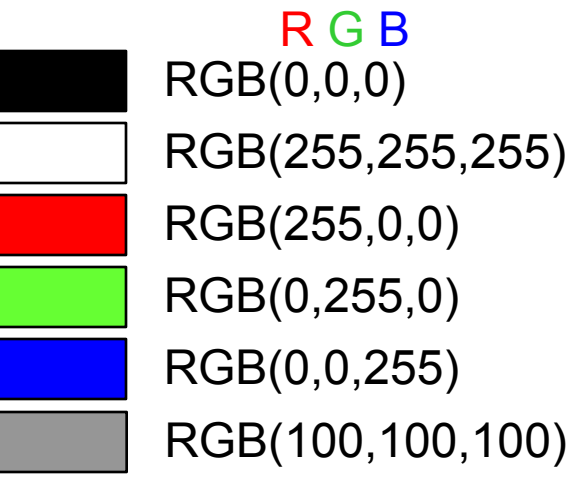

#### RGB(0,0,0) R G B RGB(255,255,255)

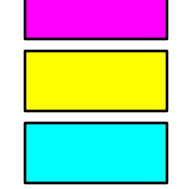

RGB(255,0,255) RGB(255,255,0) RGB(0,255,255)

*© К. Поляков, 2010-2011 http://kpolyakov.narod.ru*

## **Случайный цвет пикселя**

#### **Случайные составляющие цвета:**

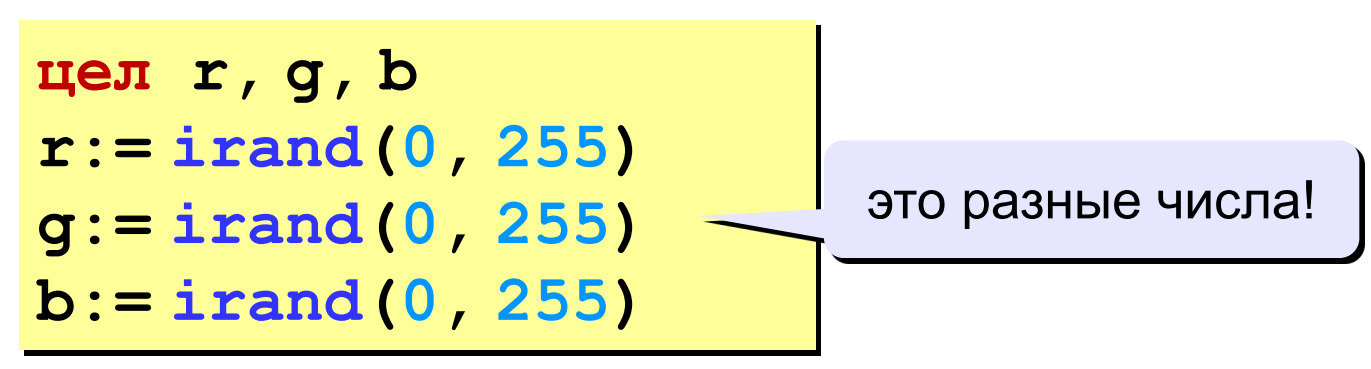

#### **Управление цветом пикселя:**

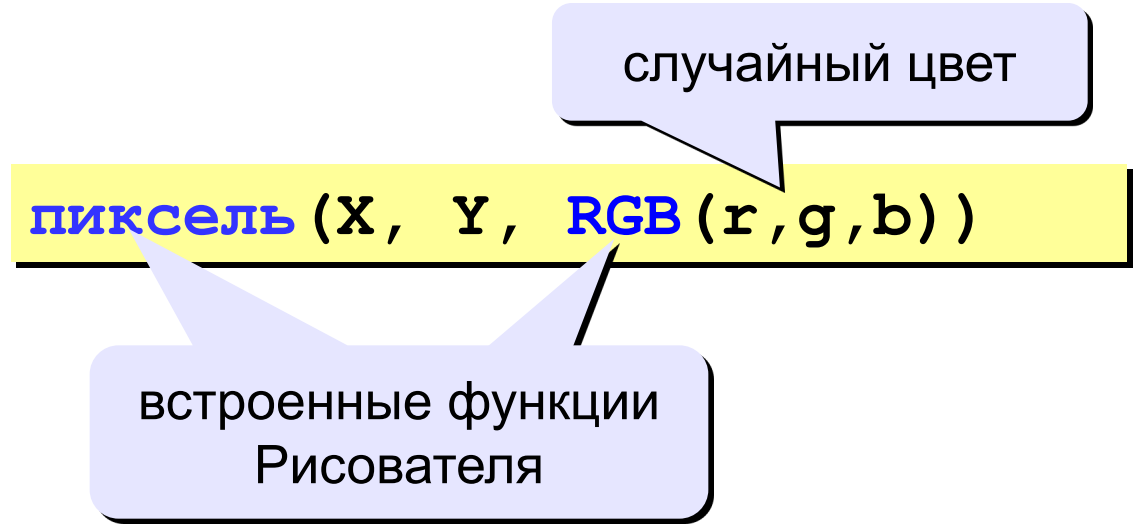

### **Программа**

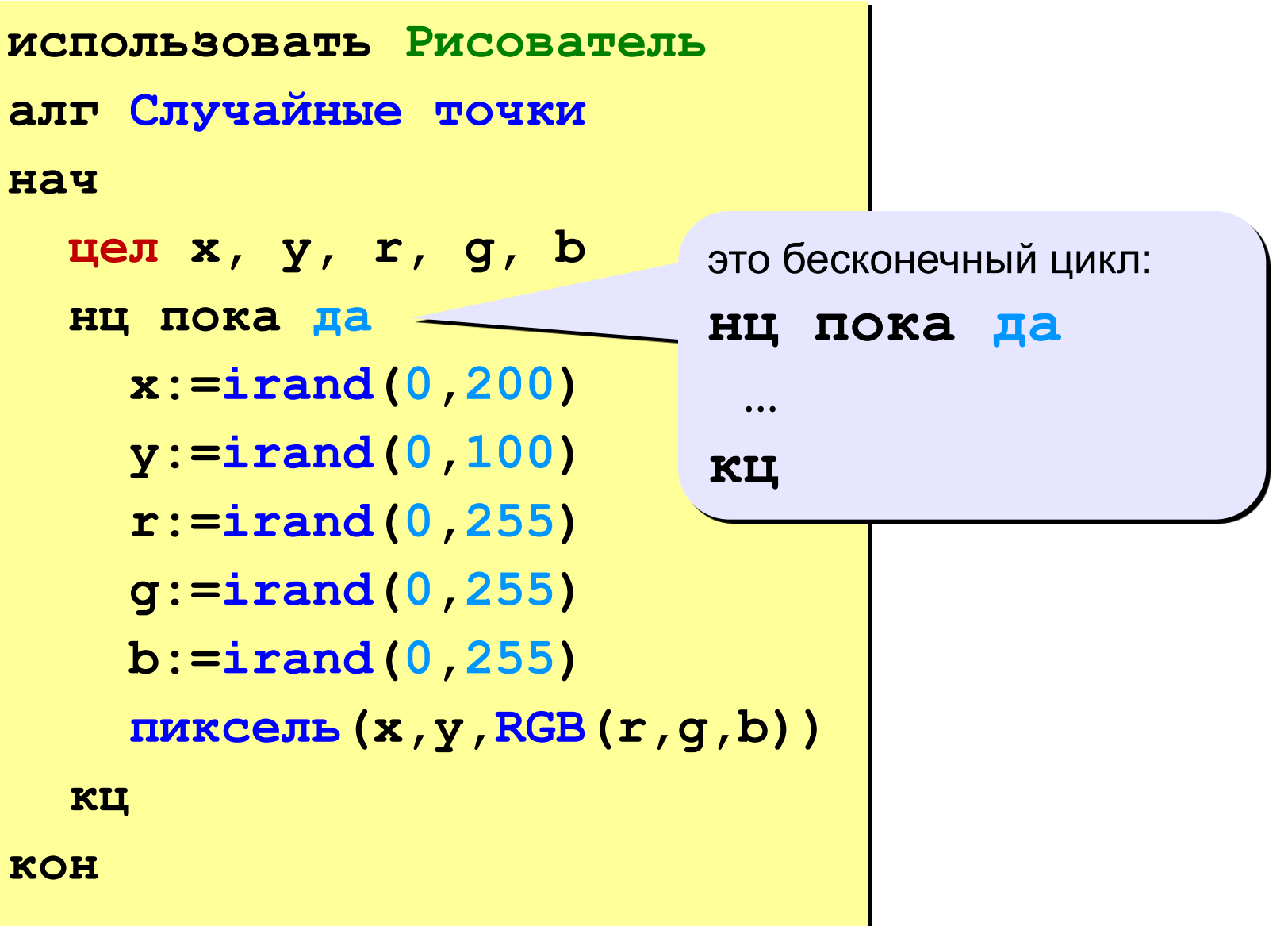

## **Задания**

**«3»: Заполнить квадрат точками случайного цвета. размер квадрата ввести с клавиатуры:**

**Пример:**

 **Введите размер квадрата: 150**

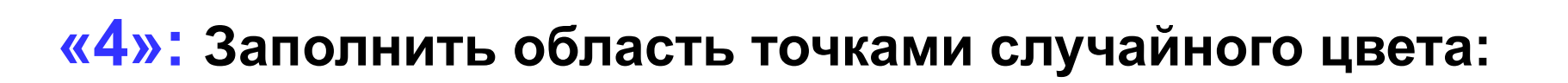

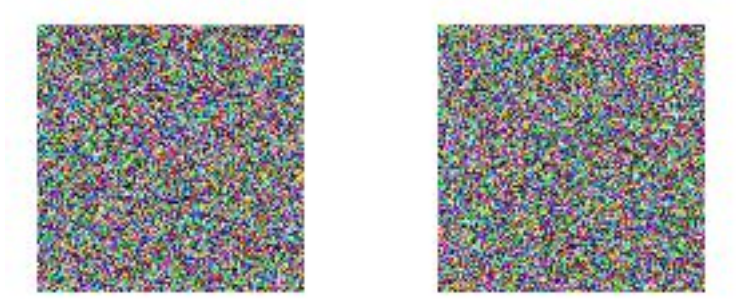

## **Задания**

### **«5»: Заполнить область точками случайного цвета:**

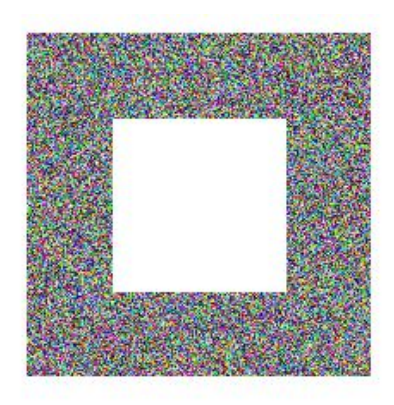

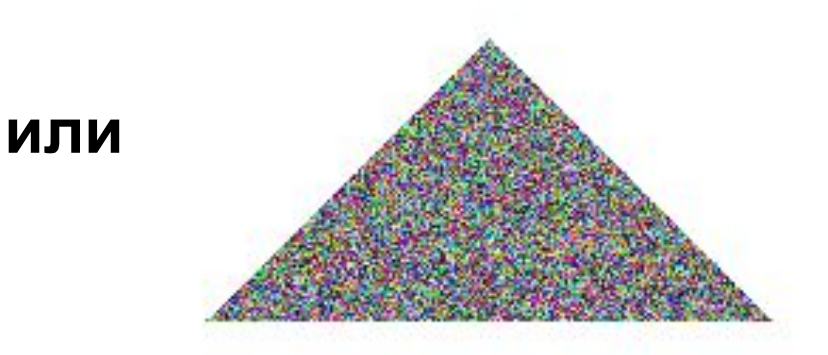

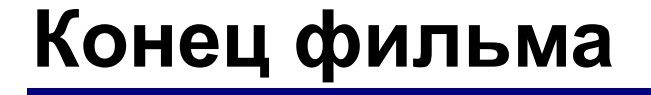

# **ПОЛЯКОВ Константин Юрьевич д.т.н., учитель информатики высшей категории, ГОУ СОШ № 163, г. Санкт-Петербург kpolyakov@mail.ru**